# parallel tools platform http://eclipse.org/ptp

A New and Improved Eclipse Parallel Tools Platform: Advancing the Development of Scientific Applications

Greg Watson, IBM g.watson@computer.org

Beth Tibbitts, IBM tibbitts@us.ibm.com

Jay Alameda, NCSA jalameda@ncsa.uiuc.edu

Jeff Overbey, UIUC jeffreyoverbey@acm.org

November 13, 2011

Wyatt Spear, U. Oregon wspear@cs.uoregon.edu

Alan Humphrey, SCI ahumphrey@sci.utah.edu

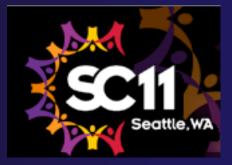

Portions of this material are supported by or based upon work supported by the Defense Advanced Research Projects Agency (DARPA) under its Agreement No. HR0011-07-9-0002, the United States Department of Energy under Contract No. DE-FG02-06ER25752 and the SI2-SSI Productive and Accessible Development Workbench for HPC Applications, which is supported by the National Science Foundation under award number OCI 1047956

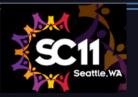

# **Tutorial Outline**

| Time (Tentative!)                       | Module                                    | Topics                                                                                                    | Presenter                    |
|-----------------------------------------|-------------------------------------------|----------------------------------------------------------------------------------------------------|------------------------------|
| 8:30-9:00                               | 1. Eclipse and PTP<br>Installation        | <ul> <li>Installation of Eclipse and PTP<br/>(can start early as people arrive)</li> </ul>                                                                                                    | Greg/Beth                    |
| 9:00-9:30                               | 2. Introduction & Overview                | <ul> <li>Eclipse architecture &amp; organization overview</li> </ul>                                                                                                    | Greg                         |
| 9:30-10:00                              | 3. Developing with Eclipse                | <ul> <li>Eclipse basics; Creating a new project from CVS;<br/>Local, remote, and synchronized projects</li> </ul>                                                                                                    | Beth                         |
| 10:00-10:30                             | BREAK                                     |                                                                                                    |                              |
| 10:30-12:00<br>Continue at<br>1:00-1:45 | 3. Developing with Eclipse<br>(continued) | <ul> <li>Continue from before the break</li> <li>Beth: Editing C files; MPI Features; Building w/<br/>Makefile</li> <li>Jay: Resource Managers and launching a parallel<br/>app</li> <li>Jeff: Fortran, Refactoring, other Advanced<br/>Features</li> </ul> | Beth, Jay, Jeff              |
| 12:00 - 1:00                            | Lunch                                     |                                                                                                    |                              |
| 1:45-2:30                               | 4. Debugging (45 min)                     | <ul> <li>Debugging an MPI program</li> </ul>                                                                                                    | Greg                         |
| 2:30-3:00                               | BREAK                                     |                                                                                                    |                              |
| 3:00-4:30                               | 5. Performance Tuning & Analysis Tools    | <ul> <li>TAU, ETFw including hands-on exercise</li> <li>GEM, including hands-on exercise</li> </ul>                                                                                                    | Wyatt Spear<br>Alan Humphrey |
| 4:30-5:00                               | 6. Other Tools, Wrapup                    | <ul> <li>NCSA HPC Workbench, Other Tools, website,<br/>mailing lists, future features</li> </ul>                                                                                                    | Jay/Beth                     |

# Final Slides, Installation Instructions

 Please go to <u>http://wiki.eclipse.org/PTP/</u> <u>tutorials/SC11</u> for slides and installation instructions

# Module 1: Installation

## ✦ Objective

To learn how to install Eclipse and PTP

### + Contents

- System Prerequisites
- Eclipse Download and Installation of "Eclipse IDE for Parallel Application Developers" – parallel package
- Installation Confirmation
- Updating the PTP within your Eclipse to the latest release

# About the Tutorial Installation

- This tutorial assumes you have Eclipse and PTP preinstalled on your laptop
- If you already have Eclipse installed, go directly to "Starting Eclipse", slide 5
- If you don't have Eclipse installed, you will need to follow the handouts so that you can catch up with the rest of the class
- Note: up-to-date info on installing PTP and its pre-reqs is available from the release notes:
  - + http://wiki.eclipse.org/PTP/release\_notes/5.0
  - This information may supersede these slides

# System Prerequisites

Local system (running Eclipse) Linux (just about any version) MacOSX (10.5 Leopard or 10.6 Snow Leopard) Windows (XP on) Java: Eclipse requires Sun or IBM Java Only need Java runtime environment (JRE) Java 1.5 or higher +Java 1.5 is the same as JRE 5.0 The GNU Java Compiler (GCJ), which comes standard on Linux, will not work! OpenJDK, distributed with some Linux distributions, has not been tested by us but should work. See http://wiki.eclipse.org/PTP/installjava

# Eclipse Packages

- The current version of Eclipse (3.7) is also known as "Indigo"
- Eclipse is available in a number of different packages for different kinds of development
  - http://eclipse.org/downloads
- With Indigo, there is a new package directly relevant for HPC:
  - Eclipse IDE for Parallel Application Developers
  - + This is recommended for all new installs

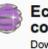

Eclipse IDE for Parallel Application Developers (includes Incubating components), 184 MB Downloaded 13,799 Times Details "Parallel Package"

 Can also add PTP to an existing Eclipse installation

# **Eclipse Installation**

- Download the "Eclipse IDE for Parallel Application Developers" package
   http://download.eclipse.org
- Make sure you match the architecture with that of your laptop
- If your machine is Linux or Mac OS X, untar the file

On Mac OS X you can just double-click in the Finder

- If your machine is Windows, unzip the file
- This creates an eclipse folder containing the executable as well as other support files and folders

# Starting Eclipse

### + Linux

From a terminal window, enter "<eclipse\_installation\_path>/eclipse/eclipse &"

### + Mac OS X

- + From finder, open the **eclipse** folder where you installed
- Double-click on the Eclipse application
- Or from a terminal window

#### ✦ Windows

- Open the eclipse folder
- Double-click on the eclipse executable

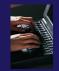

# Specifying A Workspace

- Eclipse prompts for a workspace location at startup time
- The workspace contains all user-defined data
  - Projects and resources such as folders and files
  - The default workspace location is fine for this tutorial

Workspace Launcher

| The prompt can be turned off | Select a workspace<br>Eclipse Platform stores your projects in a folder called a<br>workspace. |
|------------------------------|------------------------------------------------------------------------------------------------|
|                              | Workspace: //home/beth/workspace                                                               |
|                              | Use this as the default and do not ask again                                                   |
|                              | OK Cancel                                                                                      |

# Eclipse Welcome Page

# Displayed when Eclipse is run for the first time Select "Go to the workbench"

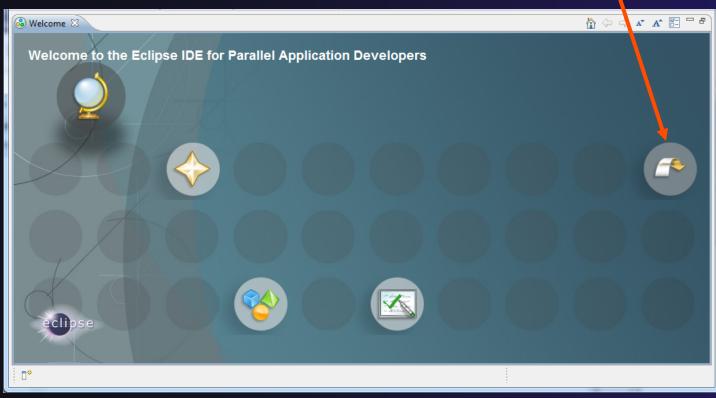

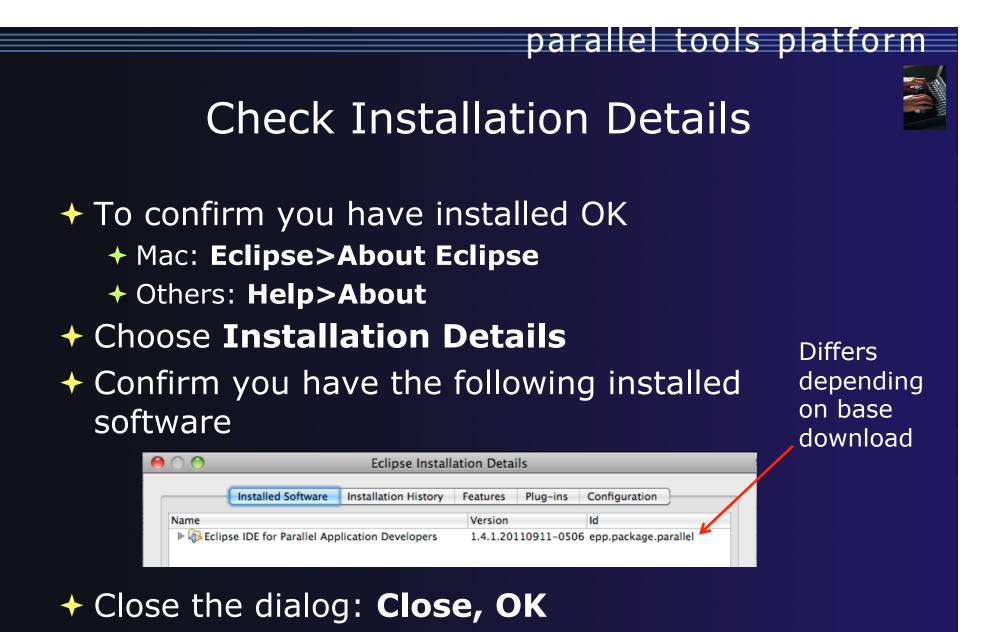

# Checking for PTP Updates

- From time-to-time there may be newer PTP releases than the Indigo release
  - Indigo and "Parallel package" updates are released only in Sept and February
- PTP maintains its own update site with the most recent release
  - Bug fix releases can be more frequent than Indigo's and what is within the parallel package
- You must enable the PTP-specific update site before the updates will be found

# Updating PTP

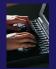

Enable PTP-specific update site

- + Help>Install New Software...
- Click Available Software
   Sites link

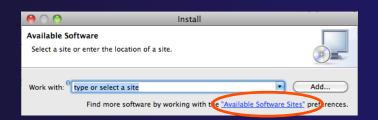

parallel tools platform

- Ensure this checkbox is selected for the PTP site: http://download.eclipse.org/tools/ptp/updates/indigo
- + Choose OK
- + Choose Cancel (to return to Eclipse workbench)
- Now select Help>Check for updates
  - If you see "No updates were found"...
  - It's only because there are no updates in the "Eclipse IDE for Parallel Application Developers"
    - ✦ We will update the PTP within it

# Updating PTP (2)

- We will get the PTP release that is more recent than what is currently (Nov. 2011) within the parallel package
- Now select Help>Install New Software...
  - In the Work With: dropdown box, select the PTP update site you confirmed already:

| 0 0                        | Install                                                                                                    |         |
|----------------------------|----------------------------------------------------------------------------------------------------|---------|
| Available S<br>Check the i |                                                                                                    |         |
| Work with:                 | PTP - http://download.eclipse.org/tools/ptp/updates/indigo<br>Find more software by working with the <u>"Available Softwa</u> | Add Add |
| type filter to             | ext                                                                                                    |         |
| Name                       |                                                                                                    | Version |
| 📄 🕨 💷 For                  | rtran Development Tools (Photran)                                                                                             |         |
| 📄 🕨 💷 Par                  | rallel Tools Platform                                                                                                    |         |
| 📄 🕨 💷 Rei                  | mote Development Tools                                                                                                    |         |

# Updating PTP (3)

#### Quick and dirty:

Check everything - which updates existing features and adds a few more

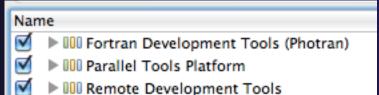

#### Detailed:

- Open each feature and check the ones you want to update
- Icons indicate: Grey plug: already installed and up to date
  - Double arrow: can be updated
  - Color plug: Not installed yet

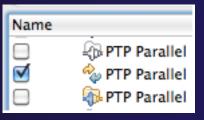

Note: For this tutorial, install GEM and TAU

- PTP External Tools Framework TAU Extension
- 🚯 PTP External Tools Framework TAU Extension for Fortran
- PTP Graphical Explorer of MPI Programs (GEM)

Note: if conference network is slow, consider unchecking:

Contact all update sites during install to find required software

# Updating PTP (4)

- Select Next to continue updating PTP
- Select Next to confirm features to install
  - Note: if you are NOT on Linux: You may have to go back and unselect, under Fortran Development Tools (Photran), the "Linux Intel Fortran Compiler Support" – if it complains
- Accept the License agreement and select Finish

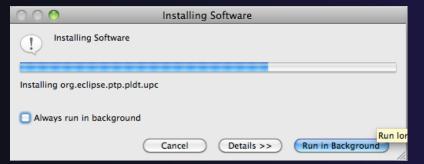

Wait for installation to finish

If conference network is too slow, we have this cached on USB/CD/DVD

Select **Restart Now** when prompted

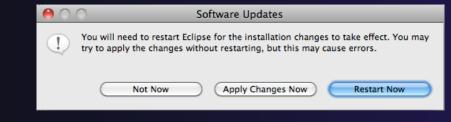

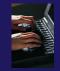

# Restart after Install

- If any top-level features are installed... Welcome page informs you of new features installed
- We only updated PTP, so we land back at C/C++ Perspective

| 00                                                                                              |               | C/C++ - Eclips         | e – /Users              | /beth/Doc | uments/v | orkspace2  | 2              |                         | $\Box$ |
|-------------------------------------------------------------------------------------------------|---------------|------------------------|-------------------------|-----------|----------|------------|----------------|-------------------------|--------|
| ] <mark>[] •</mark> [] [] [] <b>[</b> ] • [] [] <b>[</b> ] • [] [] • [] • [] • [] • [] • [] • [ | • 🖻 • 🞯 • ] 🝕 | ,• ⊚ • ] ∲• 0•         | <b>8</b> ∎• <b>6</b> ∎• | ] 😂 🖨 🤞   | ₽•]      | ]0•]       |                | 😭 📴 C/C+-               | + »    |
| Project Explorer                                                                                | - 0           |                        |                         |           |          |            | - 0            | 🗄 O 🕱 🔲 T 🎽             |        |
|                                                                                                 | 🖻 🔄 🗧         |                        |                         |           |          |            |                | An outline is not avail | able   |
|                                                                                                 |               |                        |                         |           |          |            |                | An outline is not avail | abie.  |
|                                                                                                 |               |                        |                         |           |          |            |                |                         |        |
|                                                                                                 |               |                        |                         |           |          |            |                |                         |        |
|                                                                                                 |               |                        |                         |           |          |            |                |                         |        |
|                                                                                                 |               |                        |                         |           |          |            |                |                         |        |
|                                                                                                 |               |                        |                         |           |          |            |                |                         |        |
|                                                                                                 |               |                        |                         |           |          |            |                |                         |        |
|                                                                                                 |               |                        |                         |           |          |            |                |                         |        |
|                                                                                                 |               |                        |                         |           |          |            |                |                         |        |
|                                                                                                 |               |                        |                         |           |          |            |                |                         |        |
|                                                                                                 |               |                        |                         |           |          |            |                |                         |        |
|                                                                                                 |               | 🚼 Problems 🔀           | 🖉 Tasks                 | 🖳 Console | Proper   | ties 🐌 Rei | mote Environme | ints                    | ~      |
|                                                                                                 |               | 0 items<br>Description |                         |           |          | Resource   | Path           | Location                | Type   |
|                                                                                                 |               | bescription            |                         |           | _        | Resource   | 1 441          | Cocution                | Type   |
|                                                                                                 |               |                        |                         |           |          |            |                |                         |        |
|                                                                                                 |               |                        |                         |           |          |            |                |                         |        |
|                                                                                                 |               | 4                      |                         |           |          |            |                |                         |        |
| 1 🗣                                                                                             |               |                        |                         |           |          | 1          |                |                         |        |
| 1.0                                                                                             |               |                        |                         |           |          | 1          |                |                         |        |

- ... Ready to go!
- Help>About or Eclipse > About Eclipse ... will indicate the release of PTP installed
   Further Help>Check for Updates will find future updates on the PTP Update site

# Module 2: Introduction

### ✦ Objective

- To introduce the Eclipse platform and PTP
- Contents
  - New and Improved Features
  - What is Eclipse?
  - ✤ What is PTP?

# New and Improved Features

### More flexible projects

- Synchronized projects overcome many problems of remote projects
- Allows development when "off-line"
- Works with non-C/C++ projects
- More customizable resource managers
  - Resource managers can now be added by users
  - Able to have site-specific configurations
  - Interactive launch using job schedulers now supported

# New and Improved Features (2)

Scalable system/job monitoring

- New perspective allows monitoring of systems of virtually any size
- View shows location of jobs on cluster
- Active and inactive jobs views
- Remote support for performance tools
  - External Tools Framework has been extended to support remote systems
  - Performance tools such as TAU can now launch and collect data from remote systems

# What is Eclipse?

- A vendor-neutral open-source workbench for multi-language development
- A extensible platform for tool integration
- Plug-in based framework to create, integrate and utilize software tools

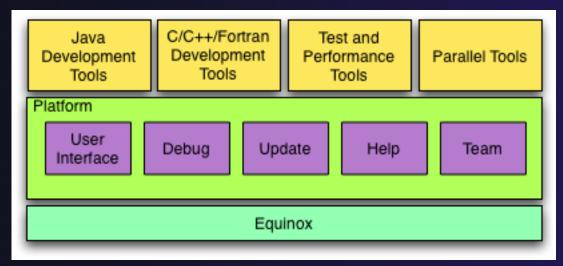

# **Eclipse Features**

- Full development lifecycle support
- Revision control integration (CVS, SVN, Git)
- Project dependency management
- Incremental building
- Content assistance
- Context sensitive help
- Language sensitive searching
- Multi-language support
- Debugging

# Parallel Tools Platform (PTP)

- The Parallel Tools Platform aims to provide a highly integrated environment specifically designed for parallel application development
- Features include:
  - An integrated development environment (IDE) that supports a wide range of parallel architectures and runtime systems
  - + A scalable parallel debugger
  - Parallel programming tools (MPI, OpenMP, UPC, etc.)
  - Support for the integration of parallel tools
  - An environment that simplifies the end-user interaction with parallel systems
- http://www.eclipse.org/ptp

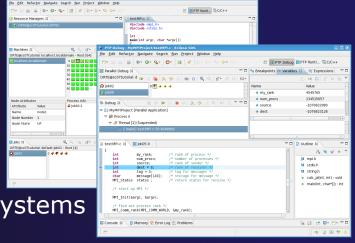

# Eclipse PTP Family of Tools

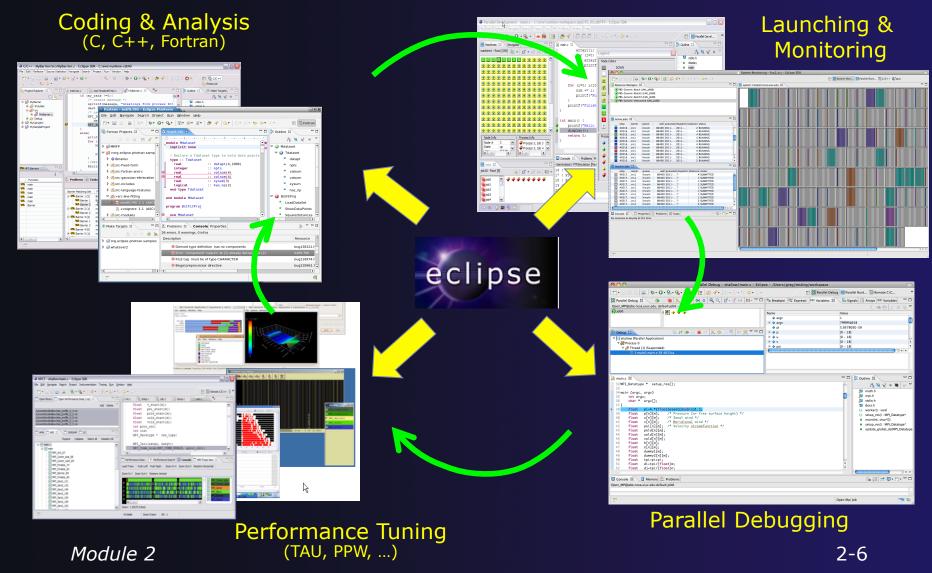

# How Eclipse is Used Editing/Compiling

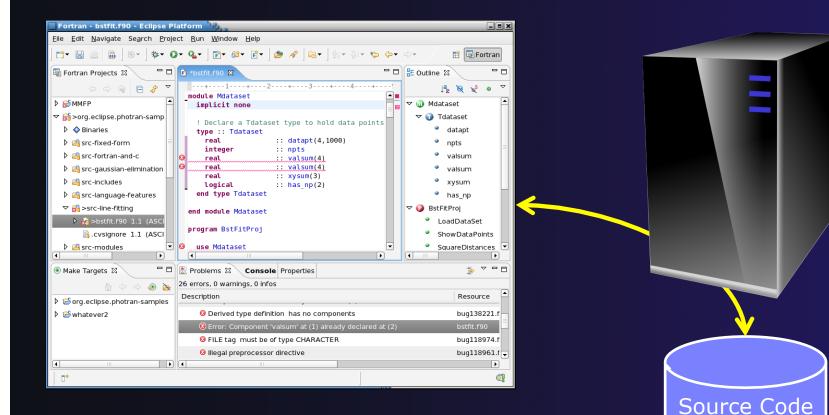

# How Eclipse is Used Launching/Monitoring

| 000                                                                                                    | System Monitoring – foo1/x.c – Eclipse SDK     |             |
|----------------------------------------------------------------------------------------------------|------------------------------------------------|-------------|
| ] 📫 🖬 🗟 🔓 ] 🏇 - 💽 - 💁 ] 🔚 ] 😂 🛷 - ] ఓ - 질 - 책 🔶 - 수 -                                                                                                    | 😰 🗱 System Moni 🗱 Parallel Runt 🛱 C/C++ 🎝 Java |             |
|                                                                                                    | 🗱 system: honest2.ncsa.uiuc.edu 🛙 🗖 🗖          |             |
| (Intro-Generic-Batch (JML_JAX8)     (Intro-Generic-Batch (JML_JAX8)     (Intro-Generic-Batch (JML_JAX8)     (Intro-Generic-Interactive (JML_JAX8)     (Intro-Generic-Interactive (JML_JAX8)                                                                                                    |                                                |             |
| Active jobs 33   Active jobs 33  Active jobs 33  Active jobs 34  Active jobs 34  Active jobs 3 |                                                |             |
| 40216cs1         Inicoln         86400 20112011         2 KUNNING           40216cs1         Inicoln         86400 20112011         4 KUNNING           40216cs1         Inicoln         86400 20112011         4 KUNNING           40216cs1         Inicoln         86400 20112011         4 KUNNING           40216cs1         Inicoln         86400 20112011         4 KUNNING           40216cs1         Inicoln         86400 20112011         4 KUNNING           40216cs1         Inicoln         86400 20112011         4 KUNNING           40216cs1         Inicoln         86400 20112011         4 KUNNING           40216cs1         Inicoln         86400 20112011         4 KUNNING           40216cs1         Inicoln         86400 20112011         4 KUNNING           40216cs1         Inicoln         86400 20112011         4 KUNNING           40216cs1         Inicoln         86400 20112011         4 KUNNING           40216cs1         Inicoln         86400 20112011         4 KUNNING                                                                                                    |                                                |             |
| Id216         Incoln         86400         2011         2         RUNNING           Imachive jobs         3         T         T                                                                                                    |                                                |             |
| step         owner         queue         wall queue/add dispat/n (balloce status           40217.         cs1         incelm         85400 2011?         4 SuBMITED           40217.         cs1         incelm         85400 2011?         1 SuBMITED           40217.         cs1         incelm         85400 2011?         1 SuBMITED           40217.         cs1         incelm         85400 2011?         1 SuBMITED           40217.         cs1         incelm         85400 2011?         1 SuBMITED           40217.         cs1         incelm         85400 2011?         1 SuBMITED                                                                                                    |                                                |             |
| 40217         cns1         linecin         85400         2011?         1         SUMMITED           40217         cns1         linecin         85400         2011?         1         SUMMITED           40217         cn1         linecin         85400         2011?         1         SUMMITED           40217         cn1         linecin         85400         2011?         2         SUMMITED           40217         cn1         linecin         85400         2011?         2         SUMMITED                                                                                                    |                                                |             |
| Console 23 Console 32 Console 34 Problems 27 Tasks Consoles to display at this time.                                                                                                    |                                                |             |
|                                                                                                    |                                                |             |
| ]t°                                                                                                    |                                                |             |
|                                                                                                    |                                                | Source Code |
|                                                                                                    |                                                | Executable  |
|                                                                                                    |                                                |             |

Source Code Executable

# How Eclipse is Used Debugging

| 😝 🔿 🔿 Parallel Debug – shallow/main.c – Eclips                                                                                                    |                                      |                                                                                                    |   |
|----------------------------------------------------------------------------------------------------|--------------------------------------|----------------------------------------------------------------------------------------------------|---|
| ] 🗂 • 🗟 🗟 🖹 🗟   🏶 • 🔕 • 🍇 • 🌺 • ] 🙋 • ] 🏭 💋 • 🎘 👬 🖉 • 🖓 • •                                                                                                    |                                      | and Faraner Rancin By Remote C/Cin                                                                                                    | » |
| 🗱 Parallel Debug 🕴 👔 🗃 💽 🧐 🧶 🧐 () 🔍 🔍 () 🔫 🔍 () 🔭 () 🌾 () 👘 () 🖓 🖓 ()                                                                                                    | 💁 Breakpoi 🛱 Expressi 🕅= Variables 🕄 |                                                                                                    |   |
|                                                                                                    | Name                                 | Value 1 7ffffffd658 5.957805E-39                                                                                                    |   |
| ★ Debug 3     ★ W IP     ■ N     >     >     >     >     >     >     >     >     >     >     >     >     >     >     >     >     >     >     >     >     >     >     >     >     >     >     >     >     >     >     >     >     >     >     >     >     >     >     >     >     >     >     >     >     >     >     >     >     >     >     >     >     >     >     >     >     >     >     >     >     >     >     >     >     >     >     >     >     >     >     >     >     >     >     >     >     >     >     >     >     >     >     >     >     >     >     >     >     >     >     >     >     >     >     >     >     >     >     >     >     >     >     >     >     >     >     >     >     >     >     >     >     >     >     >     >     >     >     >     >     >     >     >     >     >     >     >     >     >     >     >     > </th <th></th> <th>5.9576005-39<br/>(0 - 18)<br/>(0 - 18)<br/>(0</th> <th></th> |                                      | 5.9576005-39<br>(0 - 18)<br>(0 - 18)<br>(0 |   |
| <pre>2 main.c &amp; 22 WPI_Datatype * setup_res(); 33 34 main (argc, argv) 35      tht argc; 36      char * argv[];</pre>                                                                                                    |                                      | C Outline 23 C C C C C C C C C C C C C C C C C C                                                                                                    |   |
| <pre>37 { 38 float pi-4.*(float)atan((double)1.); 39 float pi-1[m]; /* Pressure (or free surface height) */ 40 float u[n][m]; /* Zonal wind */ 41 float v[n][m]; /* Keridianal wind */ 42 float poil[n][n]; 43 float poil[n][n]; 44 float uoid[n][n]; 44 float uoid[n][n]; 45 float void[n][n]; 46 float void[n][n]; 47 float void[n][n]; 48 float void[n][n]; 49 float z[n][m]; 40 float z[n][m]; 41 float z[n][m]; 42 float z[n][m]; 43 float z[n][m]; 44 float z[n][m]; 45 float z[n][m]; 45 float z[n][m]; 46 float z[n][m]; 47 float z[n][m]; 47 float z[n][m]; 47 float z[n][m]; 48 float z[n][m]; 40 float z[n][m]; 40 float z[n][m]; 41 float z[n][m]; 41</pre>                                                                                                    |                                      | decs.h                                                                                                    |   |
| <pre>48 float dummy1[m];<br/>49 float dummy2[n][m];<br/>50 float tpi=pi=pi;<br/>51 float di=tpi/(float)m;<br/>52 float dj=tpi/(float)m;<br/>52 float dj=tpi/(float)m;</pre>                                                                                                    |                                      |                                                                                                    |   |
| Console 23 🚺 Memory 🛣 Problems Open_MPI@abe.ncsa.uluc.edu/default.job0                                                                                                    |                                      | <u><u></u> </u>                                                                                                    |   |
| ] 📭                                                                                                    | ] (                                  | Dpen Mpi Job 🦳 📷                                                                                                    |   |

# How Eclipse is Used Performance Tuning

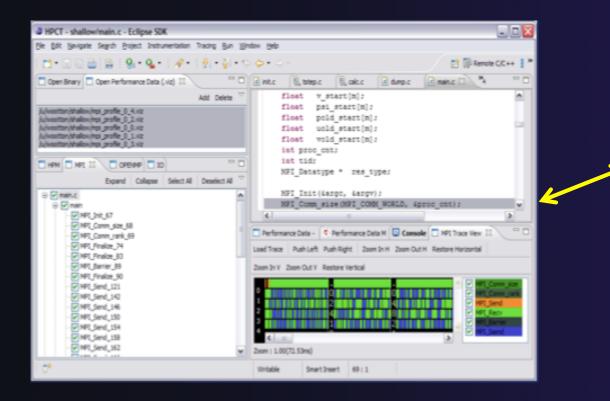

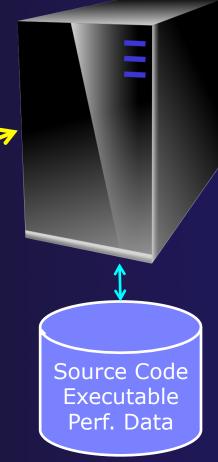

# Module 3: Developing with Eclipse

## ✦ Objective

- Learn basic Eclipse concepts: Perspectives, Views, ...
- Learn about local, remote, and synchronized projects
- Learn how to create and manage a C project
- Learn about Eclipse editing features
- Learn about Eclipse Team features
- Learn about MPI features
- Learn how to build and launch an MPI program on a remote system
- Learn about Fortran projects
- Learn about searching, refactoring, etc.

# Contents

- Basic Eclipse Features (3-2)
- Projects In Eclipse (3-13)
- Editor Features (3-24)
- Team Features (3-34)
- MPI Features (3-40)
- Synchronizing the Project (3-56)
- Building the Project (3-62)
- Running: Resource Manager Configuration (3-69)
- Running: Launching a Job(3-82)
- Advanced Features: Searching (3-90)
- Fortran Specifics (3-99)
- Advanced editing: Code Templates (3-108)
- Refactoring and Transformation (3-113)

# **Basic Eclipse Features**

# **Eclipse Basics**

- A workbench contains the menus, toolbars, editors and views that make up the main Eclipse window
- The workbench represents the desktop development environment
  - Contains a set of tools for resource mgmt
  - Provides a common way of navigating through the resources
- Multiple workbenches can be opened at the same time
- Only one workbench can be open on a *workspace* at a time

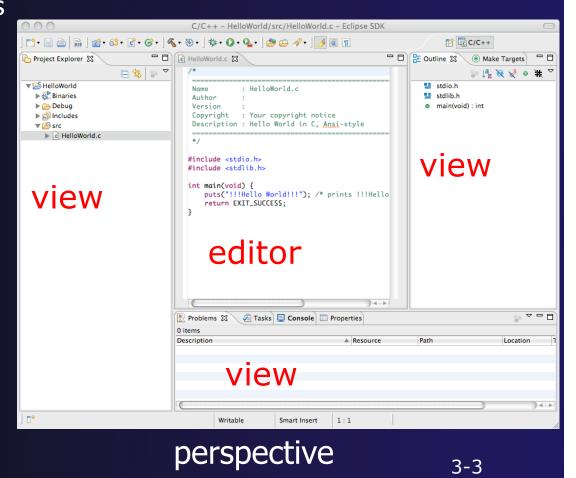

# Perspectives

- Perspectives define the layout of views and editors in the workbench
- They are task oriented, i.e. they contain specific views for doing certain tasks:
  - There is a Resource Perspective for manipulating resources
  - + C/C++ Perspective for manipulating compiled code
  - Debug Perspective for debugging applications
- You can easily switch between perspectives
- If you are on the Welcome screen now, select
   "Go to Workbench" now

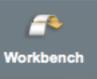

# Switching Perspectives

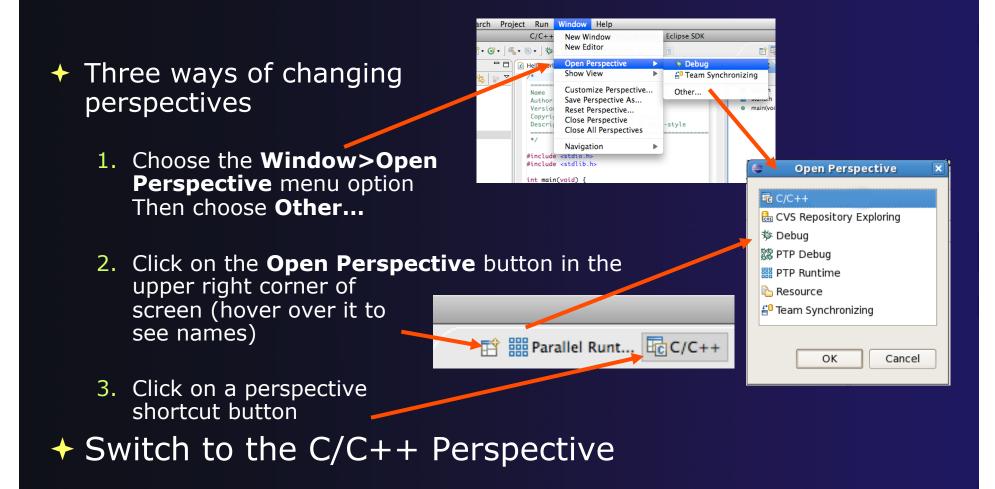

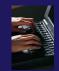

# Which Perspective?

# Which Perspective am in in? See Title Bar

| E            |              | C/C++ -           |                 |                       |                 |                 |              |              |                  |
|--------------|--------------|-------------------|-----------------|-----------------------|-----------------|-----------------|--------------|--------------|------------------|
| <u>F</u> ile | <u>E</u> dit | <u>S</u> ource Re | fac <u>t</u> or | <u>N</u> avigate      | Se <u>a</u> rch | <u>P</u> roject | <u>R</u> un  | <u>P</u> API | <u>W</u> indow   |
| ] ◘•         |              | 🖴   🗟   💣         | ~ 🚳~            | <b>₫</b> ~ <b>©</b> ~ | <b>%</b> ∽ ⊗    | × ] <b>%</b> ×  | <b>0</b> ~ 9 | }₌∽ 🤷        | ~ ] <b>v</b> ~ ] |

Search

<u>- п</u>

MvCproject.c 🛛

#include <stdio.h>
#include <stdlib.h>

int main(void) {

puts("!!!Hello World!!!
return EXIT\_SUCCESS;

일수 📖 👜 📑 🚺 🖓 수 🖉 수 🖓 수 🏷 🏷 수 수 🔿

Refactor Navigate

😂 MyC projec

### Views

- The workbench window is divided up into Views
- The main purpose of a view is:
  - + To provide alternative ways of presenting information
  - For navigation
  - For editing and modifying information
- Views can have their own menus and toolbars
  - Items available in menus and toolbars are available only in that view
  - Menu actions only apply to the view
- Views can be resized

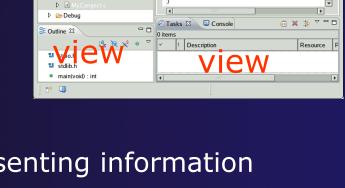

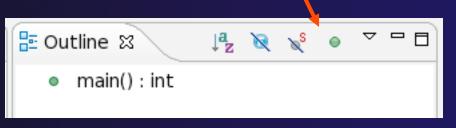

Resource

- 8

### Stacked Views

- Stacked views appear as tabs
- Selecting a tab brings that view to the
  - foreground

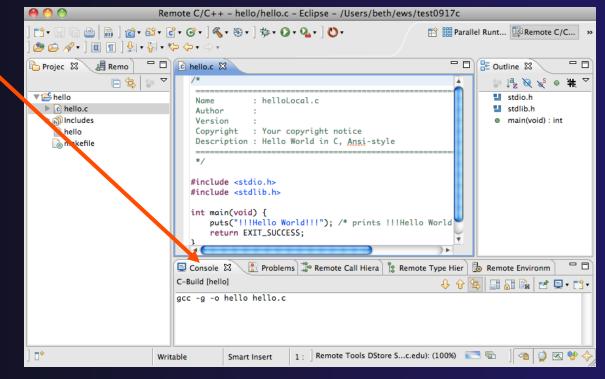

### Expand a View

 Double-click on a view/editor's tab to fill the workbench with its content;

Repeat to return to original size

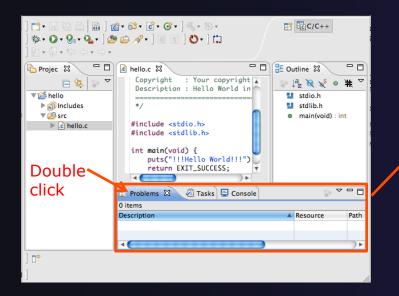

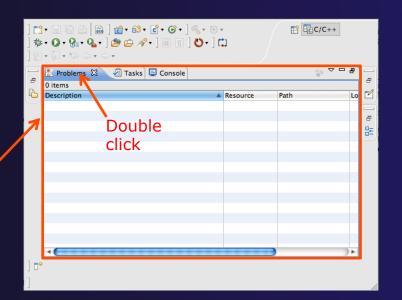

### Help

#### To access help

- + Help>Help Contents
- Help>Search
- + Help>Dynamic Help
- Help Contents provides detailed help on different Eclipse features in a browser
- Search allows you to search for help locally, or using Google or the Eclipse web site
- Dynamic Help shows help related to the current context (perspective, view, etc.)

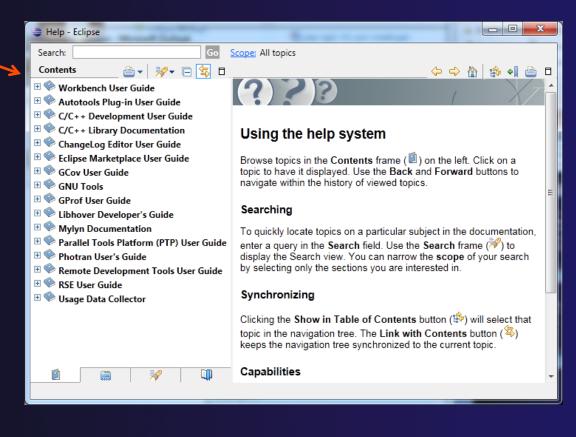

### **Eclipse Preferences**

|                                        | Preferences                                                                                                    |
|----------------------------------------|----------------------------------------------------------------------------------------------------|
| type filter text                       | Typing 🗘 🗸 🔿 🛪 💌                                                                                                    |
| Ceperal                                |                                                                                                    |
| ▼C/C++                                 | Automatically close                                                                                                 |
| Appearance                             | Strings"                                                                                                    |
| ► Autotools<br>► Build                 |                                                                                                    |
| Code Analysis                          | (Parentheses) and [square] brackets                                                                                 |
| Code Style                             | ✓ <angle> brackets</angle>                                                                                          |
| ▶ Debug                                | (Braces)                                                                                                    |
| ▼Editor                                | (staces)                                                                                                    |
| Content Assist                         | Tabulators                                                                                                    |
| Folding                                | Tab key adjusts indentation of the current line                                                                     |
| Hovers                                 |                                                                                                    |
| Mark Occurrences                       | The tab display value (currently 4) and whether spaces are<br>used to indent lines are configured on the code style |
| Save Actions                           | preference page. The current indentation mode uses tabs.                                                            |
| Scalability                            |                                                                                                    |
| Syntax Coloring<br>Templates           | When pasting                                                                                                    |
| Typing                                 | Adjust indentation                                                                                                  |
| File Types                             |                                                                                                    |
| Indexer                                | In string literals                                                                                                  |
| Language Mappings                      | ☑ Wrap automatically                                                                                                |
| ▶ New CDT Project Wizard               |                                                                                                    |
| Property Pages Settings                | Escape text when pasting into a string literal                                                                      |
| Task Tags                              | Automatically indent                                                                                                |
| Template Default Values                |                                                                                                    |
| XL C/C++ Compiler                      | ✓ New lines and braces                                                                                              |
| XL C/C++ Language Option:<br>ChangeLog |                                                                                                    |
| ► Fortran                              |                                                                                                    |
| ► Help                                 |                                                                                                    |
|                                        | (Restore Defaults) (Apply)                                                                                          |
|                                        |                                                                                                    |
| ?                                      | Cancel OK                                                                                                    |
| 0                                      |                                                                                                    |

- Eclipse Preferences allow customization of almost everything
- To open use
  - Mac: Eclipse>Preferences...
  - Others:Window>Preferences...
- The C/C++ preferences allow many options to be altered
- In this example you can adjust what happens in the editor as you type.

### Preferences Example

| 00                                                                                                    |                                                                                                    | Preferences                                                                                                    |                          |                                                                                                    |                                                                                                    |
|----------------------------------------------------------------------------------------------------|----------------------------------------------------------------------------------------------------|----------------------------------------------------------------------------------------------------|--------------------------|----------------------------------------------------------------------------------------------------|----------------------------------------------------------------------------------------------------|
| type filter text                                                                                                    | 8                                                                                                    | Code Style                                                                                                    |                          | <b>⇔</b> • ⇔ • <del>•</del>                                                                                                    |                                                                                                    |
| <ul> <li>General</li> <li>Ant</li> <li>C/C++         Appearance     <li>Build     <li>Code Analysis</li> <li>Code Style</li> <li>Debua</li> <li>Editor</li> <li>Environment</li> <li>File Types</li> <li>Indexer</li> <li>Language Ma</li> <li>New CDT Pro</li> <li>Property Page</li> </li></li></ul>                                             |                                                                                                    | Select a profile:<br>K&R (built-in)<br>New Import<br>Preview:<br>/*<br>* A sample source file for<br>K&R (built-in)                                                                                                    | Edit                     | Specific Settings<br>Remove                                                                                                    | Export                                                                                                    |
| Scripting                                                                                                    |                                                                                                    | Indentation Braces                                                                                                    | White Space Control Stat | ements Line Wrapping                                                                                                    |                                                                                                    |
| Task Tags<br>Template Def<br>XL C/C++ Cc<br>XL C/C++ La<br>Fortran<br>Help<br>Install/Update<br>Java<br>JavaScript<br>Parallel Tools<br>Plug-in Develop<br>Remote Systems<br>Remote Systems<br>Remote Systems<br>Remote Cools<br>Run/Debug<br>Server<br>Service Configur<br>TAU Configurati<br>Team<br>Validation<br>Web<br>Web Page Editor<br>XML | Indentati<br>Tab size:<br>Indent<br>Ø publi<br>Ø Decla<br>Ø Stater<br>Ø Stater<br>Ø Stater<br>Ø Stater | settings<br>cy:<br>abs only for leading indentations<br>ion size:<br>c', 'protected', 'private' within class body<br>irations relative to 'public', 'protected', 'private'<br>ments within function body<br>ments within function body<br>ments within 'switch' body<br>ments within 'switch' body<br>ments within 'case' body<br>k' statements<br>irations within 'namespace' definition | Tabs only                | Preview:<br>/*<br>* Indentation<br>*/<br>#include <math.h><br/>class Point {<br/>public:<br/>Point(double xc,<br/>x(xc), y(yc)<br/>}<br/>double distance(c</math.h> | {<br>onst Point& other) co<br>t Point& other) const<br>e(const Point& other)<br>ther.x;<br>ther.y;<br>dx + dy * dy); |
| ?                                                                                                    | ?                                                                                                    |                                                                                                    |                          | Apply (                                                                                                    | Cancel O                                                                                                    |
| Mod                                                                                                    | dule 3                                                                                                 |                                                                                                    |                          |                                                                                                    |                                                                                                    |

More C/C++ preferences:
 In this example the
 Code Style preferences
 are shown

 These allow code to be automatically formatted in different ways

### Projects In Eclipse

### Project Types

### ✦ Local

- Source is located on local machine, builds happen locally
- Synchronized
  - Source is local, then synchronized with remote machine(s)
  - Building and launching happens remotely (can also happen locally)

#### + Remote

 Source is located on remote machine(s), build and launch takes place on remote machine(s)

### Synchronized Projects

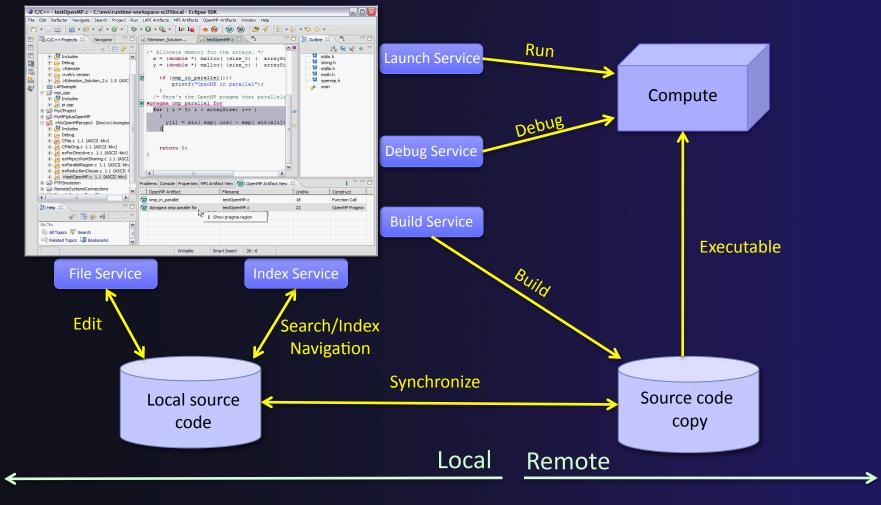

### **Remote Projects**

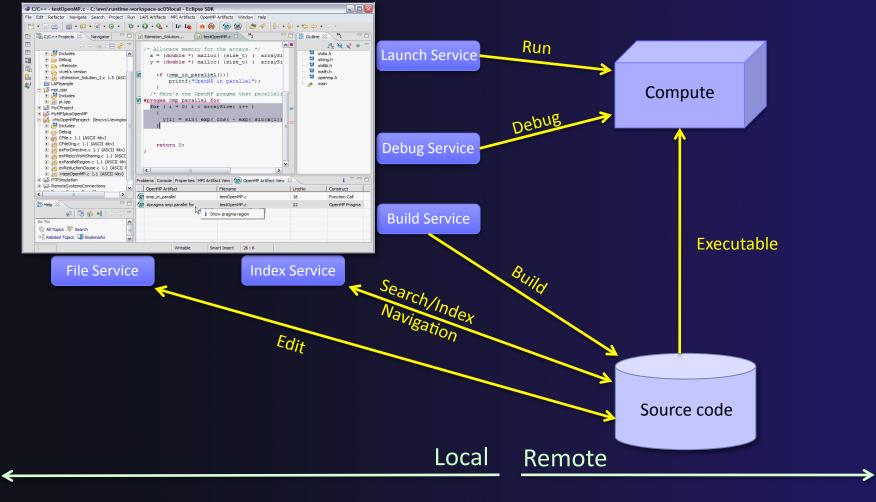

### C, C++, and Fortran Projects Build types

- Makefile-based
  - Project contains its own makefile (or makefiles) for building the application
- + Managed
  - Eclipse manages the build process, no makefile required

Parallel programs can be run on local machine or on a remote system

- MPI (or other runtime) needs to be installed
- An application built locally probably can't be run on a remote machine unless their architectures are the same

### Checking out the project

### Using a Source Code Repository Introduction to Team Features

Cancel

C/C++ (default)

🏇 Debug 🕞 Fortran

Java Java Browsing Java Type Hierarchy Parallel Debug Parallel Runtime Planning Remote C/C++ Remote System Explorer

Resource System Monitoring <sup>20</sup>Team Synchronizing

X XML

🖶 CVS Repository Exploring

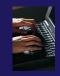

### Importing a Project from CVS

## Switch to CVS Repository Exploring perspective

- Window > Open Perspective > Other...
- Select CVS Respository Exploring
- + Select **OK**

# Right click in CVS Repositories view and select New>Repository Location...

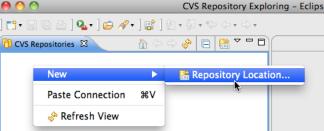

OK

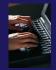

### Add CVS Repository

Enter Host: dev.eclipse.org

#### Repository path: /cvsroot/tools

#### For anonymous access:

- + **User**: anonymous
- No password is required
- Connection type: pserver (default)

#### For authorized access:

- + User: your userid
- Password: your password
- Connection type: change to extssh

#### Select Finish

| 00                | Add CVS Repository                                                                |  |  |  |  |
|-------------------|-----------------------------------------------------------------------------------|--|--|--|--|
|                   | Add a new CVS Repository<br>Add a new CVS Repository to the CVS Repositories view |  |  |  |  |
| Location          |                                                                                   |  |  |  |  |
| Host:             | dev.eclipse.org                                                                   |  |  |  |  |
| Repository path:  | /cvsroot/tools                                                                    |  |  |  |  |
| Authentication    |                                                                                   |  |  |  |  |
| User: anon        | ymous 💌                                                                           |  |  |  |  |
| Password:         |                                                                                   |  |  |  |  |
| Connection        |                                                                                   |  |  |  |  |
| Connection type:  | pserver                                                                           |  |  |  |  |
| 🖲 Use default po  | ort                                                                               |  |  |  |  |
| O Use port:       |                                                                                   |  |  |  |  |
| 🗹 Validate connec | tion on finish                                                                    |  |  |  |  |
|                   | (could trigger secure storage login)                                              |  |  |  |  |
|                   | assword, please see <u>'Secure Storage</u> '                                      |  |  |  |  |
| Configure connect | ion preferences                                                                   |  |  |  |  |
|                   |                                                                                   |  |  |  |  |
| ?                 | Cancel Finish                                                                     |  |  |  |  |

📬 - 🔚 🖻 🛯 💁 - 🖉 - 🖉 - 🖉 - 🏷 - 🔶 -

:pserver:anonymous@dev.eclipse.org:/cvsroot/tools

🗊 CVS Repositories 🛛 🕅

Corg.eclipse.ajdt
 Corg.eclipse.atf
 Corg.eclipse.edt

Corg.eclipse.gef
 Corg.eclipse.orbit
 Corg.eclipse.pdt

debug
 doc
 articles

Group or g.eclipse.pdtincubator
 Group or g.eclipse.ptp
 Group or core

samples
shallow-c

Group or an arrow of the second second

↑ HEAD
► > CVSROOT
► > org.aspectj

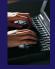

CVS Repository Exploring

### Checking out the Project

- Expand the repository location
- Expand HEAD
- Expand org.eclipse.ptp, doc, and samples
- Right click on shallow-mixed and select Check Out As...
- On Check Out As dialog, select
   Finish

The default of "Check out as a project configured using the New Project Wizard" is what we want

|                                                                | shallow-mixed                                                                                                    | New                                 |
|----------------------------------------------------------------|----------------------------------------------------------------------------------------------------|-------------------------------------|
| A Check Out As                                                 | <ul> <li>tutorials</li> <li>mhitepapers</li> </ul>                                                                                                    |                                     |
| Check Out As                                                   | project 1.1     project_log.csv 1.3                                                                                                    | Check Out<br>Check Out As           |
| Select the method of check out                                 | <ul> <li>▷ content of the second of the second of the</li></ul> | Tag as Version<br>Tag with Existing |
| Check out as a project configured using the New Project Wizard | releng                                                                                                    |                                     |
| Check out as a project in the workspace                        | <ul> <li>Control</li> <li>Control</li></ul>                                                                                                    | Paste Connection<br>Compare With    |
| Project Name: shallow                                          | pom.xml 1.4                                                                                                    | Compare                             |
| Check out into an existing project                             | org.eclipse.tm.core                                                                                                    | Expand All                          |
|                                                                | org.eclipse.tm.rse                                                                                                    | ↑ Add to Branch List                |
| Checkout subfolders                                            | Grading Strategy Constraints and Strategy Constraints and Strategy C         | ↑ Configure Branches and Versions   |
| Working sets                                                   | org.eclipse.ve                                                                                                    | 🗞 Refresh View                      |
| Add project to working sets                                    | org.eclipse.ve.cde                                                                                                    | · ····                              |
| Working sets: \$ Select                                        | org.eclipse.ve.doc                                                                                                    |                                     |
|                                                                | <ul> <li>Corg.eclipse.ve.examples</li> <li>Corg.eclipse.ve.examples-fe</li> </ul>                                                                                                    | ature                               |
|                                                                |                                                                                                    |                                     |
| (?) (< Back Next >) Cancel Finish                              |                                                                                                    | 3-21                                |
| (?) (< Back Next > Cancel Finish                               |                                                                                                    |                                     |

### New Project Wizard

As project is checked out from CVS, the **New Project** Wizard helps you configure the Eclipse information to be added to the project

- Expand C/C++
- Select C Project and click on Next>
- Enter `shallow' as Project Name
- Under Project type, expand Makefile project
   - scroll to the bottom
- Select Empty Project
- Select a toolchain that matches your system from Toolchains
  - Since we will build/run this on the remote system, choose an appropriate toolchain
  - You may need to uncheck "Show project types and toolchains only if they are supported on the platform"
- + Click on Finish

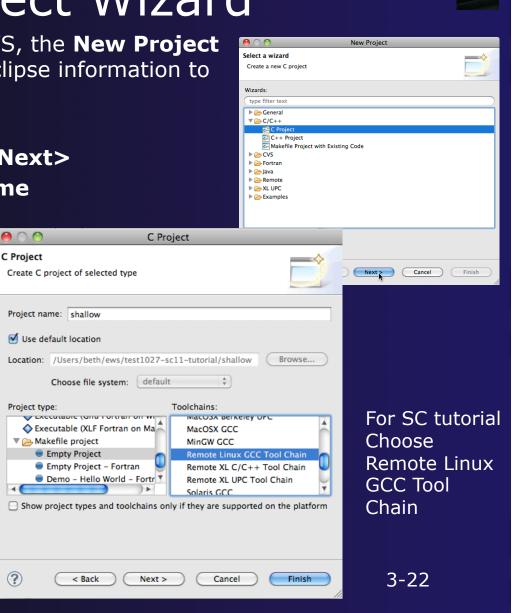

parallel tools platform

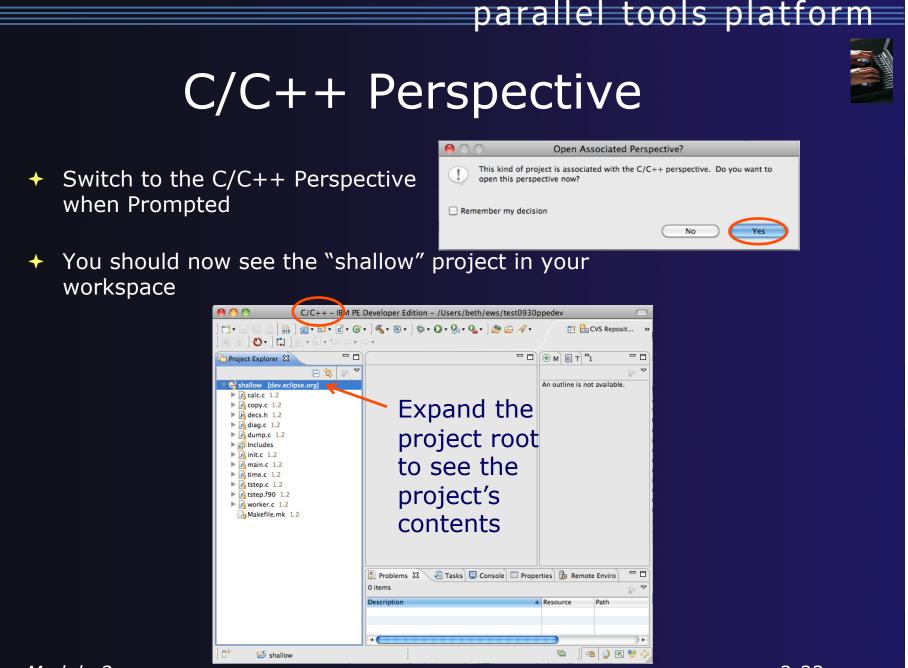

### **Editor Features**

### Editors

- An editor for a resource (e.g. a file) opens when you double-click on a resource
- The type of editor depends on the type of the resource
  - .c files are opened with the C/C++ editor by default
  - You can use Open With to use another editor
  - In this case the default editor is fine (double-click)

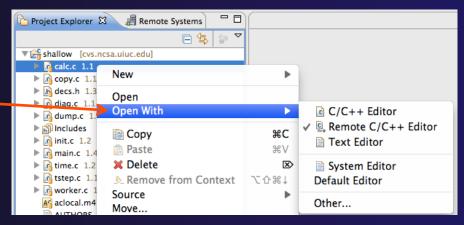

- Some editors do not just edit raw text
- When an editor opens on a resource, it stays open across different perspectives
- An active editor contains menus and toolbars specific to that editor

c \*hello.c ⊠

### Saving File in Editor

 When you change a file in the editor, an asterisk on the editor's title bar indicates unsaved changes

#### Save the changes by using Command/Ctrl-S or File>Save

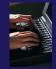

### Editor and Outline View

- Double-click on source file
- Editor will open in main view

- Outline view is shown for file in editor
- Console shows results of build, local runs, etc.

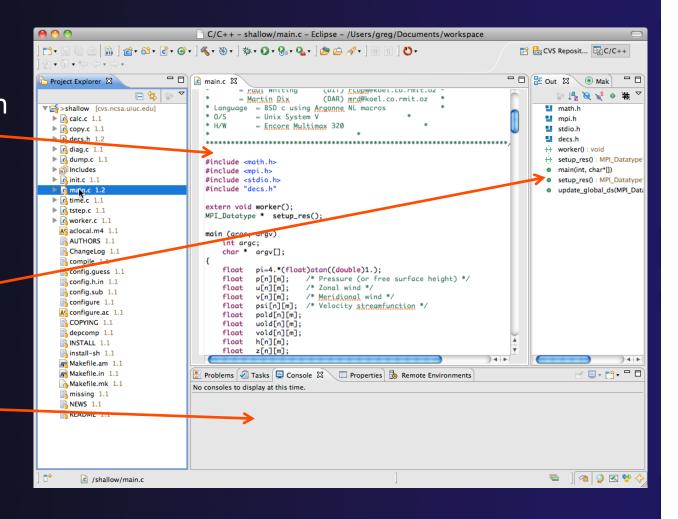

### Source Code Editors & Markers

- A source code editor is a special type of editor for manipulating source code
- Language features are highlighted
- Marker bars for showing
  - ✤ Breakpoints
  - Errors/warnings
  - + Task Tags, Bookmarks
- Location bar for navigating to interesting features in the entire file

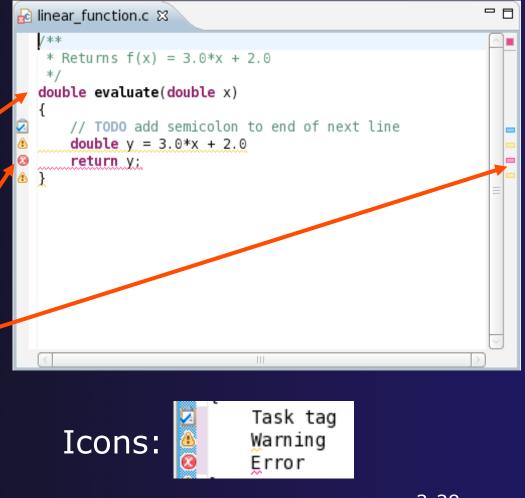

### Code Analysis (Codan)

- If you see bug icons in the editor marker bar, they are likely suggestions from Codan
- Code checkers can flag possible errors, even if code is technically correct
- To turn them off, use Preferences

Window > Preferences or Mac: Eclipse > Preferences

 C/C++ > Code Analysis
 and uncheck all problems
 Select OK to close

Preferences

type filter text Code Analysis (**-** - ) 🗅 🗸 🔻 ■General ▼C/C++ Problems Annearance Name Severity Autotools Potential Programming Problems  $\checkmark$ Assignment in condition Warning  $\checkmark$ Statement has no effect A Warning do Stu  $\checkmark$ Class has a virtual method and non-virtu... A Warning ▶Debug ▶ Editor Catching by reference is recommended A Warning  $\checkmark$ File Types Suggested parenthesis around expression Warning Indexer  $\checkmark$ No return value Error Language Mappings  $\checkmark$ Unused return value Error New CDT Project Wiza  $\checkmark$ No return Warning ▶ Property Pages Setting  $\checkmark$ Assignment to itself Error Task Tags  $\checkmark$ Suspicious semicolor Warning Template Default Valu XI\_C/C++ Compiler to brook at and of co ? Cancel

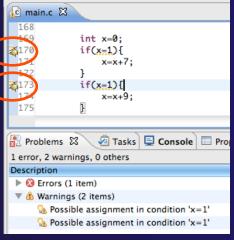

### Line Numbers

 Text editors can show line numbers in the left column

 To turn on line numbering:

- Right-mouse click in the editor marker bar
- Click on Show Line
   Numbers

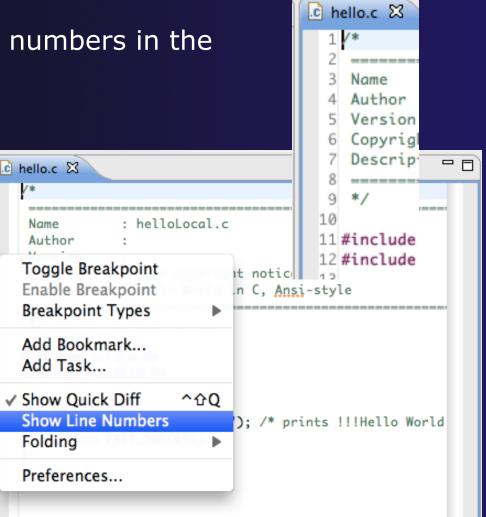

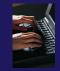

### Navigating to Other Files

#### On demand hyperlink

- In main.c line 135:
- Hold down Command/Ctrl key e.g. on call to initialise
- Click on initialise to navigate to its definition in the header file (Exact key combination depends on your OS)
- E.g. Command/Ctrl and click on initialise

#### Open declaration

- Right-click and select Open
   Declaration will also open the file in which the element is declared
- E.g. in main.c line 29 right-click on decs.h and select Open Declaration

| c main.c | 🛛 h decs.h 🗈 init.c                                                    |
|----------|------------------------------------------------------------------------|
| 128      | }                                                                      |
| 129      |                                                                        |
| 130      |                                                                        |
| 131      | /*                                                                     |
| 132      | initialise data structures and construct packets to be sent to workers |
| 133      | */                                                                     |
| 134      |                                                                        |
| 135      | initialise(p, u, v, psi, pold, uold, vold, di, dj, z);                 |
| 136      | diag(1, 0., p, u, v, h, z);                                            |
| 137      |                                                                        |
| 138      | for (i = 1; i < proc_cnt; i++) {                                       |
| 139      | for (j - 0; j < n; j++) {                                              |
|          |                                                                        |
|          |                                                                        |

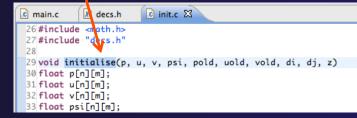

| */                                                                | Open Declaration        | F3   |
|-------------------------------------------------------------------|-------------------------|------|
| #include <st< td=""><td>Open Type Hierarchy</td><td>F4</td></st<> | Open Type Hierarchy     | F4   |
| <pre>#include <st< pre=""></st<></pre>                            | Open Call Hierarchy     | ^ጊዝ  |
|                                                                   | Quick Outline           | жо   |
| int main(voi                                                      | Quick Type Hierarchy    | ЖТ   |
| puts("!!<br>return E                                              | Explore Macro Expansion | #=   |
| }                                                                 | Toggle Source/Header    | ^Tab |

Note: may need to left-click before right-click works

Module 3

3-31

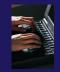

### **Content Assist & Templates**

- Type an incomplete function name e.g. "get" into the editor, and hit ctrl-space
- Select desired completion value with cursor or mouse

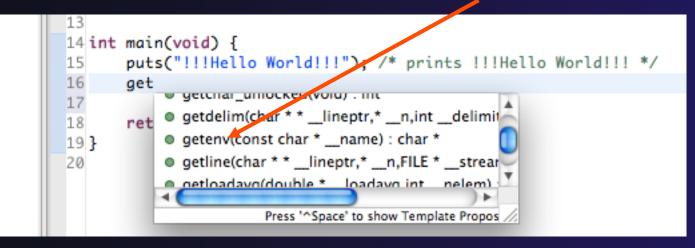

#### Code Templates: type 'for' and Ctrl-space

Hit ctrl-space again for code templates

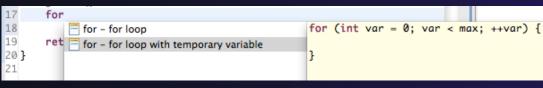

More info on code templates later

### Inactive code

 Inactive code will appear grayed out in the CDT editor

```
260 #define VAL
261 #ifdef VAL
262 acopy_one_to_two(VAL, ds, res.indx);
263 #else
264 acopy_one_to_two(res.row, ds, res.indx);
265 #endif
```

```
260 //#define VAL
261 #ifdef VAL
262 acopy_one_to_two(VAL, ds, res.indx);
263 #else
264 acopy_one_to_two(res.row, ds, res.indx);
265 #endif
```

### **Team Features**

### "Team" Features

Eclipse supports integration with multiple version control systems (VCS)
+ CVS, SVN, Git, and others
+ Collectively known as "Team" services
Many features are common across VCS
+ Compare/merge
+ History
+ Check-in/check-out
+ Some differences

- Version numbers
- Branching

### **CVS** Features

- Shows version numbers next to each resource
- Marks resources that have changed
  - Can also change color (preference option)
- Context menu for Team operations
- Compare to latest, another\_ branch, or history
- Synchronize whole project (or any selected resources)

| hpinciades       | 140  |
|------------------|------|
| init.c 1.2       | 149  |
| 🕨 💦 main.c 1.3   | 150  |
| time.c 1.2       | 151  |
| ▶ 🗗 tstep € 1.1  | 152  |
| ▶ 🕞 worker.c 1.2 | 153  |
|                  | 1.04 |

| <b></b>                                                   | 13 * Co |
|-----------------------------------------------------------|---------|
| ▼ <sup>™</sup> <sub>6</sub> > shallow [cvs.ncsa.uiuc.edu] | 14 * "A |
| >calc.c 1.1                                               | 15 * by |
| ▶ 🕞 copy.c 1.1                                            | 16 *    |
| ▶ h decs.h 1.3                                            | 17 * Pr |
|                                                           | 18 *    |

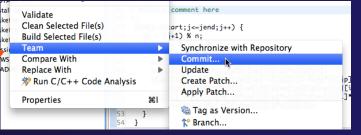

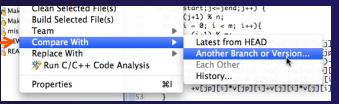

### File Modification

27

Open "calc.c"
Add comment at line 40
Save file
File will be marked to indicate that is has been modified .

|             | • =>   =-             | 13 | * | Co |
|-------------|-----------------------|----|---|----|
| 🔻 🚰 > shal  | v [cvs.ncsa.uiuc.edu] | 14 | * | "A |
| 🕨 🕨 💦 >calo | .c 1.1                | 15 | * | by |
| 🕨 🕨 💦 copy  | c 1.1                 | 16 | * |    |
| ▶ h decs.   |                       | 17 | * | Pr |
|             |                       | 18 | * |    |

| - 1 |         | 27 |                                                                   |
|-----|---------|----|-------------------------------------------------------------------|
|     |         | 28 | <pre>void calcuvzh(jstart,jend,p,u,v,cu,cv,h,z,fsdx,fsdy)</pre>   |
|     |         | 29 | int jstart,jend;                                                  |
|     |         | 30 | <pre>float p[n][m];</pre>                                         |
|     |         | 31 | <pre>float u[n][m];</pre>                                         |
|     |         | 32 | <pre>float v[n][m];</pre>                                         |
|     |         | 33 | <pre>float cu[n][m];</pre>                                        |
|     |         | 34 | <pre>float cv[n][m];</pre>                                        |
|     |         | 35 | <pre>float h[n][m];</pre>                                         |
|     |         | 36 | <pre>float z[n][m];</pre>                                         |
|     | 1 20000 |    | float fsdx, fsdy;                                                 |
|     |         | 38 | {                                                                 |
| J   |         | 39 | int i,j,ip,jp;                                                    |
|     | 7       | 40 |                                                                   |
|     |         | 41 | * Added a comment here                                            |
|     |         | 42 | */                                                                |
|     |         | 43 | <pre>for(j=jstart;j&lt;=jend;j++) {</pre>                         |
|     |         | 44 | jp = (j+1) % n;                                                   |
|     |         | 45 | for (i = 0; i < m; i++){                                          |
|     |         | 46 | ip = (i+1) % m;                                                   |
|     |         | 47 | cu[j][ip] = 0.5*(p[j][ip]+p[j][i])*u[j][ip];                      |
|     |         | 48 | <pre>cv[jp][i] = 0.5*(p[jp][i]+p[j][i])*v[jp][i];</pre>           |
|     |         | 49 | <pre>z[jp][ip] = (fsdx*(v[jp][ip]-v[jp][i])-fsdy*(u[jp][ip]</pre> |
|     |         | 50 | -u[j][ip]))/(p[j][i]+p[j][ip]+p[jp][ip]+p[jp][i]);                |
|     |         | 51 | h[j][i] = p[j][i]+0.25*(u[j][ip]*u[j][ip]+u[j][i]*u[j][i]         |
|     |         | 52 | +v[jp][i]*v[jp][i]+v[j][i]*v[j][i]);                              |
|     |         | 53 | }                                                                 |

parallel tools platform

### View Changes

- Right-click on "calc.c" and select Compare With>Latest from HEAD
- Compare editor will open showing differences between local (changed) file and the original
- Buttons allow changes to be merged from right to left
- Can also navigate between changes using buttons

| 🖻 calc.c 📲 calc.c 🕱                                    |     |                                                                                                    |
|--------------------------------------------------------|-----|----------------------------------------------------------------------------------------------------|
| C Compare                                              |     |                                                                                                    |
| Translation Unit                                       |     |                                                                                                    |
| +⊕ calcuvzh                                            |     |                                                                                                    |
| ۩ calcuvzh                                             |     |                                                                                                    |
| €¢ cu                                                  |     |                                                                                                    |
| €¢ cv                                                  |     |                                                                                                    |
| €⇒ fsdx                                                |     |                                                                                                    |
| €⇒ fsdy                                                |     |                                                                                                    |
| E C Compare Viewer 🔻                                   |     | 🚍 🏦 🔂 🖨 🗁 🍓 📣 🌺 4                                                                                                    |
| Local File 1.1                                         | P R | emote File 1.1                                                                                                    |
| 32 float v[n][m];                                      | 3   | <pre>0 float p[n][m];</pre>                                                                                                    |
| <pre>33 float cu[n][m];</pre>                          | 3   | 1 float u[n][m];                                                                                                    |
| 34 float cv[n][m];                                     | 3   | 2 float v[n][m];                                                                                                    |
| 35 float h[n][m];                                      |     | 3 float cu[n][m];                                                                                                    |
| 36 float z[n][m];                                      |     | <pre>4 float cv[n][m];</pre>                                                                                                    |
| 37 float fsdx, fsdy;                                   |     | 5 float h[n][m];                                                                                                    |
| 38 {                                                   |     | <pre>6 float z[n][m];</pre>                                                                                                    |
| 39 int i,j,ip,jp;                                      |     | 7 float fsdx, fsdy;                                                                                                    |
| 40 /*<br>41 * Added a comment here                     |     | 8{<br>9 int i,j,ip,jp;                                                                                                    |
| 41 * Added a comment here                              |     |                                                                                                    |
| 43 for(j=jstart;j<=jend;j++) {                         | 4   |                                                                                                    |
| 44 $jp = (j+1) \% n;$                                  | 4   |                                                                                                    |
| 45 for (i = 0; i < m; i++){                            | 4   | 3 for (i = 0; i < m; i++){                                                                                                    |
| 46 ip = (i+1) % m;                                     | 4   | 4 ip = (i+1) % m;                                                                                                    |
| <pre>47 cu[j][ip] = 0.5*(p[j][ip]+p[j][i])*u[j][</pre> | 4   | Contraction of the state of the state of the |
| 48 cv[jp][i] = 0.5*(p[jp][i]+p[j][i])*v[jp]            | 4   |                                                                                                    |
| <pre>49 z[jp][ip] = (fsdx*(v[jp][ip]-v[jp][i])-f</pre> | 4   |                                                                                                    |
|                                                        | И   | فاعداه فالفاصلة المالية المالية المتعالفان                                                                                                    |

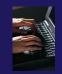

### **Revert To The Latest Version**

- Right-click on the "shallow" project and select
   Replace With>Latest from HEAD
- Review the resources that will be replaced, then click OK

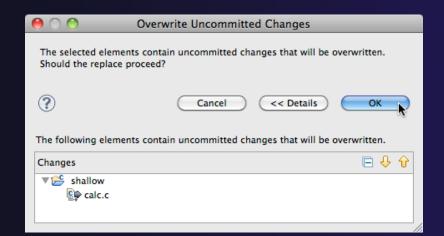

### **MPI** Features

### **MPI-Specific Features**

 PTP's Parallel Language Development Tools (PLDT) has several features specifically for developing MPI code

- Show MPI Artifacts
- Code completion
- Context Sensitive Help for MPI
- Hover Help
- MPI Templates in the editor
- MPI Barrier Analysis

### Show MPI Artifacts

## In Project Explorer, select a project, folder, or a single source file

The analysis will be run on the selected resources

### Select Show MPI Artifacts

 Run the analysis by clicking on dropdown menu next to the analysis button

 Works on local and remote files

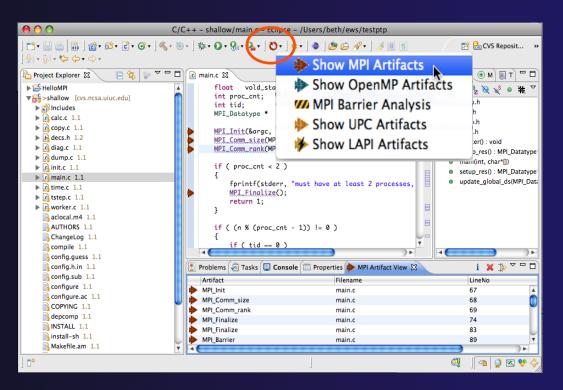

# MPI Artifact View

- Markers indicate the location of artifacts in editor
- The MPI Artifact View lists the type and location of each artifact
- Navigate to source code line by double-clicking on the artifact
- Run the analysis on another file (or entire project!) and its markers will be added to the view
- Click on column headings to sort
- 🔸 Remove markers via 💌

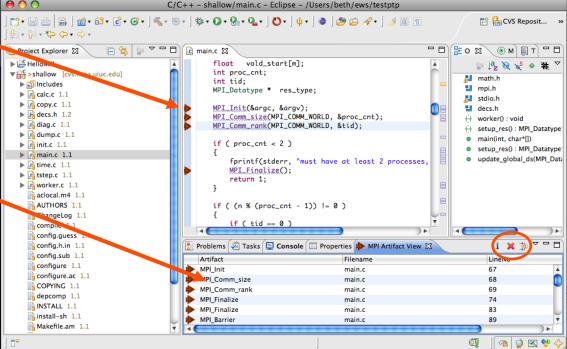

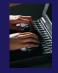

# **MPI Editor Features**

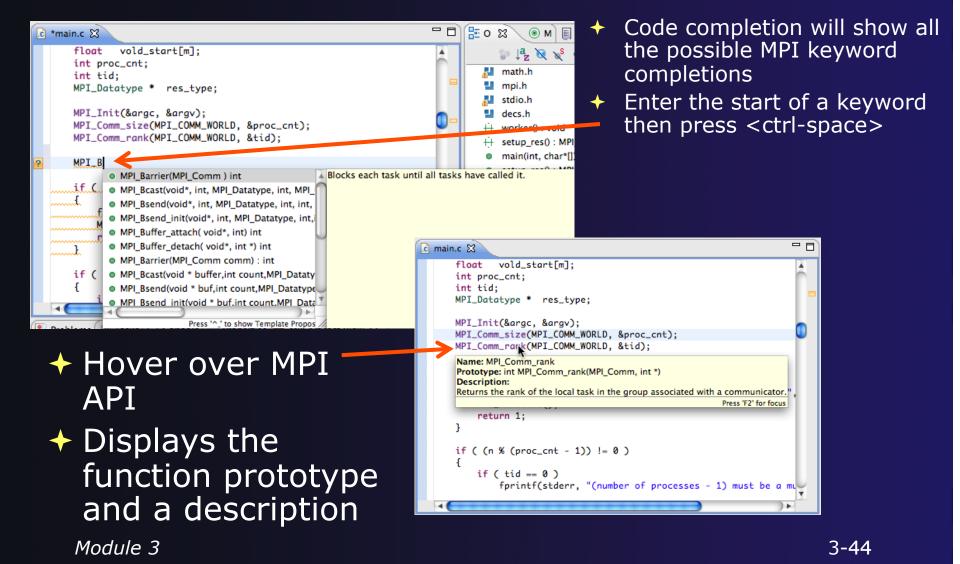

# Context Sensitive Help

- Click mouse, then press help key when the cursor is within a function name
  - Windows: F1 key
  - Linux: ctrl-F1 key
  - + MacOS X: Help key or Help ► Dynamic Help
- A help view appears (Related Topics) which shows additional information (You may need to click on MPI API in editor again, to populate)
- Click on the function name to see more information
- Move the help view within your Eclipse workbench, if you like, by dragging its title tab

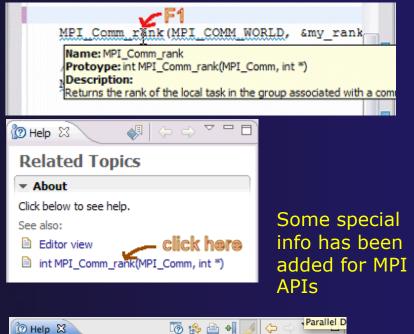

parallel tools platform

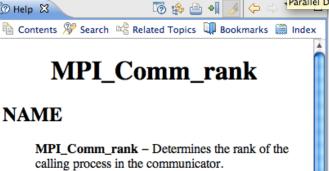

# **MPI Templates**

#### +Allows quick entry of common patterns in MPI programming

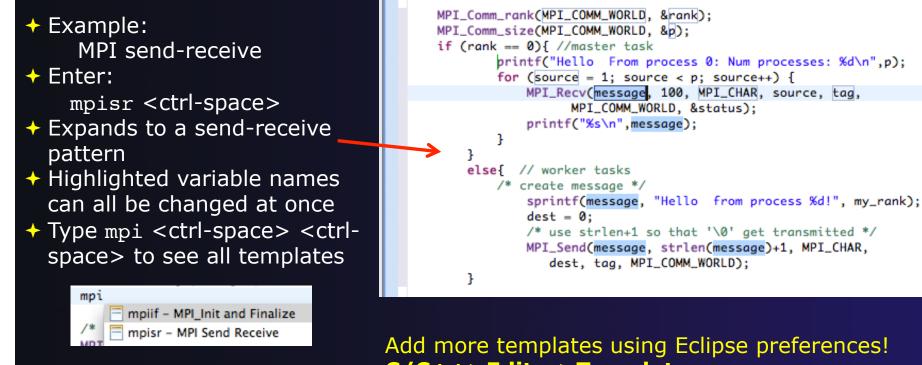

C/C++>Editor>Templates Extend to other common patterns

# **MPI Barrier Analysis**

| 🛢 C/C++ - MyBarrier/src/MyBarrier.c - Eclipse SDK - C:\ews\runtime-cdt40    |                      |                                                        |                            |           |                     |                |                      |                          |                           |
|-----------------------------------------------------------------------------|----------------------|--------------------------------------------------------|----------------------------|-----------|---------------------|----------------|----------------------|--------------------------|---------------------------|
| File Edit Refactor SourceStatistics Navigate Search Project Run Window Help |                      |                                                        |                            |           |                     |                |                      |                          |                           |
| :∎••                                                                        | ° • € • 6 •          | 🔨 - 🛞                                                  | •   <b>☆ • ○</b> •         | <b>Q</b>  | <b>(29</b> A        | 9 i 1 E        |                      | Resource                 | )                         |
| Project Explorer 😫 📃 🗖                                                      | matrixio.c           | zzzzTemplateTest.c                                     | MyBarrier                  | c 🛛 👋     | 14                  | - 8)           | E Outline            | Make Tarc                | ets 🗖 🗖                   |
|                                                                             | /*                   | rank !=0){<br>create messa<br>intf(message             |                            | from pi   | roces               | ▲■<br>ss %d! _ | stdio.h              | ↓ <sup>a</sup> z ≷       | <b>∑<sup>\$</sup> ● ▽</b> |
| ⊖ 🔂 src<br>⊕ 🔂 MyBarrier.c<br>⊕ j j Debug                                   | /*<br>MPI            | t = 0;<br>use strlen+1<br>_Send(messag<br>dest, tag, M | e, strlen(me               | essage)+1 |                     |                | mpi.h                | : void<br>char*[]) : int |                           |
| ⊕: 😂 MyCproject<br>⊕ 🔂 MySampleProject                                      |                      | Barrier (MPI                                           |                            |           |                     |                |                      |                          |                           |
| w w rybampierroject                                                         | }<br>else{           |                                                        |                            |           |                     |                |                      |                          |                           |
|                                                                             |                      | ntf("From pr                                           | ocess 0: Nur               | n process | ses:                | %d\n' ∃        |                      |                          |                           |
|                                                                             | for                  | (source = 1                                            | ; source < p               | ; source  | ≥++)                | {              |                      |                          |                           |
|                                                                             |                      |                                                        | ssage, 100,                |           |                     | ource,         |                      |                          |                           |
|                                                                             |                      |                                                        | OMM_WORLD, an", message);  |           | ;                   |                |                      |                          |                           |
|                                                                             | }                    | princi ( 80 )                                          | n ,mcbbuge),               |           |                     | 8              |                      |                          |                           |
|                                                                             | //M                  | PI_Barrier(M                                           | PI_COMM_WORI               | .D);      |                     |                |                      |                          |                           |
| MPI Barriers 🛛 🗖 🗖                                                          | Bar                  | rier();                                                |                            |           |                     |                |                      |                          |                           |
| i <sup>\(\nu\)</sup>                                                        | <                    | Ш                                                      |                            |           |                     | >              |                      |                          |                           |
| Function                                                                    | Problems 🧔 Tas       | sks 📃 Console 🚺                                        | M Barrier Matches          | 23 -      | - 0)                | M Barrier Erro | ors 🛛                | i                        |                           |
| M main                                                                      |                      |                                                        |                            | i         | $\overline{\nabla}$ | Barrier Match  | ning Set             |                          | Function                  |
| M main                                                                      | Descion Matching Cal | - Francisco                                            |                            |           |                     | Error          | -                    |                          | main                      |
| main                                                                        | Barrier Matching Set | Function                                               | Filename                   | LineNo    |                     |                | ath 1 (1 barrier(s)) |                          |                           |
| main                                                                        | Barrier 1 (2)        | Barrier<br>Barrier                                     | MyBarrier.c<br>MyBarrier.c | 8         |                     | M Pa           | ath 2 (0 barrier(s)) |                          |                           |
| main                                                                        | Barrier 3            | min                                                    | MyBarrier.c                | o<br>41   |                     | Error          |                      |                          | main                      |
| M Barrier                                                                   | Barrier 2 (1)        | main                                                   | MyBarrier.c                | 31        |                     | 🗄 📶 Lo         | oop (dynamic number  | of barriers)             |                           |
|                                                                             | Barrier 2            | main                                                   | MyBarrier.c                | 31        |                     |                |                      |                          |                           |
|                                                                             | Barrier 3 (2)        | main                                                   | MyBarrier.c                | 41        |                     |                |                      |                          |                           |
|                                                                             | Barrier 1            | Barrier                                                | MyBarrier.c                | 8         |                     |                |                      |                          |                           |
|                                                                             | M Barrier 3          | main                                                   | MyBarrier.c                | 41        |                     |                |                      |                          |                           |
|                                                                             | Barrier 4 (0)        | main                                                   | MyBarrier.c                | 57        |                     |                |                      |                          |                           |
|                                                                             |                      | main                                                   | MyBarrier.c                | 62        | ~                   |                |                      |                          |                           |
|                                                                             | <                    |                                                        |                            |           | <b>,</b> "          | <              |                      |                          | >                         |
|                                                                             |                      |                                                        |                            | 1         |                     |                |                      | 1                        | S 🔮 🔶                     |

# Local files only

#### Verify barrier synchronization in C/ MPI programs

Interprocedural static analysis outputs:

 For verified programs, lists barrier statements that synchronize together (match)
 For synchronization errors, reports counter example that illustrates and explains the error

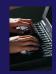

# MPI Barrier Analysis – Try it

# Run the Analysis: In the Project Explorer, select the project (or directory, or file) to analyze

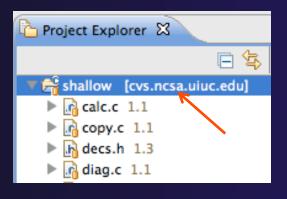

 Select the MPI Barrier Analysis action in the pulldown menu

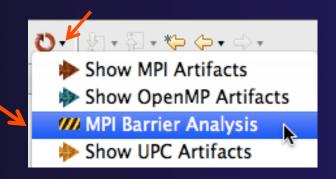

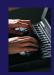

# MPI Barrier Analysis – Try It (2)

 No Barrier Errors are found (no pop-up indicating error); Two barriers are found

| 🗯 Eclipse                                                                                                    | File         | Edit           | Source       | Re                                                                                               | factor                   | Nav                                      | igate                 | Search     | Projec    | t Run           | Window    | Help           |
|----------------------------------------------------------------------------------------------------|--------------|----------------|--------------|--------------------------------------------------------------------------------------------------|--------------------------|------------------------------------------|-----------------------|------------|-----------|-----------------|-----------|----------------|
| 0 0                                                                                                    |              |                |              | _                                                                                                | [                        | c C/                                     | C++ -                 | shallow/   | /main.c – | Eclipse –       | /Users/be | th/ews/        |
| ] 📬 - 🛛 🕼 📤                                                                                                    | <b>b</b> ] ( | <b>ĝ</b> ∙ 6≌• | <u>c</u> . G | •] 🭕                                                                                             | • 🛞 • ]                  | \$≱•                                     | 0.8                   | - 🤷 -      | ) 😂 😂 🛪   | <b>%•</b> ] 🔳 [ | T ] 🗗 ]   | <b>£</b>   • ₩ |
| Project Explorer                                                                                                    | x            | _              |              |                                                                                                  | main.c 🖾                 |                                          |                       |            |           |                 |           |                |
| <ul> <li>shallow [cvs.</li> <li>calc.c 1.1</li> <li>copy.c 1.1</li> <li>decs.h 1.3</li> <li>diag.c 1.1</li> <li>diag.c 1.1</li> <li>dump.c 1.</li> <li>n dump.c 1.</li> <li>n init.c 1.2</li> <li>n main.c 1.4</li> <li>n time.c 1.2</li> </ul> | 1            | uc.edu)        |              | 8<br>8<br>8<br>9<br>9<br>9<br>9<br>9<br>9<br>9<br>9<br>9<br>9<br>9<br>9<br>9<br>9<br>9<br>9<br>9 | 8<br>9<br>10<br>13<br>/* | ret<br>(tid<br>wor<br>MPI<br>MPI<br>else | _Final<br>{<br>er pro | {          | COMM_WORL | D);             |           |                |
| <ul> <li>tstep.c 1.1</li> <li>worker.c 1</li> </ul>                                                                                                    |              |                |              | <b>m</b>                                                                                         | MPI Barrier              | Match                                    | nes 📶                 | MPI Barrie | rs 🛙      |                 |           |                |
| A aclocal.m4                                                                                                    |              |                |              |                                                                                                  | Function                 |                                          | Filenam               |            | LineNo    | IndexNo         |           |                |
| AUTHORS                                                                                                    |              |                |              | ///                                                                                              | main                     |                                          | main.c                | ٤          | 89        | 1               |           |                |
| ChangeLog                                                                                                    |              |                |              | <b>"</b>                                                                                         | main                     |                                          | main.c                | 2          | 206       | 2               |           |                |
| config.gue                                                                                                    |              |                |              |                                                                                                  |                          |                                          |                       |            |           |                 |           |                |

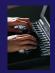

# MPI Barrier Analysis - views

| 8   | MPI Barriers 🕱 👘 |                     | Problems 🤕 Tas       | sks 📃 Consol | e 🚧 Barrier Matches | 8 -    | • 🛛                | M Barrier Errors             | i ▽□□    |
|-----|------------------|---------------------|----------------------|--------------|---------------------|--------|--------------------|------------------------------|----------|
|     | i                | $\overline{\nabla}$ |                      |              |                     | i      | $\bigtriangledown$ | Barrier Matching Set         | Function |
|     | Function         |                     | Barrier Matching Set | Function     | Filename            | LineNo | ^                  | Error                        | main     |
| 111 | main             |                     | Barrier 1 (2)        | Barrier      | MyBarrier.c         | 8      |                    | ⊕ //// Path 1 (1 barrier(s)) |          |
| 111 | main             |                     | Barrier 1            | Barrier      | MyBarrier.c         | 8      |                    | Path 2 (0 barrier(s))        |          |
| 111 | main             |                     | Barrier 3            | main         | MyBarrier.c         | 41     |                    | ⊟                            | main     |
| 111 | main             |                     | 🖨 🚧 Barrier 2 (1)    | main         | MyBarrier.c         | 31     |                    |                              |          |
| 111 | main             |                     | Barrier 2            | main         | MyBarrier.c         | 31     |                    |                              |          |
| 111 | Barrier          |                     | 😑 🚧 Barrier 3 (2)    | main         | MyBarrier.c         | 41     |                    |                              |          |
|     |                  |                     | Barrier 1            | Barrier      | MyBarrier.c         | 8      |                    |                              |          |
|     |                  |                     | Barrier 3            | main         | MyBarrier.c         | 41     |                    |                              |          |
|     | 1                |                     | M Barrier 4 (0)      | main 🔺       | MyBarrier.c         | 57     |                    |                              |          |
|     |                  |                     | 🕀 🚧 Barrier 5 (1)    | main         | MyBarrier.c         | 62     | $\mathbf{v}$       |                              |          |
| <   | ш                | >                   | <                    |              |                     | >      |                    |                              | >        |
|     | \$               |                     |                      |              |                     | 1      |                    | i 🔊 🖉                        | 🐼 💖 🔶    |

#### **MPI** Barriers view

Simply lists the barriers Like MPI Artifacts view, double-click to navigate to source code line (all 3 views)

#### **Barrier Matches view**

Groups barriers that match together in a barrier set – all processes must go through a barrier in the set to prevent a deadlock

#### Barrier Errors view

If there are errors, a counter-example shows paths with mismatched number of barriers

# **Barrier Errors**

Let's cause a barrier mismatch error

 Open worker.c in the editor by double-clicking on it in Project Explorer

120

prv = worker[PREV];

- At about line 125, enter a barrier:
  - + Type MPI\_B
  - Hit Ctl-space
  - Select MPI\_Barrier
  - Add communicator arg MPI\_COMM\_WORLD

121 nxt = worker[NEXT]; 122 jstart = worker[JSTART]; 123 jend = worker[JEND]; 124 £125 MPI\_B 126 /\* MPI\_Barrier(MPI\_Comm ) int Blocks each task until 127 recei MPI\_Bcast(void\*, int, MPI\_Datatype, int, MPI\_ 128 MPI\_Bsend(void\*, int, MPI\_Datatype, int, int, 129 MPI\_Bsend\_init(void\*, int, MPI\_Datatype, int, 130 for MPI\_Buffer\_attach( void\*, int) int 131 MPI\_Buffer\_detach( void\*, int \*) int 132

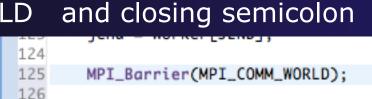

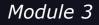

3-51

# Barrier Errors (2)

## Save the file

- Ctl-S (Mac Command-S) or File > Save
- Tab should lose asterisk indicating file saved

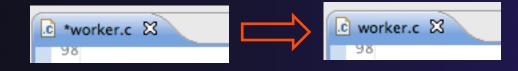

# Run barrier analysis on shallow project again

 Select shallow project in Project
 Explorer first

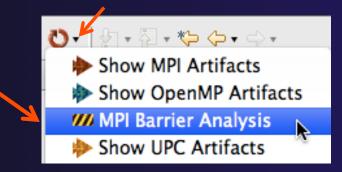

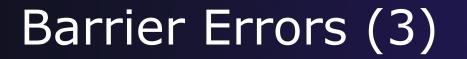

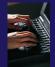

Barrier Error is found
Hit OK to dismiss dialog

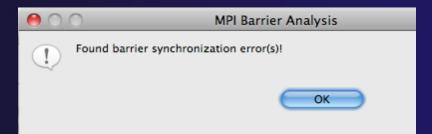

Code diverges on line 87
One path has 2 barriers, other has 1

| 🚧 мр   | I Barriers | 🚧 MPI Barri                                            | er Errors                                                                              | 😫 🛛 🕄 Pr                                                                        |
|--------|------------|--------------------------------------------------------|----------------------------------------------------------------------------------------|---------------------------------------------------------------------------------|
|        |            |                                                        |                                                                                        |                                                                                 |
|        | Function   | Filename                                               | LineNo                                                                                 | IndexNo                                                                         |
|        | main       | main.c                                                 | 87                                                                                     | 0                                                                               |
| er(s)) |            |                                                        | 0                                                                                      | 0                                                                               |
|        | main       | main.c                                                 | 89                                                                                     | 1                                                                               |
|        | worker     | worker.c                                               | 125                                                                                    | 3                                                                               |
| er(s)) |            |                                                        | 0                                                                                      | 0                                                                               |
|        | main       | main.c                                                 | 206                                                                                    | 2                                                                               |
|        | er(s))     | Function<br>main<br>er(s))<br>main<br>worker<br>er(s)) | Function Filename<br>main main.c<br>er(s))<br>main main.c<br>worker worker.c<br>er(s)) | er(s)) main main.c 87<br>0<br>main main.c 89<br>worker worker.c 125<br>er(s)) 0 |

Double-click on a row in Barrier Errors view to find the line it references in the code

# Fix Barrier Error

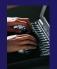

- Fix the Barrier Error before continuing
- Double-click on the barrier in worker.c to quickly navigate to it

Module 3

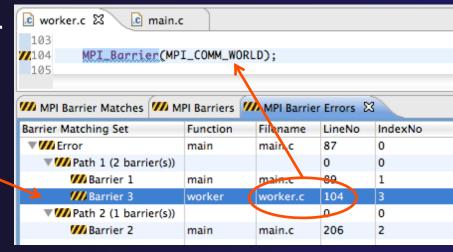

Remove the line and save the file

 or Right mouse on worker.c in Project Explorer
 and do Replace With > Latest from HEAD

| Team                      | •  |                                      |
|---------------------------|----|--------------------------------------|
| Compare With              | •  |                                      |
| Replace With              | •  | Latest from HEAD                     |
| 💖 Run C/C++ Code Analysis |    | Another Branch or Version<br>History |
| Properties                | жI | Previous from Local History          |

# **Remove Barrier Markers**

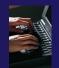

- Run Barrier Analysis again to remove the error
   and/or -
- Remove the Barrier Markers via the "X" in one of the MPI Barrier views

| MPI Barrier Errors   | ×        | i 🗙      |        |
|----------------------|----------|----------|--------|
| Barrier Matching Set | Function | Filename | LineNo |
| Error                | main     | main.c   | 87     |

# Synchronizing the Project

# Synchronizing the Project

- Because we will be running on a remote system, we must also build on that system
- Source files must be available to build
- We will use a synchronized project to do this
  - Only needs to be done once for each project
  - A synchronized project could have been created initially
- Files are synchronized automatically when they are saved
- A full synchronize is also performed prior to a build

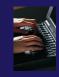

# Converting To Synchronized

- Select File>New>Other...
- Open the Remote folder
- Select Convert C/C++ or Fortran Project to a Synchronized Project
- Click Next>

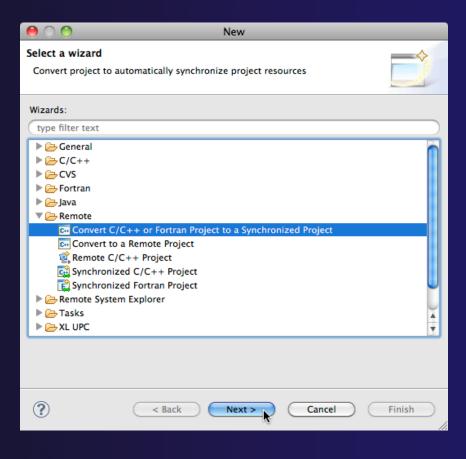

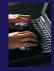

# **Convert Projects Wizard**

Generic F

Properties

Target na Host Inf

O Locall

User: tr

Password Public File with Passphra

?

- Select checkbox next to "shallow"
- For Connection:, click on New...
   Enter as directed:
  - + Target name
  - + **Host** name of remote system
  - + User id and Password
- + Click **Finish** to close it
- Back in the Convert Projects dialog,
- Enter a directory name in the Location field; select Browse...
  - Sample: /u/ac/trainXX/shallow
  - Project files will be copied under this directory
- + Click Finish

|                                       | 00                                        | Convert Projects                               |              |
|---------------------------------------|-------------------------------------------|------------------------------------------------|--------------|
|                                       | Convert to a synch                        | ronized project                                |              |
|                                       | Converts a managed<br>project by adding a | d or unmanaged project to a syn<br>sync nature | chronized    |
| •                                     | Candidates for conve                      | rsion:                                         |              |
|                                       | 🗹 🗁 shallow                               |                                                |              |
|                                       | Synchronization Prov                      | /ider: Git 🛟                                   |              |
|                                       | Remote Provider:                          | Remote Tools                                   |              |
|                                       | Connection:                               | forge                                          | • New        |
|                                       | Location:                                 | /u/ac/trainXX/shallow                          | Browse       |
|                                       | (?) < Back                                |                                                | incel Finish |
| Target                                | Environment Configura                     |                                                |              |
| emote Host<br>for connecting to a gen |                                           |                                                |              |
| ie: forge                             |                                           |                                                |              |
| rmation                               |                                           |                                                |              |
| ost 💿 Remote host                     |                                           |                                                |              |
| rge.ncsa.illinois.edu                 |                                           |                                                |              |
| inXX                                  |                                           |                                                |              |
| ord based authentication              | n                                         |                                                |              |
|                                       |                                           |                                                |              |
| key based authenticatio               | n                                         |                                                |              |
| orivate key:                          |                                           | Browse                                         |              |
| e:                                    |                                           |                                                |              |
|                                       |                                           | Advanced                                       |              |
|                                       |                                           |                                                | 3-59         |
|                                       | C                                         | Cancel Finish                                  |              |

# Synchronized Project

 Back in the Project Explorer, decorator on project icon indicates synchronized project
 Double-+ icon

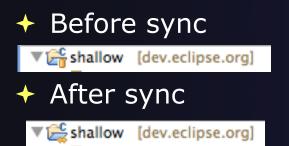

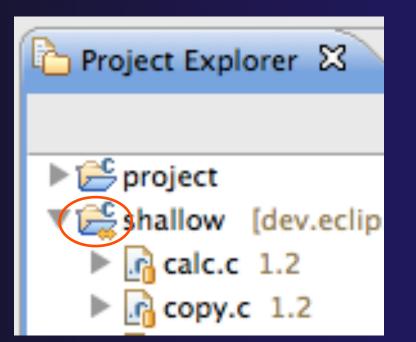

parallel tools platform

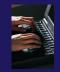

# Set Active Build Configuration

- The "Active" build configuration determines which system will be used for both synchronizing and building
- Right-click on the project and select Build
   Configurations>Set Active>Remote (Build on remote machine)

| close onrelated Projects                |   | ,j,lp,jp;              |                                              |
|-----------------------------------------|---|------------------------|----------------------------------------------|
| Build Configurations                    | • | Set Active             | ✓ 1 Default                                  |
| Make Targets                            | • | Manage                 | 2 Remote (Build on remote machine)           |
| Index<br>Synchronization                | * | Build All<br>Clean All | A.                                           |
| Validate<br>Show in Remote Systems view |   | Build Selected         | 🔲 Properties 🐞 Remote Environments 🔒 History |

The project should synchronize immediately

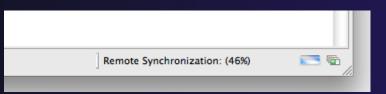

# Building the Project

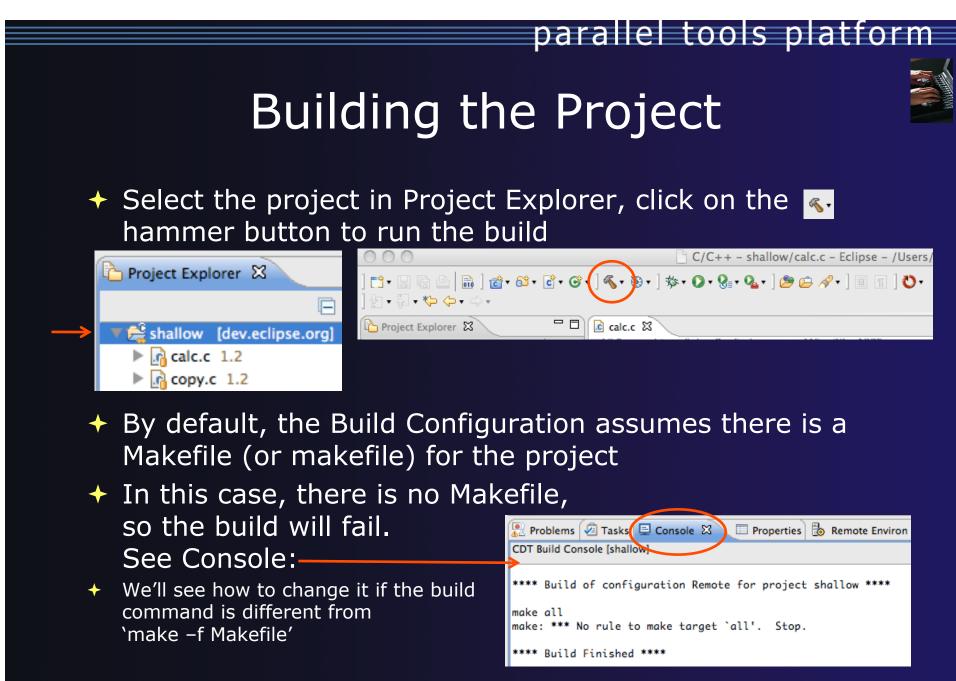

# Fixing the Build Command: Editing Project Properties

- The build command is specified in the project properties
- Open the properties by right-clicking on "shallow" and selecting
   Properties (bottom of the context menu list)
- Click on C/C++ Build
- Uncheck Use default build command
- Enter "make –f Makefile.mk" in the Build Command field
- Click **OK** to close project properties dialog

| . \varTheta 🔿 🔘                                                                                                    |   | Prope | rties for shallow |                     |      |
|----------------------------------------------------------------------------------------------------|---|-------|-------------------|---------------------|------|
| type filter text                                                                                                    |   | C/C   | ++ Build          |                     | Ŧ    |
| <ul> <li>Resource<br/>Builders</li> <li>C/C++ Build<br/>Build Variables<br/>Discovery Options<br/>Environment</li> </ul> | Î | Co    | nfiguration: Ren  | mote [ Active ]     | uild |
| Logging<br>Settings<br>Synchronize                                                                                       |   |       | Builder           |                     |      |
| Tool Chain Editor                                                                                                    |   |       | Builder type:     | External builder    |      |
| XL C/C++ Compiler<br>▶C/C++ General                                                                                      |   |       | 🗌 Use default bu  | ild command         | 1    |
| CVS<br>Discovery Options<br>Environment                                                                                  |   |       | Build command:    | make -f Makefile.mk |      |

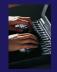

# **Re-Building the Project**

Click on the solution again to run the build
Build output will be shown in the **Console** view

| 🔝 Problems ⁄ Tasks 🗐 Console 🕱 🛛 🗉 Properties 🐌 Remote Environments 🔒 History |
|-------------------------------------------------------------------------------|
| CDT Build Console [shallow]                                                   |
| main.c:97: error: syntax error before ':' token                               |
| main.c:97: error: syntax error before ')' token                               |
| main.c: At top level:                                                         |
| main.c:212: error: syntax error before "return"                               |
| make: *** [main.o] Error 1                                                    |
| **** Build Finished ****                                                      |

Exact output depends on your compiler

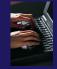

# **Build Problems**

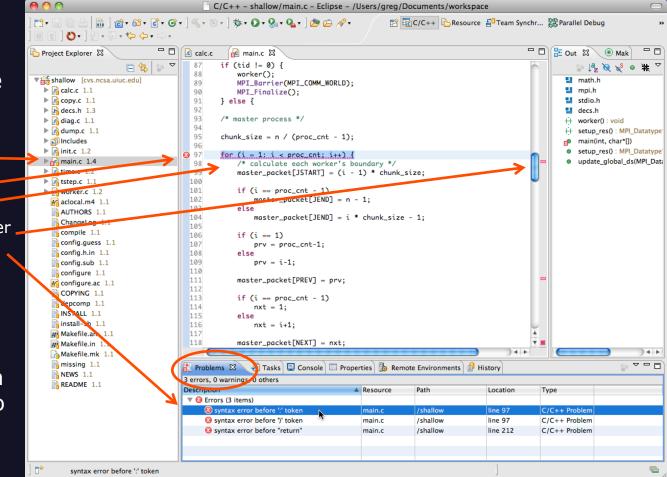

 Build problems will be shown in a variety of ways

- Marker on file
- Marker on editor line
- + Line is highlighted
- Marker on overview ruler
- + Listed in the **Problems** view

 Double-click on line in
 Problems view to go to location of error in the editor

# Fix Build Problems

- Fix errors by changing `:' to `;' on line 97
- Save the file
- Rebuild by pressing build button
- Error markers have been removed
- Check console for correct build output

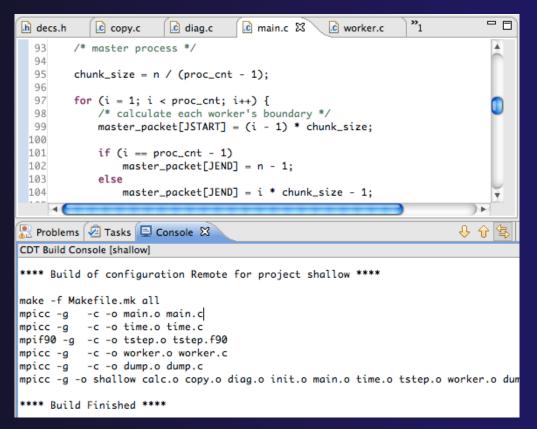

parallel tools platform

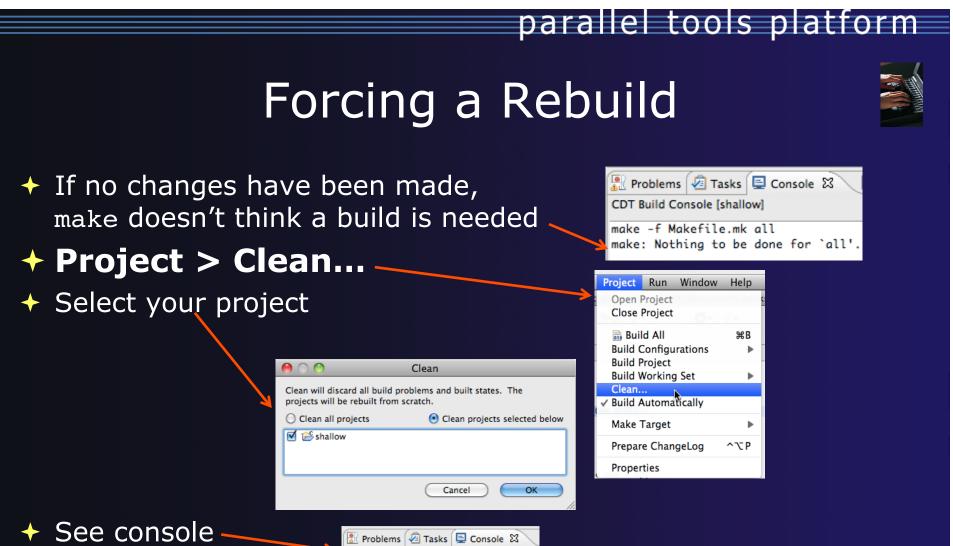

🔸 Then rebuild 🔦

CDT Build Console [shallow] \*\*\*\* Clean-only build of configurat make -f Makefile.mk clean rm -f shallow calc.o copy.o diag.o

# Running the Program

# **Resource Managers**

# Running the Program

Creating a resource manager
Starting the resource manager
Creating a run configuration
Running (launching) the application
Viewing the application run

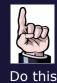

once

Much of the following setup is configuration that you only need to do once: This icon will remind you.

# **Resource Managers**

 PTP uses the term "resource manager" to refer to any subsystem that controls the resources required for launching a parallel job.

+ Examples:

- Batch scheduler (e.g. LoadLeveler, PBS, SLURM)
- Interactive execution (e.g. Open MPI, MPICH2, etc.)
- Each resource manager controls one target system
- Resource Managers can be local or remote

# Monitoring/Runtime Perspectives

Parallel Runtime Perspective

- Used for legacy PTP Resource Managers
- System Monitoring Perspective
  - Used for newer Configurable Resource Managers (since PTP 5.0)
- Which one is used?

| Resource Manager      | System Monitoring    | Parallel Runtime      |
|-----------------------|----------------------|-----------------------|
| IBM LoadLeveler       |                      | ~                     |
| IBM Parallel Env      |                      | ~                     |
| MPICH2                |                      | ~                     |
| Open MPI              |                      | ~                     |
| PBS-Batch-Generic     | <ul> <li></li> </ul> |                       |
| PBS-Batch-Interactive | <ul> <li></li> </ul> |                       |
| Remote Launch         |                      | ~                     |
| SLURM                 |                      | <ul> <li>✓</li> </ul> |

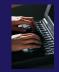

# Preparing to Launch

- Setting up a resource manager is done in the System Monitoring perspective
  - + (For PTP 5.0, this applies to PBS)
- Select Window>Open Perspective>Other...
- Choose System Monitoring and click OK

| EC/C++ (default)                  |
|-----------------------------------|
| CVS Repository Exploring          |
| <b>莎</b> Debug                    |
| Fortran Fortran                   |
| <b>₿</b> Java                     |
| 🕵 Java Browsing                   |
| Java Type Hierarthy               |
| Parallel Debug                    |
| Parallel Runtime                  |
| 🕕 Planning                        |
| Remote C/C++                      |
| E Remote System Explorer          |
| Resource 🕈                        |
| System Monitoring                 |
| E <sup>0</sup> Team Synchronizing |
| X XML                             |
|                                   |
| Cancel OK                         |
| Cancel OK                         |
|                                   |

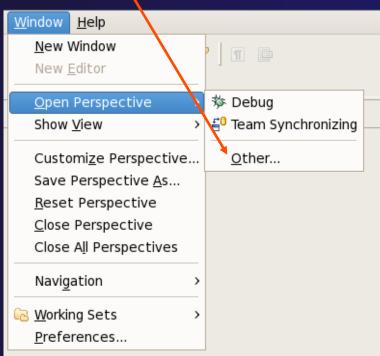

# System Monitoring Perspective

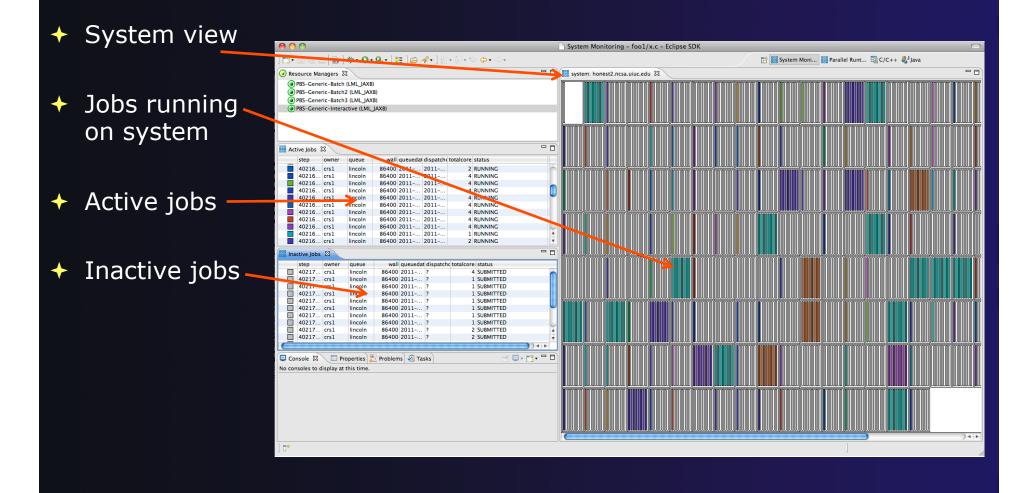

# About PTP Icons

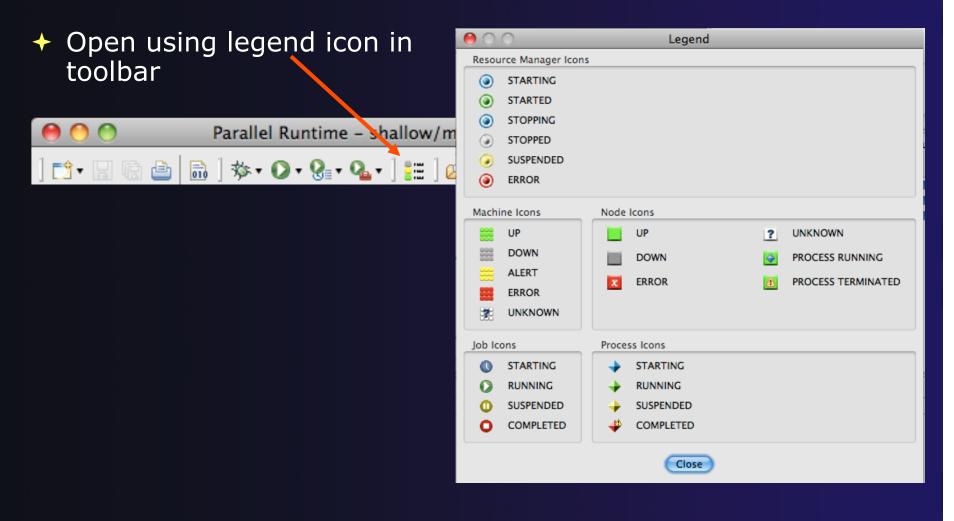

# Configuring Job Scheduler

- Right-click in Resource Managers view and select Add Resource Manager
- Choose Resource Manager Type: edu.illinois.ncsa.forge .pbs.batch.openmpi
- Select Next>

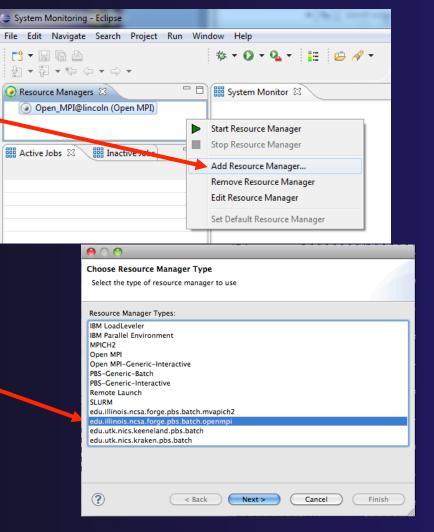

parallel tools platform

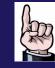

Do this

once

Module 3

3-76

# **Configure Control Connection**

- Choose Remote Tools for Remote service provider
- Choose the remote connection you made previously
- Click Next>

| 0 0                                                |                       |        |          |
|----------------------------------------------------|-----------------------|--------|----------|
| Control Connection con<br>Enter connection informa |                       |        |          |
| Remote service provider:<br>Connection name:       | Remote Tools<br>forge | •      | *<br>New |
| Advanced Options                                   |                       |        |          |
|                                                    |                       |        |          |
|                                                    |                       |        |          |
|                                                    |                       |        |          |
|                                                    |                       |        |          |
|                                                    |                       |        |          |
| ?                                                  | < Back Next >         | Cancel | Finish   |
|                                                    |                       |        |          |

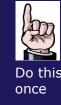

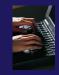

# **Configure Monitor Connection**

 Keep default Monitor Connection (same as Control Connection), click Next

| Monitor Connection con<br>Enter connection informa |                      |        |
|----------------------------------------------------|----------------------|--------|
| Same as control conne                              | ction                |        |
| Remote service provider:                           | Local                | A<br>Y |
| Connection name:                                   | Local                | * New  |
| Advanced Options                                   |                      |        |
|                                                    |                      |        |
|                                                    |                      |        |
|                                                    |                      |        |
|                                                    |                      |        |
|                                                    |                      |        |
| ?                                                  | < Back Next > Cancel | Finish |

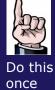

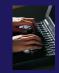

### **Common Configuration**

- Keep default name
- Can automatically start Resource Manager (leave unselected today)
- + Click Finish

| ource Manager Configuration                     |
|-------------------------------------------------|
| ettings for the resource manager                |
| escription                                      |
| It name and description:                        |
| PBS-Generic-Batch                               |
| XML Configurable Resource Manager               |
|                                                 |
| ally start resource manager when Eclipse starts |
|                                                 |
|                                                 |
|                                                 |
|                                                 |
|                                                 |
|                                                 |
| <pre>&lt; Back Next &gt; Cancel Finish</pre>    |
|                                                 |

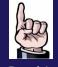

Do this once

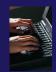

### Starting the Resource Manager

- If everything is ok, you should see the resource manager change to green
- If something goes wrong, it will change to red

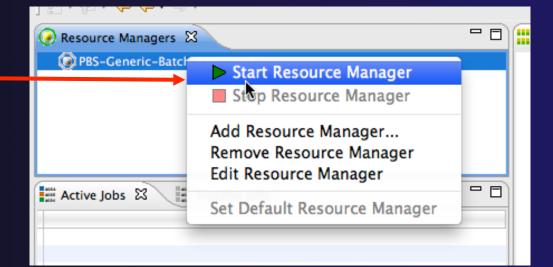

🥑 Resource Managers 🛛 🗎

PBS-Generic-Batch (LML\_JAXB)

🥑 Resource Managers 🛛

PBS-Generic-Batch (LML\_JAXB)

### System Monitoring

\_\_\_\_\_ ↓ 📜 👍 🖋 ▾ 👌 ▾ 🏹 ▾ 🏷 ↓ ↔ ▾

- System view, with abstraction of nodes for selected Resource Manager
- Active and inactive jobs
- Hover over node in
   System view to see job running on node in
   Active Jobs view
- Hold mouse button down on a job in Active
   Jobs view to see where it is running in System view

Resource Managers system: forge.ncsa.illinois.edu 🛛 PBS Generic-Batch (LML\_JAXB) Select Resource Manac Inactive Jobs 🗄 Active Jobs 🛛 🗎 step owner wall queued dispatel totalcores status queue 3716.fsched alberto normal 43200 201... 2011. 18 RUNNING 3718.fsched dsouth 14400 201. 2011. 6 RUNNING normal 4 RUNNING 3719.fsched dsouth normal 14400 201 ... 2011. 18 RUNNING 3720.fsched alberto normal 43200 201... 2011. 3722.fsched dhauo normal 12600 201 2011 1 RUNNING 3723.fsched cheatham normal 43200 201 2011. 16 RUNNING 16 RUNNING 3724.fsched cheatham normal 43200 201. 2011. 3725.fsched cheatham normal 43200 201. 2011. 16 RUNNING 16 RUNNING 3726.fsched cheatham normal 43200 201... 2011. 16 RUNNING 3727,fsched cheatham 2011. normal 43200 201. 2011 16 RUNNING 3729.fsched cheatham normal 43200 201 2011. 16 RUNNING 3730.fsched cheatham normal 43200 201.. 2011. 16 RUNNING 3731.fsched cheatham normal 43200 201... 2011. 16 RUNNING - 0 📮 Console 🛛 🔪 🔲 Properties 🔝 Problems 🖉 Tasks CDT Build Console [shallow] 🕹 🕂 🔄 🗔 🚮 🔩 🛃 🖬 🖬 \*\*\*\* Build of configuration Remote for project shallow \*\*\*\* make -f Makefile.mk all mpicc -q -c -o calc.o calc.c mpicc -g -c -o copy.o copy.c

One node with 16 cores

Module 3

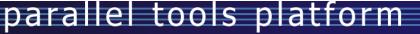

😭 🏭 System Moni... 🖶 CVS Reposit... ቩ C/C++ 🏢 Parallel Runt..

- -

forge.ncsa.illinois.edu

System Monitoring - shallow/Makefile.mk - Eclipse - /Users/beth/ews/test1027-sc11-tutorial

## Running the Program (Launching a Job)

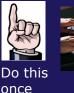

### Create a Run Configuration

Run Configurations

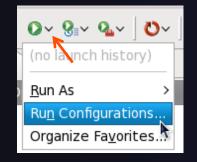

- Open the run configuration dialog Run>Run Configurations...
- + Select **Parallel Application**
- Select the New button

Or, just double-click on **Parallel Application** to create a new one

|                                                                                                    | Create, manage, and run configurations<br>Create a configuration to launch a parallel application in Parallel Perspective                                                                                                    |       |  |  |  |  |  |
|----------------------------------------------------------------------------------------------------|----------------------------------------------------------------------------------------------------|-------|--|--|--|--|--|
| Image: Second system         Type filter text         Image: C/C++ Application         Image: Fortran Local Applicat         Image: Launch Group         Image: Parallel Application | <ul> <li>Configure launch settings from this dialog:</li> <li>Press the 'New' button to create a configuration of the selected type.</li> <li>Press the 'Duplicate' button to copy the selected configuration.</li> <li>Press the 'Delete' button to remove the selected configuration.</li> <li>Press the 'Filter' button to configure filtering options.</li> <li>Edit or view an existing configuration by selecting it.</li> <li>Configure launch perspective settings from the <u>Perspectives</u> preference page.</li> </ul> |       |  |  |  |  |  |
| ?                                                                                                    | Run                                                                                                    | Close |  |  |  |  |  |

Depending on which flavor of Eclipse you installed, you might have more choices in Application types

*Note: we sometimes interchange the terms "Run Configuration" and "Launch Configuration"* 

Module 3

3-83

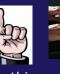

Complete the Resources Tab

Do this once

- Enter a name for this run configuration, e.g. "shallow-pbs-batch"
- In Resources tab, select the PBS resource manager you just created (edu.illinois.ncsa.forge....)
- Select the destination queue – debug
- The MPI Command field allows this job to be run as an MPI job
  - + Choose **mpirun**
- Enter the resources needed to run this job
  - Use 1 nodes, 4 cores (MPI tasks)

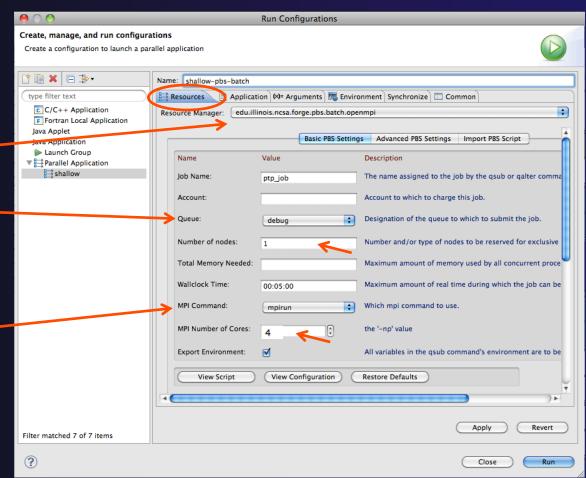

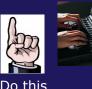

once

Complete the Application Tab

- Select the Application tab
- Choose the Application program by clicking the Browse button and locating the executable on the remote machine
  - Use the same "shallow" executable
- Select Display output from all processes in a console view
- Click **Run** to submit the application to the job scheduler

|                                          | Run Configurations                                                       |
|------------------------------------------|--------------------------------------------------------------------------|
| Create, manage, and run co               | nfigurations                                                             |
| Create a configuration to laune          | ch a parallel application                                                |
|                                          |                                                                          |
| 🗋 🗋 🗶 🖻 🆫 🕇                              | Name: shallow-pbs-batch                                                  |
| type filter text                         | 😫 Resources 🖹 Application 🖉 Arguments 🖾 Environment Synchronize 🗔 Common |
| C C/C++ Application                      | Parallel Project.                                                        |
| F Fortran Local Applicatie               | shallow Browse                                                           |
| Java Application                         | Application program:                                                     |
| ► Launch Group<br>■ Parallel Application | /uf/ac/tibbitts/shallow/shallow Browse                                   |
| shallow                                  | Copy executable from local filesystem                                    |
|                                          | Path to the local file:                                                  |
| -                                        | Browse                                                                   |
|                                          | Display output from all processes in a console view                      |
| Filter matched 7 of 7 items              | Apply Revert                                                             |
| ?                                        | Close                                                                    |

#### Job Monitoring

- Job initially appears in "Inactive Jobs", then in "Active Jobs", then returns to Inactive on completion
- This short-running program may not run long enough to appear in "Active Jobs"
- Status refreshes automatically every 60 sec
   Or force refresh with menu
- After status = COMPLETED, Can view output or error by right clicking on job, selecting appropriate output

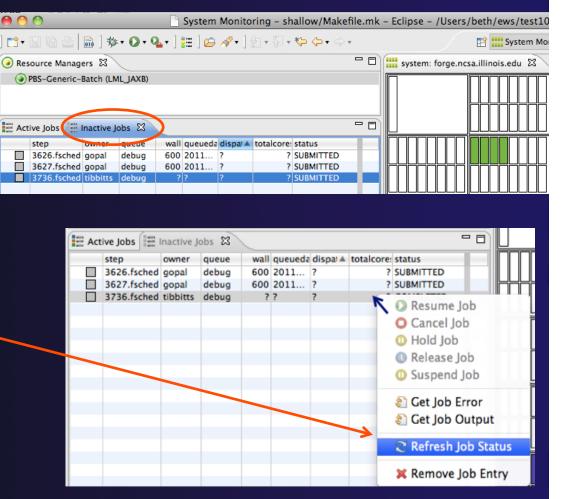

Module 3

### Job Output

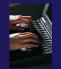

- After status = COMPLETED, Can view output or error by right clicking on job, selecting appropriate output
- Output/Error info shows in Console View

| 📰 Inactive Jobs 🖾 🗖 🗖 |                             |                |           |       |           |         |        |           |      |    |
|-----------------------|-----------------------------|----------------|-----------|-------|-----------|---------|--------|-----------|------|----|
|                       | step                        | owner          | queue     | wall  | queuedate | dispate | totale | status    |      |    |
|                       | 3626.fsched                 | gopal          | debug     | 600   | 2011-1    | ?       | ?      | SUBMITTE  | D    | ╟╴ |
|                       | 3627.fsched                 | gopal          | debug     | 600   | 2011-1    | ?       | ?      | SUBMITTE  | D    |    |
|                       | 3769.fsched                 | alberto        | normal    | 43    | 2011-1    | ?       | 18     | SUBMITTE  | D    |    |
|                       | 3774.fsched                 | dsouth         | normal    | 14    | 2011-1    | ?       | 12     | SUBMITTE  | D    | F  |
|                       | 3772.fsched                 | tibbitts       |           | ?     | ?         | ?       | ?      | COMPLETE  | ED   |    |
|                       | 3773.fsched                 | tibbitts       | debug     | ?     | ?         | ?       | ?      | COMPLETE  | ED 📗 |    |
|                       | 3777.fsched                 | tibbitts       | debug     | ?     | ?         |         |        | COUNTER   |      |    |
|                       | 3783.fsched                 | tibbitts       | debug     | ?     | ?         | Re      | sum    | e Job     |      |    |
|                       |                             |                |           |       | _         | O Ca    | ancel  | Job       |      |    |
|                       |                             |                |           |       |           |         | old Jo | h         |      |    |
| E Cor                 | nsole 🖾 🔲                   | Properties 🚡   | Problem   | ns) 🎜 | Tasks     | _       |        |           |      |    |
| _                     |                             |                | _ rrobien |       | , rusks   | 🕔 Re    | eleas  | e Job     |      |    |
| /01/02/               | tibbitts/ptp_job.           | .03777         |           |       |           | O Su    | sper   | nd Job    |      |    |
| Pot                   | tential energ               | v 6            | .505 K    | ineti | c Ener    |         | o p ci |           |      |    |
|                       | tal Energy                  | 48032          |           |       | nstrop    | 🔊 Ge    | et Job | Error     |      |    |
| Cycle                 | number 950                  | Model          | time in   | days  | 0.9       | 👔 Ge    | et Jol | o Output  |      |    |
|                       | tential energ<br>tal Energy | y 760<br>48385 |           |       | c Energ   | 🔁 Re    | fres   | h Job Sta | tus  |    |
| -                     | number 1000                 |                | time in   |       |           |         |        | e Job En  | try  |    |
|                       | tential energ               |                |           |       | c Energy  |         | 439.4  |           |      | ╠  |
| 10                    | tal Energy                  | 48000          | .496 P    | ot. E | instrophy | 1       | . 8054 | 456e-27   |      |    |

### Building before Run

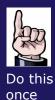

- If projects build prior to launch, you can turn it off.
  - Go into
     Preferences>Run/
     Debug and click on
     Launching.
  - Uncheck "Build (if required) before launching"

To bring up **Preferences** dialog, use Window>Preferences or Mac: Eclipse>Preferences

|                                     | Preferences                                                                 |
|-------------------------------------|-----------------------------------------------------------------------------|
| (type filter text                   | Launching $\diamondsuit \star \hookrightarrow \star \star$                  |
| ▶General<br>▶C/C++                  | Save required dirty editors before launching                                |
| ChangeLog                           | 🔿 Always 🔿 Never 💿 Prompt                                                   |
| ▶ Fortran<br>▶ Help                 | Wait for ongoing build to complete before launching                         |
| ▶Install/Update<br>▶Java            | Always      Never      Prompt                                               |
| Library Hover                       | Launch in debug mode when workspace contains breakpoints                    |
| ▶Mylyn<br>▶Parallel Tools           | 🔿 Always 💿 Never 🔿 Prompt                                                   |
| ▶Remote Systems ▶Remote Tools       | Continue launch if project contains errors                                  |
| ▼Run/Debug<br>Console               | Always • Prompt                                                             |
| External Tools                      | General Options                                                             |
| Perspectives                        | Build (if required) before launching                                        |
| String Substitution                 | $\mathbf{e}$ Remove terminated launches when a new launch is created        |
| View Management<br>View Performance | $\checkmark$ Prompt for confirmation when removing a configuration from the |
| Service Configurations              |                                                                             |
| ?                                   | Cancel OK                                                                   |
|                                     |                                                                             |

#### Exercise

Start with your 'shallow' project
Create and start Resource Manager
Build; Run shallow
See results
Change something

Change m and n in decs.h

Rebuild and re-run

## **Advanced Features**

Searching Fortran Refactoring

### Searching

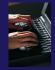

### Switching Perspectives

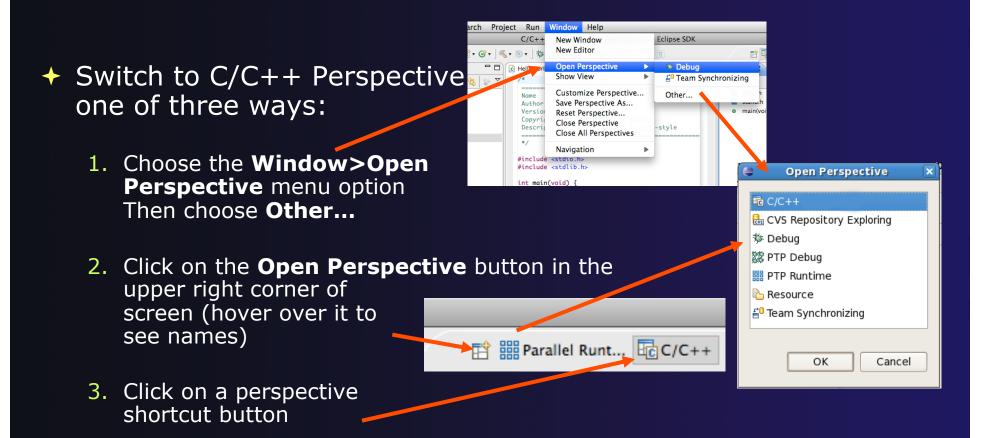

### Find/Replace within Editor

# Simple Find within editor buffer Ctrl-F (Mac: Command-F)

| O O Find / Developed           |                                                                    |
|--------------------------------|--------------------------------------------------------------------|
| \varTheta 🔿 🕙 Find/Replace     | i diag.c \X                                                        |
| Find: pmean                    | 39 */                                                              |
| pincari                        | 40 {                                                               |
| Replace with:                  | 41 float ptot,ketot,etot,enstot,ptime,pmean;                       |
|                                | <pre>42 int i,j,ip,jp;</pre>                                       |
| Direction Scope                | 43                                                                 |
|                                | <pre>44 ptot=0.; ketot=0.; etot=0.; enstot = 0.; pmean = 0.;</pre> |
| Forward                        | 45 for (j = 0; j < n; j++) {                                       |
| Backward     Selected lines    | 46 for (i = 0; i < m; i++) {                                       |
| O Backward O Selected lifes    | <pre>47 pmean = pmean+p[j][i];</pre>                               |
| Options                        | 48 }                                                               |
|                                | 49 }                                                               |
| 📃 Case sensitive 🗹 Wrap search | 50 pmean = pmean/(m*n);                                            |
| Whole word Incremental         | 51 for (j = 0; j < n; j++){                                        |
|                                | 52 jp = (j+1) % n;                                                 |
| Regular expressions            | <pre>53 for (i = 0; i &lt; m; i++){</pre>                          |
|                                | 54 ip = (i+1) % m;                                                 |
|                                | 55 ketot += p[j][i]*0.25*(u[j][ip]*u[j][ip]+u[j][i]*u[j][i]        |
| Find (Replace/Find)            | <pre>56 +v[jp][i]*v[jp][i]+v[j][i]*v[j][i]);</pre>                 |
|                                | <pre>57 ptot += (p[j][i]-pmean)*(p[j][i]-pmean);</pre>             |
| Replace Replace All            | 58 etot += h[j][i];                                                |
|                                | 59 enstot += z[jp][ip]*z[jp][ip] * 0.25*                           |
|                                | 60 (p[j][i]+p[j][ip]+p[jp][ip]+p[jp][i]);                          |
| Close                          | 61 }                                                               |
|                                | 62 }                                                               |

## Mark Occurrences

parallel tools platform

- Double-click on a variable in the CDT editor
- All occurrences in the source file are highlighted to make locating the variable easier
- Alt-shift-O to turn off (Mac: Alt-Cmd-O)

]

#### parallel tools platform Language-Based Searching (C/C++ and Fortran) + "Knows" what things can Search Project Window + E.g., search for every call R Search... Ctrl+H be declared in each to a function whose name File... language (functions, starts with "get" Text variables, classes, C/C++... Search can be project- or modules, etc.) F\$ Fortran... workspace-wide \_ 🗆 🗙 Search File Search 🔗 C/C++ Search 🞼 Fortran Search 🐶 Java Search 💖 Plug-in Search \_ D X Search Search string (\* = any string, ? = any character): 🐶 File Search 🔗 C/C++ Search 🦻 Fortran Search 🐶 Java Search Plug-in Search 27 get\* Case sensitive Search pattern: Search For Limit To Regular expression get\* Class / Struct V Function Variable Declarations Definitions (\* = any string, ? = any character) Union Method Field References All Occurrences Search for Limit to Enumeration Enumerator Namespace Common block V Function All occurrences Typedef Macro Any Element Subroutine Module Declarations Variable Program References Scope Workspace Selected resources Enclosing projects Working set: Scope Choose... Selected resources Enclosing projects Workspace Working set: Choose... ? Customize... Search Cancel (?)Customize... Cancel Search

Module 3

### Find References

(C/C++ and Fortran)

- Finds all of the places where a variable, function, etc., is used
  - Right-click on an identifier in the editor
  - Click References > Workspace or References > Project

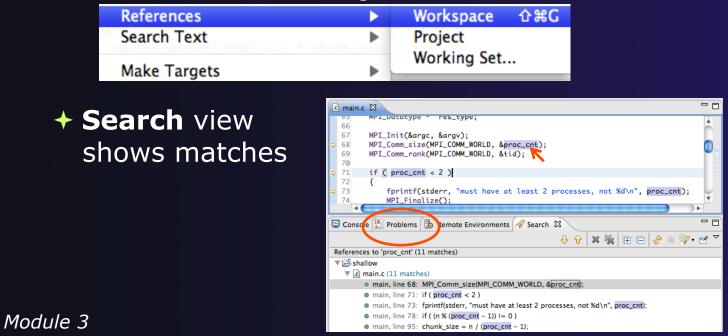

### **Open Declaration**

(C/C++ and Fortran)

- Jumps to the declaration of a variable, function, etc., even if it's in a different file
- Left-click to select identifier
- Right-click on identifier
- + Click **Open Declaration**
- C/C++ only: Can also Ctrl-click (Mac: Cmd-click) on an identifier to "hyperlink" to its declaration

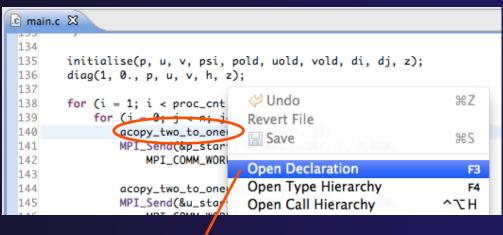

### Goes to its declaration in copy.c

| ) n      | nain. | .c   | C copy.c                                                      |
|----------|-------|------|---------------------------------------------------------------|
| 59<br>60 |       | copy | <pre>v(src[column], dest[column], sizeof(src[column]));</pre> |
| 61       | -     |      |                                                               |
| 62       | aco   | py_1 | <pre>wo_to_one(twodim,onedim,column)</pre>                    |
| 63       | flo   | at   | <pre>twodim[n][m];</pre>                                      |
| 64       | flo   | at   | onedim[m];                                                    |
| 65       | int   | col  | umn;                                                          |

### Search – Try It!

- 1. Find every call to MPI\_Recv in Shallow.
- 2. In worker.c, on line 42, there is a declaration float p[n][m].
  - a) What is m (local? global? function parameter?)
  - **b)** Where is m defined?
  - c) How many times is m used in the project?
- Find every function whose name contains the word time

### Fortran Specifics

### **Project Properties**

## Right-click Project Select **Properties**...

Project Explorer 🛛 📕 Remote Systems

▼ Shallow [dev.eclipse.org]

| calc.c 1.2                                                                                                    |                                                                                                    |  |
|----------------------------------------------------------------------------------------------------|----------------------------------------------------------------------------------------------------|--|
| ▶ 🚮 copy.c 1.2                                                                                                    | <b>`</b>                                                                                                    |  |
| 00                                                                                                    | Properties for shallow                                                                                                    |  |
| type filter text<br><b>Resource</b><br>Builders<br>C/C++ Build<br>C/C++ General<br>CVS<br>Discovery Options<br>Environment<br>Paths and Symbols<br>Project References<br>Run/Debug Settings<br>Service Configurations<br>Settings<br>Task Repository<br>Task Tags<br>Tool Chain Editor<br>Validation<br>Variables<br>WikiText | Resource       ♀ ♀ ♀ ↓         Path:       /shallow         Type:       Project         Location:       /Users/beth/ews/test1027-sc11-tutorial/shallow         Last modified:       October 31, 2011 3:49:23 PM         Text file encoding       ●         ● Inherited from container (MacRoman)       ●         ○ Other:       MacRoman         ● Store the encoding of derived resources separately         New text file line delimiter         ● Inherited from container         Other:       ♀ |  |
| ?                                                                                                    | Cancel                                                                                                    |  |
| Module 3                                                                                                    |                                                                                                    |  |

 Project properties are settings that can be changed for each project

- Contrast with workspace preferences, which are the same regardless of what project is being edited
  - + e.g., editor colors
  - ◆ Set in Window ▶
     Preferences
     (on Mac, Eclipse ▶
     Preferences)
  - Careful! Dialog is very similar

### Converting to a Fortran Project

Are there categories labeled Fortran General and Fortran Build in the project properties?

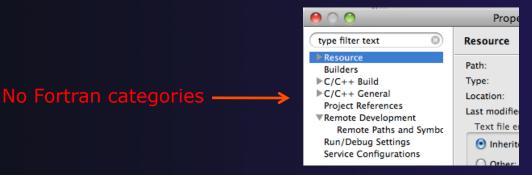

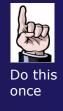

- If not, the project is not a Fortran Project
  - Switch to the Fortran Perspective
  - In the Fortran Projects view, right-click on the project, and click Convert to Fortran Project
  - Don't worry; it's still a C/C++ project, too

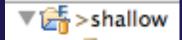

parallel tools platform

*Every* Fortran project is also a C/C++ Project

Module 3

### **Project Location**

- How to tell where a project resides?
- In the project properties dialog, select the **Resource** category

| ● ○ ◎                                                                                                    | Properties                                                                   | for shallow                                                                                     |
|----------------------------------------------------------------------------------------------------|------------------------------------------------------------------------------|-------------------------------------------------------------------------------------------------|
| type filter text                                                                                                    | Resource                                                                     |                                                                                                 |
| <ul> <li>Resource</li> <li>Builders</li> <li>C/C++ Build</li> <li>C/C++ General<br/>CVS</li> <li>Discovery Options</li> <li>Environment</li> <li>Paths and Symbols</li> <li>Project References</li> <li>Run/Debug Settings</li> <li>Service Configurations</li> <li>Settings</li> <li>Task Repository</li> <li>Task Repository</li> <li>Task Tags</li> <li>Tool Chain Editor</li> <li>Validation</li> <li>Variables</li> <li>WikiText</li> </ul> | Location:<br>Last modified.<br>Text file encode<br>Inherited fr<br>Other: Ma | om container (MacRoman)<br>cRoman 💌<br>ncoding of derived resources separately<br>ine delimiter |
| ?                                                                                                    |                                                                              | Cancel O                                                                                        |
|                                                                                                    |                                                                              |                                                                                                 |

### **Error Parsers**

- Are compiler errors not appearing in the Problems view?
  - Make sure the correct error parser is enabled
  - In the project properties, navigate to
     C++ Build > Settings or Fortran Build > Settings
  - Switch to the Error Parsers tab
  - Check the error parser(s) for your compiler(s)

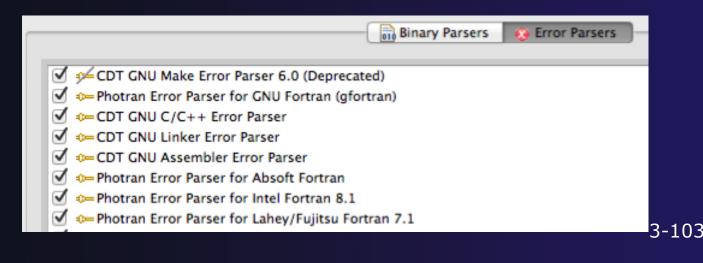

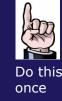

### Fortran Source Form Settings

## Fortran files are either free form or fixed form; some Fortran files are preprocessed (#define, #ifdef, etc.)

- + Source form determined by filename extension
- + Defaults are similar to most Fortran compilers:

| Fixed form: | .f           | .fix | .for | .fpp         | .ftn | .f77                               |
|-------------|--------------|------|------|--------------|------|------------------------------------|
| Free form:  | .f08<br>.F08 | .f03 |      | .f90<br>.F95 |      | < unpreprocessed<br>< preprocessed |

 Many features will not work if filename extensions are associated with the wrong source form (outline view, content assist, search, refactorings, etc.)

### Fortran Source Form Settings

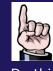

Do this once

#### ✤ In the project properties, select Fortran General► **Source Form**

- ✦ Select source form for each filename extension
- Click **OK**

| 00                                    | Properties f                              | or shallow                         |          |
|---------------------------------------|-------------------------------------------|------------------------------------|----------|
| type filter text                      | Source Form                               | <b>⇔</b> •                         | ⇒ • ▼    |
| ▶Resource<br>Builders<br>▶C/C++ Build | Source form/filenar<br>File Name/Extensio |                                    |          |
| ►C/C++ General                        | *.F                                       | Fixed Form - INCLUDE lines ignored | -        |
| CVS<br>▶Fortran Build                 |                                           |                                    |          |
| ▼Fortran General                      | *.F03                                     | Free Form – C Preprocessed         | •        |
| Analysis/Refactoring                  | *.F08                                     | Free Form – C Preprocessed         | •        |
| Paths and Symbols<br>Source Form      | *.F77                                     | Fixed Form - INCLUDE lines ignored | •        |
| Project References                    | *.F90                                     | Free Form – C Preprocessed         | •        |
| Run/Debug Settings<br>Task Tags       | *.F95                                     | Free Form – C Preprocessed         | •        |
| ► Validation                          | *.FIX                                     | Fixed Form - INCLUDE lines ignored | •        |
|                                       | *.FOR                                     | Fixed Form - INCLUDE lines ignored | •        |
|                                       | *.FPP                                     | Fixed Form - INCLUDE lines ignored | •        |
|                                       | *.FTN                                     | Fixed Form - INCLUDE lines ignored | •        |
|                                       | *.f                                       | Fixed Form - INCLUDE lines ignored | •        |
|                                       | *.f03                                     | Free Form                          | <b>•</b> |
|                                       | *.f08                                     | Free Form                          | •        |
|                                       | *.f77                                     | Fixed Form - INCLUDE lines ignored | •        |
|                                       | _                                         |                                    |          |
| ?                                     |                                           | Cancel                             | ĸ        |

### Enabling Fortran Advanced Features

Some Fortran features are *disabled* by default

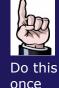

- Must be explicitly enabled
  - In the project properties dialog, select Fortran General ► Analysis/Refactoring
  - Click Enable
     Analysis/
     Refactoring
  - Close and re-open any Fortran editors
- This turns on the "Photran Indexer"
  - Turn it off if it's slow

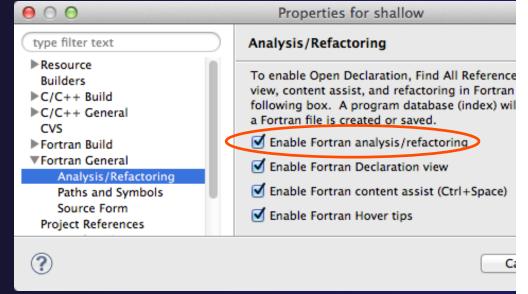

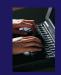

### Project Properties – Try It!

- 1. Convert shallow to a Fortran project
- 2. Make sure errors from the GNU Fortran compiler will be recognized
- Make sure \*.f90 files are treated as "Free Form" which is unpreprocessed
- 4. Make sure search and refactoring will work in Fortran

### Advanced Editing

### Code Templates

Code Templates

(C/C++ and Fortran)

- Auto-complete common code patterns
  - + For loops/do loops, if constructs, etc.
  - + Also MPI code templates

 Included with content assist proposals (when Ctrl-Space is pressed)

 E.g., after the last line in tstep.f90, type "sub" and press Ctrl-Space

Press Enter to insert the template

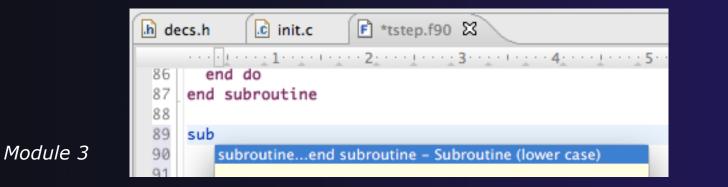

3-109

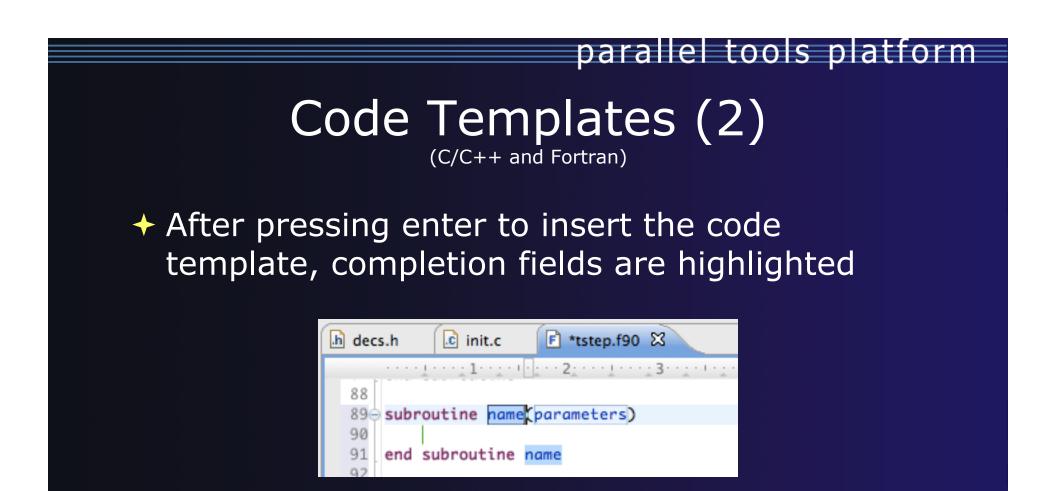

Press **Tab** to move between completion fields
 Changing one instance of a field changes all occurrences

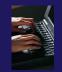

### Advanced Editing – Try It!

- Open tstep.f90 and retype the last loop nest
  - Use the code template to complete the do-loops
  - Use content assist to complete variable names

## Custom Code Templates

## ← Customize code templates in Window ► Preferences ► Fortran ► Templates

| 00                     |                | Prefere        | ences                             |                   |
|------------------------|----------------|----------------|-----------------------------------|-------------------|
| type filter text       | Templates      |                |                                   | <                 |
| ►General<br>►Ant       | Create, edit o | r remove templ | ates:                             |                   |
| ▶C/C++                 | Name           | Context        | Description                       | New               |
| Dynamic Languages      | 🗹 allocate (.  | ) Fortran      | Allocate statement (lower case)   |                   |
| ▼Fortran               | ALLOCAT        | E () Fortran   | Allocate statement (upper case)   | C rdia            |
| CDT Integration        | 🗹 call         | Fortran        | Call statement (lower case)       | Edit              |
| Editor                 | CALL           | Fortran        | Call statement (upper case)       |                   |
| Templates              | deallocate     | e () Fortran   | Deallocate statement (lower case) | Remove            |
| ▶ Help                 | DEALLOCA       | AT Fortran     | Deallocate statement (upper case) |                   |
| ▶Install/Update        | do while       | .e Fortran     | Do-while construct (lower case)   | Restore Removed   |
| ▶Java                  | 🗹 DO WHILE     | Fortran        | Do-while construct (upper case)   | Restore Removed   |
| ▶ JavaScript           | doend d        | lo Fortran     | Do-loop construct (lower case)    |                   |
| ▶ Parallel Tools       | DOEND          | DO Fortran     | Do-loop construct (upper case)    | Revert to Default |
| ▶ PHP                  | 🗹 forallen     | d Fortran      | Forall construct (lower case)     |                   |
| ▶Plug-in Development   | FORALL         | E Fortran      | Forall construct (upper case)     | Import            |
| Remote Systems         | In function    | .e Fortran     | Function (lower case)             |                   |
| ▶Remote Tools          | FUNCTION       | N Fortran      | Function (upper case)             |                   |
| ▶Run/Debug             | 🗹 if then      | Fortran        | If-then construct (lower case)    | Export            |
| Service Configurations |                |                |                                   |                   |

#### Can import/export templates to XML files

Module 3

### Refactoring and Transformation

### Refactoring

(making changes to source code that don't affect the behavior of the program)

| Defector                                                       |     |
|----------------------------------------------------------------|-----|
| Refactor                                                       | τûR |
| Rename                                                         | τûΜ |
| Extract Procedure                                              | τûL |
| Extract Local Variable                                         | 飞剑  |
| Introduce IMPLICIT NONE                                        |     |
| Introduce and Variable                                         |     |
| Encapsulate Variable                                           |     |
| Make Private Entity Public<br>Add ONLY Clause to USE Statement |     |
| Add ONLY Clause                                                | ent |
| Make COMMON Variable COMMON Block                              |     |
| schange Loops (                                                | TOC |
| Unify Keyword Case<br>Unify Keyword Case                       |     |
| Replace                                                        |     |
| (Debugging)                                                    |     |

- Refactoring is the research motivation for Photran @ Illinois
  - + Illinois is a leader in refactoring research
  - "Refactoring" was coined in our group (Opdyke & Johnson, 1990)
  - + We had the first dissertation... (Opdyke, 1992)
  - ...and built the first refactoring tool... (Roberts, Brant, & Johnson, 1997)
  - …and first supported the C preprocessor (Garrido, 2005)
  - Photran's agenda: refactorings for HPC, language evolution, refactoring framework
- + Photran 7.0: 31 refactorings

### **Refactoring Caveats**

#### Photran can only refactor free form code that is *not* preprocessed

 Determined by Source Form settings (recall from earlier that these are configured in

**Project Properties: Fortran General > Source Form**)

| ✓ | Free Form, Un            | oreproc | essed: | .f08 | .f03 | .f95 | .f90 |
|---|--------------------------|---------|--------|------|------|------|------|
| * | Free Form, Preprocessed: |         |        | .F08 | .F03 | .F95 | .F90 |
|   | Fixed Form:              | .f      | .fix   | .for | .fpp | .ftn | .f77 |

#### Refactor menu will be empty if

- Refactoring not enabled in project properties (recall from earlier that it is enabled in Project Properties: Fortran General > Analysis/Refactoring)
- The file in the active editor is fixed form
- The file in the active editor is preprocessed

# **Rename Refactoring**

(also available in Fortran)

### Changes the name of a variable, function, etc., including every use

(change is semantic, not textual, and can be workspace-wide)

 Only proceeds if the new name will be legal (aware of scoping rules, namespaces, etc.)

| <u>F</u> ile <u>E</u> dit <u>S</u> ource | Refac <u>t</u> or  | <u>N</u> avigate | Se <u>a</u> rch | <u>P</u> roje |
|------------------------------------------|--------------------|------------------|-----------------|---------------|
| 📬 📄 📄                                    | Re <u>n</u> ame    |                  | Shift+A         | lt+R          |
| ∲v ∛v ⇔ ⇔v                               |                    | <b>•</b>         | Shift+A         | lt+L          |
| Project Explorer                         | Extr <u>a</u> ct C | onstant          | A               | lt+C          |
| Project Explorer                         | Extract <u>F</u> u | unction          | Shift+A         | lt+M          |

Module 3

#### In Java (Murphy-Hill et al., ICSE 2008):

| Refactoring             | Uses    | Percentage |
|-------------------------|---------|------------|
| Rename                  | 179,871 | 74.8%      |
| Extract Local Variable  | 13,523  | 5.6%       |
| Move                    | 13,208  | 5.5%       |
| Extract Method          | 10,581  | 4.4%       |
| Change Method Signature | 4,764   | 2.0%       |
| Inline                  | 4,102   | 1.7%       |
| Extract Constant        | 3,363   | 1.4%       |
| (16 Other Refactorings) | 10,924  | 4.5%       |

- Switch to C/C++ Perspective
- Open a source file
- In the editor, click on a variable or function name
- → Select menu item
   Refactor > Rename
  - Or use context menu
- Enter new name

3-116

# Rename in File

(C/C++ Only)

- Position the caret over an identifier.
- Press Ctrl-1
   (Command-1 on Mac).
- Enter a new name. Changes are propagated within the file as you type.

| .0 | wo  | rker.c 🛛                                  |
|----|-----|-------------------------------------------|
|    | 306 | <pre>time_unload(prv,nxt,tu_my_id,;</pre> |
|    | 307 | int prv;                                  |
|    | 308 | int nxt;                                  |
|    | 309 | <pre>int tu_my_id;</pre>                  |
|    | 310 | int jstart;                               |
|    | 311 | int jend;                                 |
|    | 312 | <pre>float dvdt[n][m];</pre>              |
|    | 313 | -                                         |
|    | 314 | neighbour_send(nxt, tu_my                 |
|    | 315 | neighbour_receive(prv, tu                 |
|    | 316 | -                                         |
|    | 317 |                                           |
|    | 318 | /*                                        |
|    |     | this is a general purpose fun             |
|    | 320 | */                                        |
|    | 321 | neighbour_send(ns_neighbour,n:            |
|    | 322 | <pre>int ns_neighbour;</pre>              |
|    | 323 |                                           |
|    | 324 | <pre>int ns_rec_id;</pre>                 |

parallel tools platform

### **Extract Function Refactoring**

(also available in Fortran - "Extract Procedure")

- Moves statements into a new function, replacing the statements with a call to that function
- Local variables are passed as arguments

| Changes to be performed                                                                                                    |                                                                                                    | <b>₽</b> 🗘 | <b>→</b> |
|----------------------------------------------------------------------------------------------------|----------------------------------------------------------------------------------------------------|------------|----------|
| 🗹 付 init.c - shallow                                                                                                    |                                                                                                    |            |          |
| €, init.c                                                                                                    |                                                                                                    | A 🖄 4      | 2 🖏      |
| Original Source<br>70<br>71 for (j = 0; j < n; j++) {<br>72 for (i = 0; i < m; i++) {<br>73 z[j][i] = 0.;<br>74 }<br>75 }<br>76<br>77                                                                                                    | <pre>Refactored Source 82 83 for (j = 0; j &lt; n; j++) { 84 for (i = 0; i &lt; m; i++) + 85 z[j][i] = 0.; 86 } 87 }</pre> | {          |          |
| <pre>76 77 78 printf("\n"); 79 printf("Shallow water weather model - [ 80 printf("Number of points in the X direct enter of points in the X direct enter of po</pre> |                                                                                                    |            | 0        |
| ? < B                                                                                                    | ack Next > Cancel                                                                                                    | Finish     |          |

- Select a sequence of statements
- ◆ Select menu item
   Refactor >
   Extract Function...
- + Enter new name

### Introduce IMPLICIT NONE Refactoring

- Fortran does not require variable declarations
   (by default, names starting with I-N are integer variables; others are reals)
- This adds an IMPLICIT NONE statement and adds explicit variable declarations for all implicitly declared variables

| \varTheta 🔿 😔 🛛 Introduce                                                  | Implicit None                                       |
|----------------------------------------------------------------------------|-----------------------------------------------------|
| Changes to be performed                                                    | <del>0</del> 0 €                                    |
| 🗹 🔻 🛃 Introduce Implicit Nor                                               | ne                                                  |
| 🗹 🛛 🛃 tstep.f90 – shallow                                                  | v                                                   |
|                                                                            |                                                     |
| 🖻 tstep.f90                                                                | 소 🎪 🕾 🐼                                             |
| Original Source                                                            | Refactored Source                                   |
| <pre>subroutine tstep(m,n,al</pre>                                         | <pre>subroutine tstep(m,</pre>                      |
| <pre>integer(kind=C_INT), real(kind=C_FLOAT), v integer(kind=C_INT),</pre> | <pre>implicit none integer :: i integer :: j </pre> |
|                                                                            |                                                     |
| < Back                                                                     | Cancel OK                                           |

- ✓ Introduce in a single file by opening the file and selecting Refactor ➤ Coding Style ➤ Introduce IMPLICIT NONE...
- Introduce in multiple files by selecting them in the Fortran Projects view, right-clicking on the selection, and choosing
   Refactor > Coding
   Style > Introduce IMPLICIT
   NONE...

# Loop Transformations

(Fortran only)

- + Interchange Loops CAUTION: No check for behavior preservation
  - Swaps the loop headers in a two-loop nest
  - ◆ Select the loop nest, click menu item Refactor > Do Loop > Interchange Loops (Unchecked)...

| 😝 🔿 🖸 Interchange L                 | Loops (Unchecked)          |
|-------------------------------------|----------------------------|
| Changes to be performed             | - 4 ↔                      |
| 🥑 🔻 🔁 Interchange Loops (Unchecked) |                            |
| 🗹 🛃 tstep.f90 – shallow             |                            |
|                                     |                            |
| 🖻 tstep.f90                         | a 🕺 🖓 🖗                    |
| Original Source                     | Refactored Source          |
| 60                                  | 60                         |
| 61 do i = 1, m                      | 61 do j = jstart+1, jend+1 |
| 62 do j = jstart+1, jend+1          | 62 do i = 1, m             |
| 63 pnew(i,j) = pold(i,j) + tdt      |                            |
| 64 unew(i,j) = uold(i,j) + tdt      |                            |
| 65 vnew(i,j) = vold(i,j) + tdt      | 65 vnew(i,j) = vold(i,j) + |
| 66 end do                           | 66 end do                  |
| 67 end do                           | 67 end do                  |
| 68                                  | 68                         |
|                                     |                            |

Old version traverses matrices in row-major order New version traverses in column-major order (better cache performance)

parallel tools platform

# Loop Transformations

(Fortran only)

#### + Unroll Loop

★ Select a loop, click Refactor > Do Loop > Unroll Loop...

do i = 1, 10
 print \*, 10\*i
end do
 Unroll 4×
do i = 1, 10, 4
 print \*, 10\*i
 print \*, 10\*(i+1)
 print \*, 10\*(i+2)
 print \*, 10\*(i+3)
end do

| 🖻 tstep.f90 🕹 🏖 🖓                           |   |      |                            |  |  |  |
|---------------------------------------------|---|------|----------------------------|--|--|--|
| Original Source                             |   | Ref  | factored Source            |  |  |  |
| 68                                          |   | 78   | end do                     |  |  |  |
| 69 ! Don't apply time filter on first       |   | 79   | end if                     |  |  |  |
| 70 if ( firststep == 0 ) then               |   | 80   |                            |  |  |  |
| <pre>71 do j = jstart+1, jend+1</pre>       |   | 81   | do j = jstart+1, jend+1    |  |  |  |
| 72 do i = 1, m                              |   | 82-  | loopUpperBound = m         |  |  |  |
| <pre>73 pold(i,j) = p(i,j)+alpha*(pne</pre> |   | 83   | do i = 1, loopUpperBound,4 |  |  |  |
| <pre>74 uold(i,j) = u(i,j)+alpha*(une</pre> |   | 84   | p(i,j) = pnew(i,j)         |  |  |  |
| <pre>75 vold(i,j) = v(i,j)+alpha*(vne</pre> |   | 85   | u(i,j) = unew(i,j)         |  |  |  |
| 76 end do                                   |   | 86   | v(i,j) = vnew(i,j)         |  |  |  |
| 77 end do                                   |   | 87   | p((i+1), j) = pnew((i+1))  |  |  |  |
| 78 end if                                   |   | 88   | u((i+1), j) = unew((i+1))  |  |  |  |
| 79                                          | 1 | 89   | v((i+1), j) = vnew((i+1))  |  |  |  |
| 80 do j = jstart+1, jend+1                  |   | 90   | p((i+2), j) = pnew((i+2))  |  |  |  |
| 81 do i = 1, m                              |   | 91   | u((i+2), j) = unew((i+2))  |  |  |  |
| <pre>82- p(i,j) = pnew(i,j)</pre>           | / | 92   | v((i+2), j) = vnew((i+2))  |  |  |  |
| <pre>83 u(i,j) = unew(i,j)</pre>            | - | 93   | p((i+3), j) = pnew((i+3))  |  |  |  |
| 84 v(i,j) = vnew(i,j)                       |   | 94   | u((i+3), j) = unew((i+3))  |  |  |  |
| 85 end do                                   |   | 95   | v((i+3), j) = vnew((i+3))  |  |  |  |
| 86 end do                                   |   | 96   | end do                     |  |  |  |
| 87 end subroutine                           |   | 97   | end do                     |  |  |  |
| 88                                          |   | 98 0 | end subroutine             |  |  |  |
|                                             |   | laa_ |                            |  |  |  |
|                                             |   |      |                            |  |  |  |

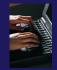

### Refactoring & Transformation – Try It!

In tstep.f90...

- 1. In init.c, extract the printf statements at the bottom of the file into a new function called print\_banner
- 2. In worker.c, change the spellings of neighbour\_send and neighbour\_receive to American English
- 3. In tstep.f90, make the (Fortran) tstep subroutine IMPLICIT NONE

# Module 4: Parallel Debugging

### Objective

Learn the basics of debugging parallel programs

### + Contents

- Launching a debug session
- The Parallel Debug Perspective
- Controlling sets of processes
- Controlling individual processes
- Parallel Breakpoints
- + Terminating processes

# Debugging Setup

# Debugging Setup

- Debugging requires interactive access to the application
- Since the PBS resource manager we set up previously is for batch execution, we need to set up a new one
- We will use a PBS interactive resource manager
- This only needs to be done once

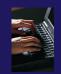

### Adding a Resource Manager

- Switch to the System Monitoring Perspective
- Right-click in Resource Managers view and select Add Resource Manager...

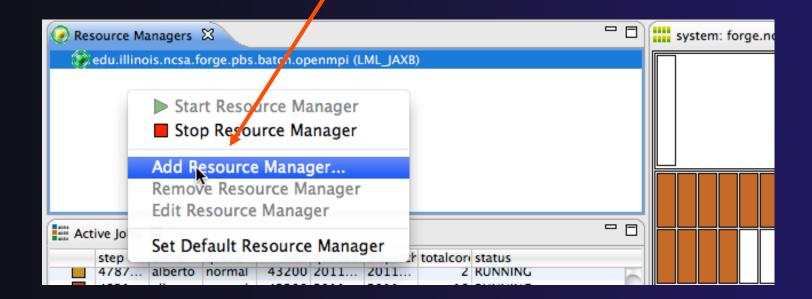

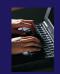

### Selecting the Resource Manager

- Choose the PBS interactive resource manager type that has been pre-configured for forge
- edu.illinois.ncsa.forge.pbs.interactive.openmpi

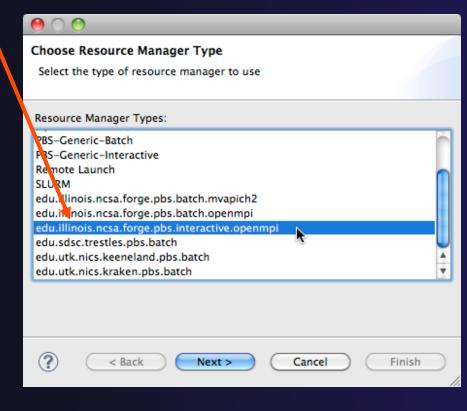

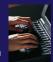

# Configuring the Resource Manager

- Choose Remote Tools for the Remote service provider
- Choose the connection you created previously
- Click Next> then Finish

| $\bigcirc \bigcirc \bigcirc$ |              |        |          |
|------------------------------|--------------|--------|----------|
| Control Connection cor       |              |        |          |
| Enter connection informa     |              |        |          |
|                              |              |        |          |
| Remote service provider:     | Remote Tools |        | •        |
| Connection name:             |              | • New  |          |
| Advanced Options             |              |        |          |
|                              |              |        |          |
|                              |              |        |          |
|                              |              |        |          |
|                              |              |        |          |
| ? < Back                     | Next >       | Cancel | (Finish) |
|                              |              |        |          |

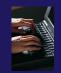

### Start the Resource Manager

Right-click on the new resource manager and select Start Resource Manager from the menu

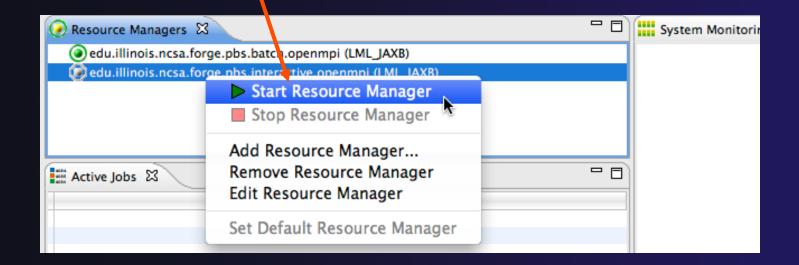

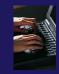

### Create a Debug Configuration

- A debug configuration is essentially the same as a run configuration (like we used in module 3)
- We will re-use the existing configuration and add debug information
- Use the drop-down next to the debug button (bug icon) instead of run button
- Select Debug
   Configurations... to open the Debug Configurations dialog

| 0                                                                                   | 0          | _         | _      | _       | _       | _          | _        |          | 🔳 Sys    | tem |
|-------------------------------------------------------------------------------------|------------|-----------|--------|---------|---------|------------|----------|----------|----------|-----|
| ] 📬 • 📰 🗟 🗟 ] 🏇 • 🖸 • 🤮 • 💁 • ] 🏭 🈂 🖋 • ] 🖢 7 • • 5 • • • • • • • • • • • • • • • • |            |           |        |         |         |            |          |          |          |     |
| 🕢 Res                                                                               | ource Ma   | anagers   |        | 1 shall | ow      |            |          |          |          |     |
| 0                                                                                   | edu.illino | is.ncsa.f | or De  | bug As  | 1.1     |            | •        |          |          |     |
|                                                                                     | edu.illino | .ncsa.f   |        |         |         | ations     | )        |          |          |     |
|                                                                                     |            |           | Or     | ganize  | Favorit | tes        | <b>N</b> |          |          |     |
|                                                                                     |            |           |        | gamee   |         |            | _        |          |          |     |
|                                                                                     |            |           |        |         |         |            |          |          |          |     |
|                                                                                     |            |           |        |         |         |            |          |          |          |     |
| Act                                                                                 | ive Jobs   | 23        |        |         |         |            |          |          | - 8      |     |
|                                                                                     | step       | owner     | queue  | wall    | oueued; | dispatcł   | totalcon | status   |          |     |
|                                                                                     |            | liweil    | normal |         | 2011    |            |          | RUNNING  | 6        |     |
|                                                                                     | 4275       | liweil    | normal | 43200   | 2011    | 2011       | 72       | RUNNING  |          |     |
|                                                                                     | 4879       | dtche     | normal | 86400   | 2011    | 2011       | 1        | RUNNING  |          |     |
|                                                                                     | 4880       | alberto   | normal | 43200   | 2011    | 2011       | 18       | RUNNING  |          |     |
|                                                                                     | 4884       | cheat     | normal | 43200   | 2011    | 2011       | 16       | RUNNING  |          |     |
|                                                                                     | 4885       | cheat     | normal | 43200   | 2011    | 2011       | 16       | RUNNING  |          |     |
|                                                                                     | 4886       | cheat     | normal | 43200   | 2011    | 2011       | 16       | RUNNING  |          |     |
|                                                                                     | 4887       | cheat     | normal | 43200   | 2011    | 2011       | 16       | RUNNING  |          |     |
|                                                                                     |            | cheat     |        |         | 2011    |            |          | RUNNING  |          |     |
|                                                                                     | 4889       |           |        |         | 2011    |            |          | RUNNING  | <u> </u> |     |
|                                                                                     |            | cheat     |        |         | 2011    |            |          | RUNNING  | ÷.       |     |
|                                                                                     | 4891       | cheat     | normal | 43200   | 2011    | 2011       | 16       | RUNNING  |          |     |
|                                                                                     |            |           |        |         |         |            |          |          |          |     |
| and Ina                                                                             | ctive Jobs | 12        |        |         |         |            |          |          |          |     |
|                                                                                     | step       | owner     | queue  | wall    | aueued  | a dispatel | totalco  | n status | 1        |     |
|                                                                                     | and b      | e niner   | queue  |         | queueu  | anapater   | totareo  |          |          |     |
|                                                                                     |            |           |        |         |         |            |          |          |          |     |
|                                                                                     |            |           |        |         |         |            |          |          |          |     |

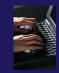

# Copy the Existing Configuration

- Select the existing configuration
- Click on the copy button to create a duplicate configuration

| $\bigcirc \bigcirc \bigcirc$                                                                                                    |     |                                      | Debug Co                                                                               |  |  |  |  |  |  |
|----------------------------------------------------------------------------------------------------|-----|--------------------------------------|----------------------------------------------------------------------------------------|--|--|--|--|--|--|
| Create, manage, and run configurations [Debugger]: Debugger host must be specified                                                                                                    |     |                                      |                                                                                        |  |  |  |  |  |  |
| [Debugger]: Debugger host must be specified of the specific text is a specific text in the specific text resource Managers is the specific text resource Managers is the specific text resource Managers resource Managers is the specific text resource Managers resource Managers resource Managers resource Managers resource Managers resource Managers resource Managers resource Managers resource Managers resource Managers resource Managers resource Managers resource Managers resource Managers resource Managers resource Man | Nam | e: shallow (1) Resources Applicat    | tion (%)= Arguments ()<br>inois.ncsa.forge.pbs.batc<br>Basic PBS S<br>Value<br>ptp_job |  |  |  |  |  |  |
|                                                                                                    |     | MPI Command:<br>MPI Number of Cores: | mpirun<br>4                                                                            |  |  |  |  |  |  |

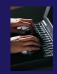

### Configure the Resource Tab

- Select the new resource manager
- Choose the debug queue
- Choose the mpirun command
- Select the number of cores (in this case use 4)

|           | Create, manage, and run configuration (2) [Debugger]: Debugger host must be spe                                                                                  |                                                                                                    | Č.       |
|-----------|----------------------------------------------------------------------------------------------------|----------------------------------------------------------------------------------------------------|----------|
| g         | Ype filter text       ▼ € C/C++ Application       € resourceManagers                                                                                             | Name: [shallow (1)<br>Resources Application M9= Arguments To Environment Synchronize 75: Debugger 15: Source Common<br>Resource Mano (edu.illinois.ncsa.forge.pbs.interactive.openmpi                  | •        |
| un        | C/C++ Attack Application<br>C/C++ Attack Application<br>C/C++ Postmortem Debugger<br>C/C++ Remote Application<br>F Fortran Local Application<br>Java Application | Queue: debug                                                                                                    |          |
|           | ♥ ➡ Parallel Application                                                                                                    | Name     Value     Description       Account:     Account to which to charge this job.       Total Memory Needel:     20gb       Maximum amount of memory used by all concurrent processes in the job. |          |
| r or<br>e |                                                                                                    | MPI Command: Maximum amount of real time during which the job can be in the running state.                                                                                                    |          |
|           |                                                                                                    | MPI Number of Cores: 4 the '-np' value (usually equals Nodes*ppn) View Configuration Restore Defaults                                                                                                  |          |
|           |                                                                                                    | (Apply) (Rev                                                                                                    | vert     |
|           | Filter matched 12 of 20 items                                                                                                    |                                                                                                    | lebug // |

Debug Configuration

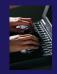

### Configure the Debug Tab

- Select Debugger tab
- Set the debugger path to the sdm in your home directory
- Debugger session address should not need to be changed
- Click on **Debug** to launch the program

|                                                                                                    | Debug Configurations    |        |
|----------------------------------------------------------------------------------------------------|-------------------------|--------|
| Froate, manage, and run configuration<br>Create a configuration of the a parallel                                                                                                    |                         | TO.    |
| Ype filter text         ♥ © C/C++ Application         © resourceManagers         © test Release         © C/C++ Atach to Application         © C/C++ Postmortem Debugger         © C/C++ Application         © Java Application         ♥ Java Application         ♥ Parallel Application         ♥ shallow | Name:       shallow (1) | Browse |
| Filter matched 12 of 20 items                                                                                                    | Apply                   | Revert |
| ?                                                                                                    | Crose                   | Debug  |

# Debugging the Application

### The Parallel Debug Perspective (1)

- Parallel Debug view shows job and processes being debugged
- Debug view shows threads and call stack for individual processes

 Source view shows a current line marker for all processes

| 0   | 9 🔿 🔿 Parallel Debug – shallow/main.c – Eclip                                                                                                    | se – /Users/greg/testing/workspace                           | $\bigcirc$                                                                                                    |
|-----|----------------------------------------------------------------------------------------------------|--------------------------------------------------------------|----------------------------------------------------------------------------------------------------|
| ] [ | 🏦 • 🗟 🗟 🗟 😹 🕸 • 🖉 • 🥵 • 🥵 • ] 🙋 • ] 🔠 ] 😂 🛷 • ] 선 • 🖗 • 🔶 • 수 • 수 •                                                                                                    | ■ 離 Parallel Debug                                           | Parallel Runt 😰 Remote C/C »                                                                                                    |
| 1   | 🖁 Parallel Debug 🛛 🔪 🧊 💼 🚴 🖗 🖉 (89 () 🔍 🔍 () - () - () (2) - 🖓 - 🗇                                                                                                    | Sreakpoi <sup>6</sup> ☆ Expressi <sup>(X)=</sup> Variables X | 👼 Signals 🗱 Arrays 🛛 Variables 🛛 🗖 🗖                                                                                                    |
| C   | 0pen_MPI@abe.ncsa.uiuc.edu: default:job0 - Root [4]                                                                                                    |                                                              | (i) # [] # X %                                                                                                    |
| Ş   | ) job0 0 🔶 🔶 🔶 🔶                                                                                                    | Name                                                         | Value                                                                                                    |
|     |                                                                                                    | ◆ argc                                                       | 1                                                                                                    |
|     |                                                                                                    | ► ♦ argv                                                     | 7ffffffd658                                                                                                    |
|     |                                                                                                    |                                                              | 5.957805E-39                                                                                                    |
| *   | ة 🕫 党 🖓 🕼 🕒 🛛 🖉 🖓 🔊 🖉 🖓 🕅                                                                                                    | ▶ <b>♦</b> p                                                 | [0 - 18]                                                                                                    |
|     | shallow [Parallel Application]                                                                                                    | ▶ � u                                                        | [0 - 18]                                                                                                    |
|     | ▼ ä <sup>®</sup> Process 0                                                                                                    | ▶ � v                                                        | [0 - 18]                                                                                                    |
|     | Thread [1] (Suspended)                                                                                                    | 🕨 🔶 psi                                                      | [0 - 18]                                                                                                    |
|     | $\equiv$ 1 main() main.c:38 4032ca                                                                                                    | C                                                            | ) + + (                                                                                                    |
|     |                                                                                                    |                                                              | □ B Outline X □                                                                                                    |
| 49  | main.c 🕱                                                                                                    |                                                              |                                                                                                    |
| *   | <pre>32 MPI_Datatype * setup_res();<br/>33<br/>34 main (argc, argv)<br/>35     int argc;<br/>36     char * argv[];<br/>37 {<br/>38     float pi=4.*(float)atan((double)1.);<br/>39     float pi=4.*(float)atan((double)1.);<br/>39     float pi=4.*(float)atan((double)1.);<br/>40     float pi=4.*(float)atan((double)1.);<br/>41     float pi=4.*(float)atan((double)1.);<br/>42     float pi=4.*(float)atan((double)1.);<br/>44     float v[n][m]; /* Pressure (or free surface height) */<br/>42     float v[n][m]; /* Maridional wind */<br/>43     float pold[n][m];<br/>44     float pold[n][m];<br/>45     float vold[n][m];</pre> |                                                              | Jª ≥ ≥ ≥ ≥ ≤       Jamath.h         Jamath.h       Jamath.h         Jamath.h       Jamath.h |
|     | 46 float h[n][m];<br>47 float z[n][m];<br>48 float dummy2[m];<br>49 float dummy2[n][m];<br>50 float tpi=pi+pi;<br>51 float di=tpi/(float)m;<br>52 float dj=tpi/(float)n;<br>2 Console ⊠ Memory                                                                                                    |                                                              |                                                                                                    |
| 0   | pen_MPI@abe.ncsa.uiuc.edu:default:job0                                                                                                    |                                                              |                                                                                                    |
|     |                                                                                                    |                                                              |                                                                                                    |
| ][  | ]∲                                                                                                    | ] 0                                                          | Dpen Mpi Job 💿 🖷                                                                                                    |

# The Parallel Debug Perspective (2)

- Breakpoints view shows breakpoints that have been set (more on this later)
- Variables view shows the current values of variables for the currently selected process in the Debug view
- Outline view (from CDT) of source \_\_\_\_\_\_
   code

| \varTheta 🔿 🔿 Parallel Debug - shallow/main.c - Eclips                                                                                                    | se – /Users/greg/testing/workspace  |                                                                                                    |
|----------------------------------------------------------------------------------------------------|-------------------------------------|----------------------------------------------------------------------------------------------------|
| ] 🗈 • 🗟 🗟 🗟 ] 🏇 • Ø • 🎭 • ] 🙋 • ] 🔡 ] 😂 🖋 • ] 선 • 🎘 • 🗇 • 🔶 •                                                                                                    |                                     | Parallel Runt 😨 Remote C/C »                                                                                     |
| 🗱 Parallel Debug 🗴 👔 🛅 🕞 🗞 🔗 👘 n 🖨 🔍 💏 🖓 📟 🖓                                                                                                    | 💁 Breakpoi 🛱 Expressi 🕅 Variables 🕱 | 👼 Signals 👯 Arrays 🗱 Variables 🛛 🗖                                                                               |
| Open_MPI@abe.ncsa.uiuc.edu: default:job0 - Root [4]                                                                                                    |                                     | (i) 🕫 🖂 💥 🔽                                                                                                    |
| 🔊 job0 0 🔶 🔶 🔶                                                                                                    | Name                                | Value                                                                                                    |
|                                                                                                    | ◆ argc                              |                                                                                                    |
|                                                                                                    | ► ♦ arou                            | 7ffffffd658                                                                                                    |
|                                                                                                    | 🔶 pi                                | 5.957805E-39                                                                                                    |
| 🗱 Debug 🛛 🛛 🦓 🕅 🗈 🛛 🔳 🕅 🕄 🔗 🤯 🔽 🖓 🗖                                                                                                    | ▶ <b>♦</b> p                        | [0 - 18]                                                                                                    |
| ▼                                                                                                    | ▶ <b>4</b> u                        | [0 - 18]                                                                                                    |
| ▼ Š <sup>®</sup> Process 0                                                                                                    | ▶ � v                               | [0 - 18]                                                                                                    |
| (1) (Suspended)                                                                                                    | 🕨 🔶 psi                             | [0 - 18]                                                                                                    |
| Primaine 23                                                                                                    |                                     | □ = Outline X □                                                                                                  |
| 32/MPI_Datatype * setup_res();                                                                                                    |                                     |                                                                                                    |
| <pre>33 34 main (argc, argv) 35 int argc; 36 char * argv[]; 37{ \$ 38 float pi=4.*(float)atan((double)1.); 39 float p[n][m]; /* Pressure (or free surface height) */ </pre>                                                                                                    |                                     | ↓ <sup>2</sup>                                                                                                   |
| <pre>40 float u[n][m]; /* Zonal wind */ 41 float v[n][m]; /* Meridianal wind */ 42 float psi[n][m]; /* Velocity streamfunction */ 43 float pold[n][m]; 44 float uold[n][m]; 45 float vold[n][m]; 46 float h[n][m]; 47 float dummy1[m]; 48 float float [-1][m]; 49 float float [-1][m]; 40 float [-1][m]; 40 float [-1][m]; 41 float [-1][m]; 42 float [-1][m]; 43 float [-1][m]; 44 float [-1][m]; 45 float [-1][m]; 46 float [-1][m]; 47 float [-1][m]; 48 float [-1][m]; 49 float [-1][m]; 40 float [-1][m]; 40 float [-1][m]; 40 float [-1][m]; 41 float [-1][m]; 41 float [-1][m]; 42 float [-1][m]; 43 float [-1][m]; 44 float [-1][m]; 45 float [-1][m]; 45 float [-1][m]; 46 float [-1][m]; 47 float [-1][m]; 48 float [-1][m]; 49 float [-1][m]; 40 float [-1][m]; 40</pre> |                                     | <ul> <li>main(int, char*[])</li> <li>setup_res(): MP_Datatype*</li> <li>update_global_ds(MPI_Datatype</li> </ul> |
| <pre>49 float dummy2[n][m];<br/>50 float tpi=pi+pi;<br/>51 float di=tpi/(float)m;<br/>52 float dj=tpi/(float)n;</pre>                                                                                                    |                                     |                                                                                                    |
| 📮 Console 🕱 🧻 Memory 🚼 Problems                                                                                                    |                                     | 🗟 🔂 🛃 🛃 🖬                                                                                                    |
| Open_MPI@abe.ncsa.uiuc.edu:default:job0                                                                                                    |                                     |                                                                                                    |
|                                                                                                    |                                     |                                                                                                    |
|                                                                                                    |                                     |                                                                                                    |
| ] 🗢                                                                                                    | ] c                                 | Open Mpi Job 📃 📹                                                                                                 |

# Stepping All Processes

- The buttons in the Parallel Debug View control groups of processes
- Click on the Step Over button
- Observe that all process icons change to green, then back to yellow
- Notice that the current line marker has moved to the next source line

|            | \varTheta 🔿 🔿 Parallel Debug - shallow/main.c - Eclipse - /Users/greg |                                                                   | greg/testing | /workspa       |             |
|------------|-----------------------------------------------------------------------|-------------------------------------------------------------------|--------------|----------------|-------------|
|            |                                                                       | ⓑ ≙│ⓑ ] 棽▾ ◑▾ 號▾ ∿▾ ] ひ▾ ] ☷ ] ✑ ▾ ] 원 ▾ 질 ▾ ♡ ↔ ↔ ↔              |              | Ē              | 🕈 🗱 Paral   |
| (1)<br>1.0 |                                                                       | Debug 🖄 🐌 🗓 🐚 🍡 🗞 🖄 🛞 () 🔍 🔍 () 🗸 🖓 () 🚷 - 🖓 🗖                    | 🔍 Breakpoi   | ିଙ୍କୁ Expressi | (×)= Varial |
|            | Open_MPI                                                              | @abe.ncsa.uiuc.edu: default:job9 Root [4]                         |              |                |             |
| _          | 🎝 job0                                                                |                                                                   |              |                |             |
|            |                                                                       |                                                                   | Name         |                |             |
|            |                                                                       |                                                                   | argc         |                |             |
|            |                                                                       |                                                                   | 🕨 🔶 argv     |                |             |
|            | v.                                                                    |                                                                   | 🔶 pi         |                |             |
| X          | 🔆 Debug                                                               | □□▽滾↔  ☞ ☆ � & ■ ≈ ◀ ₩ ∰                                          | ▶ <b>♦</b> p |                |             |
|            | ▼ 📑 shal                                                              | ow [Parallel Application]                                         | ▶ � u        |                |             |
|            | 🔻 🧽 P                                                                 | rocess 0 (Suspended)                                              | ▶ � v        |                |             |
|            | T di                                                                  | Thread [1] (Suspended)                                            | 🕨 🔶 psi      |                |             |
|            |                                                                       | ≡ 1 main() main.c:50 4032f6                                       | <u> </u>     |                |             |
|            |                                                                       |                                                                   |              |                |             |
|            |                                                                       |                                                                   |              |                |             |
|            |                                                                       |                                                                   |              |                |             |
|            |                                                                       |                                                                   |              |                |             |
| 6          | main.c                                                                | ×                                                                 | ·            |                |             |
|            | 38                                                                    | <pre>float pi=4.*(float)atan((double)1.);</pre>                   |              |                |             |
|            | 39                                                                    | <pre>float p[n][m]; /* Pressure (or free surface height) */</pre> |              |                |             |
|            | 40                                                                    | <pre>float u[n][m]; /* Zonal wind */</pre>                        |              |                |             |
|            | 41                                                                    | <pre>float v[n][m]; /* Meridional wind */</pre>                   |              |                |             |
|            | 42                                                                    | <pre>float psi[n][m]; /* Velocity streamfunction */</pre>         |              |                |             |
|            | 43                                                                    | <pre>float pold[n][m];</pre>                                      |              |                |             |
|            | 44                                                                    | <pre>float uold[n][m];</pre>                                      |              |                |             |
|            | 45                                                                    | <pre>float vold[n][m];</pre>                                      |              |                |             |
|            | 46                                                                    | <pre>float h[n][m]; float = n[n][m];</pre>                        |              |                |             |
|            | 47<br>48                                                              | <pre>float z[n][m]; float dummy1[m];</pre>                        |              |                |             |
|            | 40                                                                    | float dummy2[n][m];                                               |              |                |             |
|            |                                                                       | <pre>float tpi=pi+pi;</pre>                                       |              |                |             |
|            | 51                                                                    | float di=tpi/(float)m;                                            |              |                |             |
|            | 52                                                                    | <pre>float dj=tpi/(float)n;</pre>                                 |              |                |             |
|            | 53                                                                    | <pre>int i, j, chunk_size, nxt, prv;</pre>                        |              |                |             |
|            | 54                                                                    |                                                                   |              |                |             |
|            | 55                                                                    | <pre>int master_packet[4];</pre>                                  |              |                |             |
|            | 56                                                                    | <pre>float p_start[m];</pre>                                      |              |                |             |
|            | 57                                                                    | <pre>float u_start[m];</pre>                                      |              |                |             |
|            | 58                                                                    | <pre>float v_start[m];</pre>                                      |              |                |             |
|            |                                                                       |                                                                   |              | _              |             |

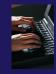

# Stepping An Individual Process

- The buttons in the Debug view are used to control an individual process, in this case process 0
- Click the Step Over button
- You will now see two current line markers, the first shows the position of process 0, the second shows the positions of processes 1-3

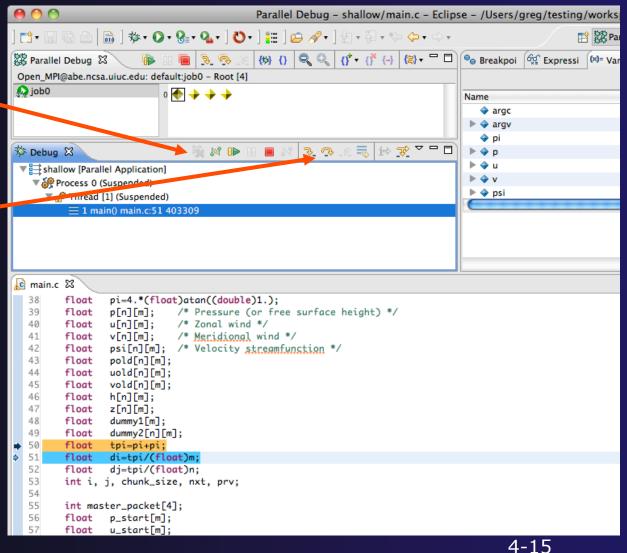

### Process Sets (1)

- Traditional debuggers apply operations to a single process
- Parallel debugging operations apply to a single process or to arbitrary collections of processes
- A process set is a means of simultaneously referring to one or more processes

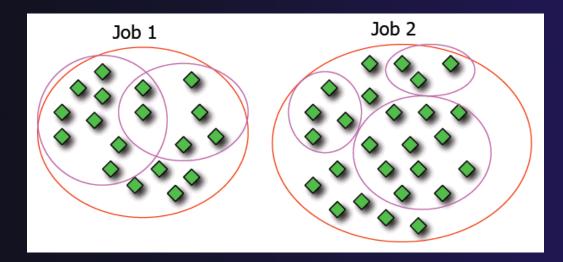

### Process Sets (2)

- When a parallel debug session is first started, all processes are placed in a set, called the **Root** set
- Sets are always associated with a single job
- A job can have any number of process sets
- A set can contain from 1 to the number of processes in a job

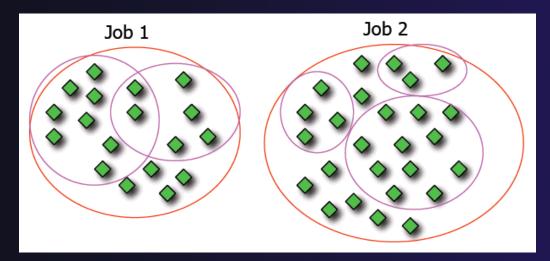

### **Operations On Process Sets**

- Debug operations on the Parallel Debug view toolbar always apply to the current set:
  - Resume, suspend, stop, step into, step over, step return
- The current process set is listed next to job name along with number of processes in the set
- The processes in process
   set are visible in right hand part of the view

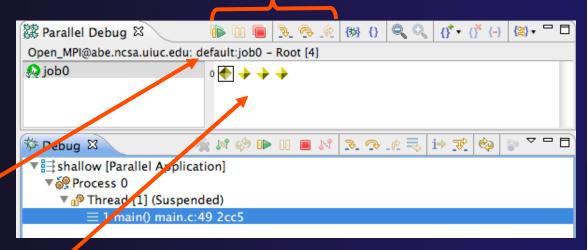

#### Root set = all processes

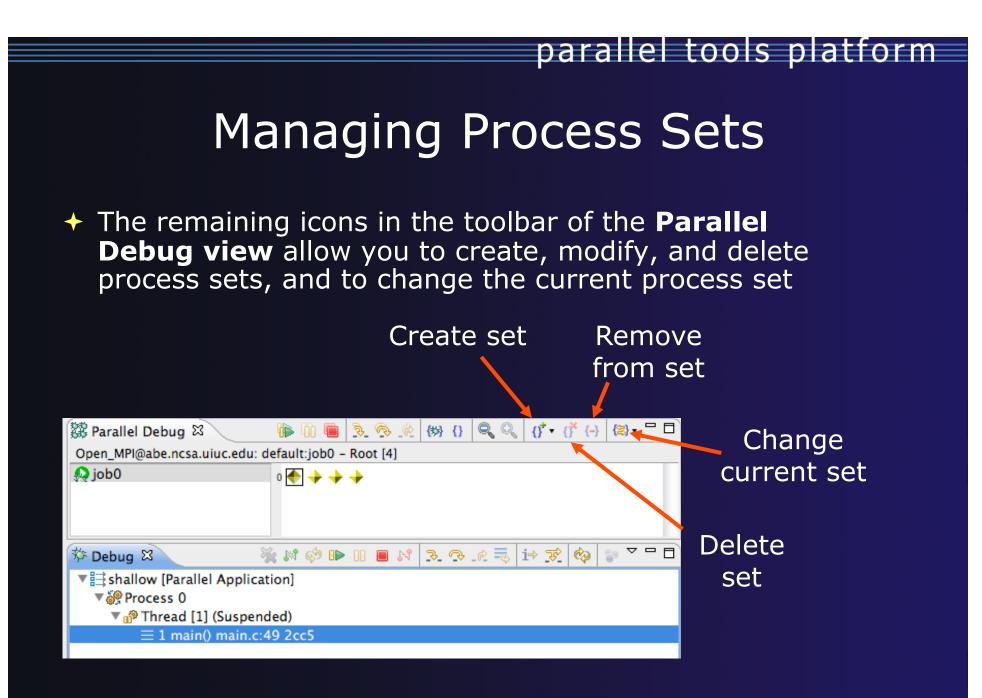

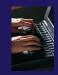

### Creating A New Process Set

- Select the processes you want in the set by clicking and dragging, in this case, the last three
- Click on the Create
   Set button
- Enter a name for the set, in this case
   workers, and click OK
- You will see the view change to display only the selected processes

| 🗱 Parallel Debug 🛿                     | 🛑 🗓 🖷 🦻 🔗 🕐 🛞 🛛 🔍 🚺 🐨 👘 👘      |
|----------------------------------------|--------------------------------|
| Open_MPI@abe.ncsa.uiuc.edu             | i: default:job0 – Root [4]     |
| 🔊 job0                                 |                                |
|                                        |                                |
|                                        | Create a new set name          |
| 🏇 Debug 🎦                              | Please enter the new set name. |
| ====================================== | workers                        |
| ▼ i Process 0 (Suspend                 |                                |
| 🔻 👘 Thread [1] (Susp                   |                                |
| = 1 main() main                        | Cancel OK                      |
|                                        |                                |
|                                        |                                |

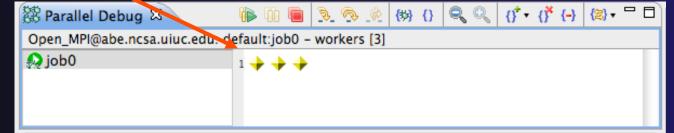

# Stepping Using New Process Set

- With the workers set active, click the Step Over button
- You will see only the first current line marker move
- Step a couple more times
- You should see two line markers, one for the single master process, and one for the 3 worker processes

Parallel Debug - shallow/main.c - Eclipse - /Users/greg/testing/workspa 🔚 🗟 🗟 🗋 🏇 • 🔕 • 🏖 • 🏖 • 🎦 • 🎽 🔛 🖉 • 🏷 • 🖓 • 🎽 **5**7-😭 🗱 Para Rarallel Debug 🛞 🚯 🍳 🔍 👫 🕂 👫 (-) 🕲 🛪 🗖 🗖 🔍 🚱 Breakpoi 🚳 Expressi 🕅 Varia e.ncsa.uiuc.edu: default:job0 - workers [3] 🔬 job0 1 🔶 🔶 🔶 🥫 ið 😴 🌄 🗖 🎋 Debug 🖾 🍇 😹 🕩 🕕 🔳 M shallow (Parallel Application c main.c 🖾 49 τισατ aummyz[n][m]; 50 float tpi=pi+pi; 51 float di=tpi/(float)m; 52 dj=tpi/(float)n; float 53 int i, j, chunk\_size, nxt, prv; 54 55 int master\_packet[4]; 56 float p\_start[m]; 57 float u\_start[m]; 58 v\_start[m]: float 59 float psi\_start[m]; 60 pold\_start[m]; float 61 float uold\_start[m]; vold\_start[m]; 62 float 63 int proc\_cnt; 64 int tid: 65 MPI\_Datatype \* res\_type; 66 67 MPI\_Init(&argc, &argv); 68 MPI\_Comm\_size(MPI\_COMM\_WORLD, &proc\_cnt);//hello 69 MPI\_Comm\_rank(MPI\_COMM\_WORLD, &tid);

### **Process Registration**

- Process set commands apply to groups of processes
- For finer control and more detailed information, a process can be registered and isolated in the **Debug view**
- Registered processes, including their stack traces and threads, appear in the **Debug view**
- Any number of processes can be registered, and processes can be registered or un-registered at any time

### Process Registration (2)

- By default, process 0 was registered when the debug session was launched
- Registered processes are surrounded by a box and shown in the Debug view
- The Debug view only shows registered processes in the current set
- Since the "workers" set doesn't include process 0, it is no longer displayed in the Debug view

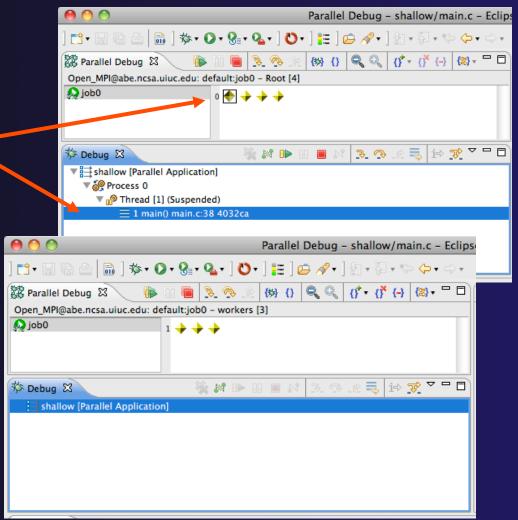

### Registering A Process

- To register a process, double-click its process icon in the Parallel
   Debug view or select a number of processes and click on the register button
- To un-register a process, double-click on the process icon or select a number of processes and click on the unregister button

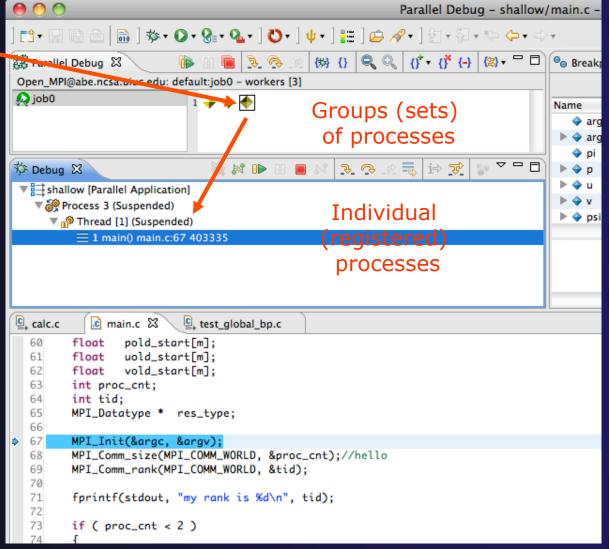

### **Current Line Marker**

- The current line marker is used to show the current location of suspended processes
- In traditional programs, there is a single current line marker (the exception to this is multi-threaded programs)
- In parallel programs, there is a current line marker for every process
- The PTP debugger shows one current line marker for every group of processes at the same location

### **Colors And Markers**

- The highlight color depends on the processes suspended at that line:
  - + **Blue:** All registered process(es)
  - + Orange: All unregistered process (es)
  - + **Green:** Registered or unregistered process with no source line (e.g. suspended in a library routine)
- The marker depends on the type of process stopped at that location
- Hover over marker for more details about the processes suspend at that location

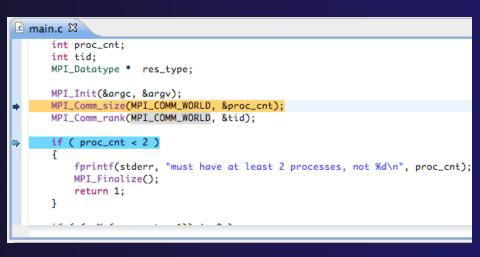

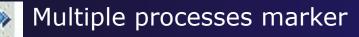

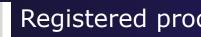

Registered process marker

- Un-registered process marker
  - Multiple markers at this line -Suspended on unregistered process: 2 Suspended on registered process: 1

### Breakpoints

- Apply only to processes in the particular set that is active in the **Parallel Debug view** when the breakpoint is created
- Breakpoints are colored depending on the active process set and the set the breakpoint applies to:
  - Green indicates the breakpoint set is the same as the active set.
  - Blue indicates some processes in the breakpoint set are also in the active set (i.e. the process sets overlap)
  - Yellow indicates the breakpoint set is different from the active set (i.e. the process sets are disjoint)
- When the job completes, the breakpoints are automatically removed

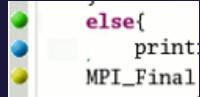

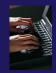

### Creating A Breakpoint

- Select the process set that the breakpoint should apply to, in this case, the workers set
- Double-click on the left edge of an editor window, at the line on which you want to set the breakpoint, or right click and use the Parallel Breakpoint > Toggle Breakpoint context menu
- The breakpoint is displayed on the marker bar

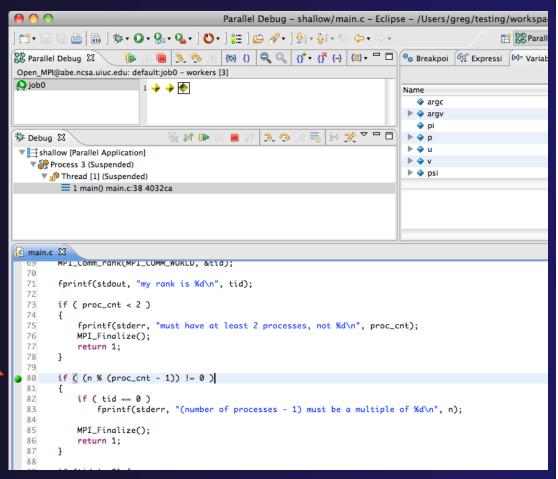

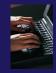

### Hitting the Breakpoint

- Switch back to the Root set by clicking on the Change Set button
- Click on the Resume button in the Parallel Debug view
- In this example, the three worker processes have hit the breakpoint, as indicated by the yellow process icons and the current line marker
- Process 0 is still running as its icon is green
- Processes 1-3 are suspended on the breakpoint

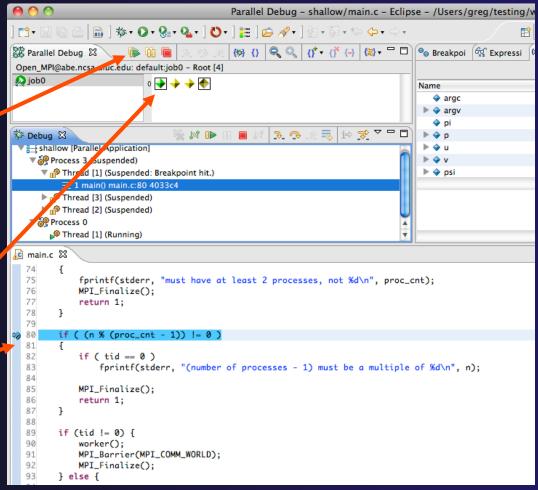

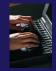

### More On Stepping

- The Step buttons are only enabled when all processes in the active set are suspended (yellow icon)
- In this case, process 0 is still running

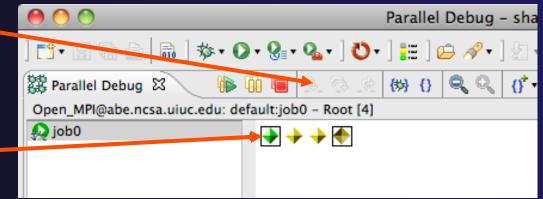

- Switch to the set of suspended processes (the workers set)
- You will now see the Step buttons become enabled

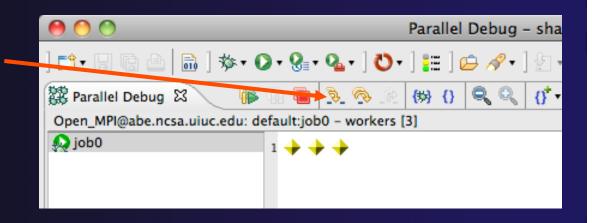

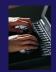

### **Breakpoint Information**

# Hover over breakpoint icon Will show the sets this breakpoint applies to Select Breakpoints view Will show all breakpoints in all projects

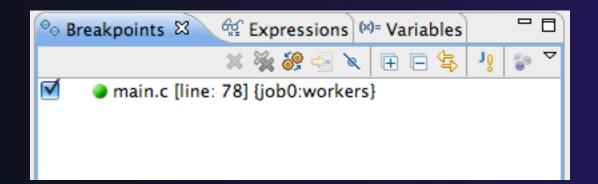

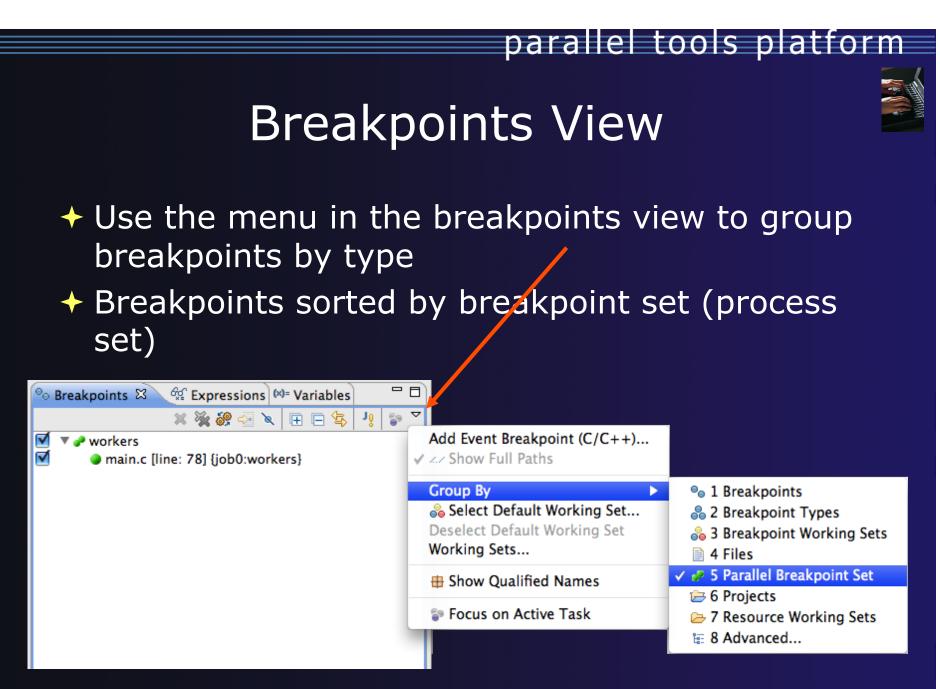

### **Global Breakpoints**

- Apply to all processes and all jobs
- Used for gaining control at debugger startup
- To create a global breakpoint
  - First make sure that no jobs are selected (click in white part of jobs view if necessary)
  - Double-click on the left edge of an editor window
  - Note that if a job is selected, the breakpoint will apply to the current set

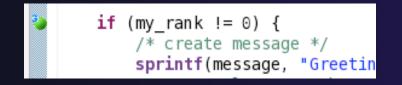

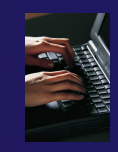

### **Terminating A Debug Session**

- Click on the Terminate icon in the Parallel
   Debug view to terminate all processes in the active set
- Make sure the Root set is active if you want to terminate all processes

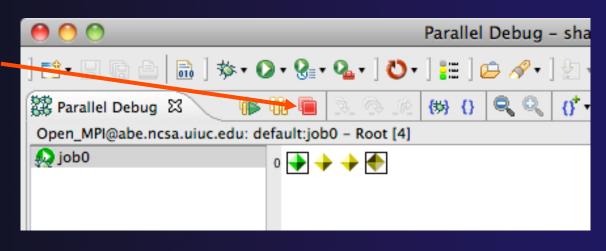

 You can also use the terminate icon in the **Debug** view to terminate the currently selected process

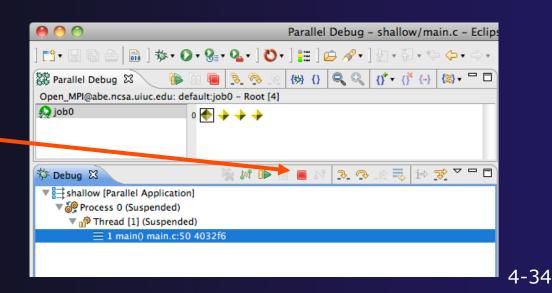

Module 4

### Module 5: Performance Tuning and Analysis Tools

#### Objective

 Become familiar with tools integrated with PTP, to help enhance performance of parallel applications

#### Contents

Performance Tuning and external tools:

- PTP External Tools Framework (ETFw), TAU Hands-on exercise using TAU with PTP
- MPI Analysis: GEM (Graphical Explorer of MPI Programs)

### PTP/External Tools Framework

formerly "Performance Tools Framework"

#### Goal:

 Reduce the "eclipse plumbing" necessary to integrate tools

- Provide integration for instrumentation, measurement, and analysis for a variety of performance tools
  - Dynamic Tool Definitions: Workflows & UI
  - Tools and tool workflows are specified in an XML file
  - Tools are selected and configured in the launch configuration window
  - Output is generated, managed and analyzed as specified in the workflow
  - One-click 'launch' functionality
  - Support for development tools such as TAU, PPW and others.
  - Adding new tools is much easier than developing a full Eclipse plug-in

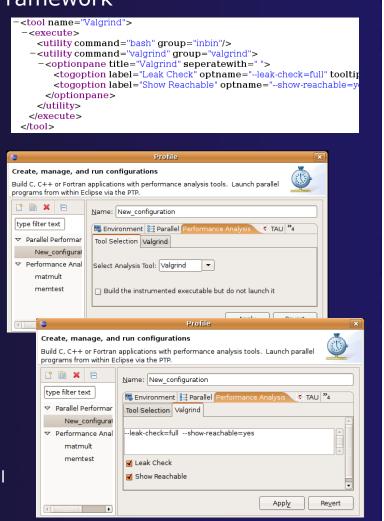

### TAU: Tuning and Analysis Utilities

- TAU is a performance evaluation tool
- + It supports parallel profiling and tracing
- Profiling shows you how much (total) time was spent in each routine
- Tracing shows you when the events take place in each process along a timeline
- TAU uses a package called PDT for automatic instrumentation of the source code
- Profiling and tracing can measure time as well as hardware performance counters from your CPU (or GPU!)
- TAU can automatically instrument your source code (routines, loops, I/O, memory, phases, etc.)
- TAU runs on all HPC platforms and it is free (BSD style license)
- TAU has instrumentation, measurement and analysis tools
  - paraprof is TAU's 3D profile browser

#### TAU Performance System Architecture

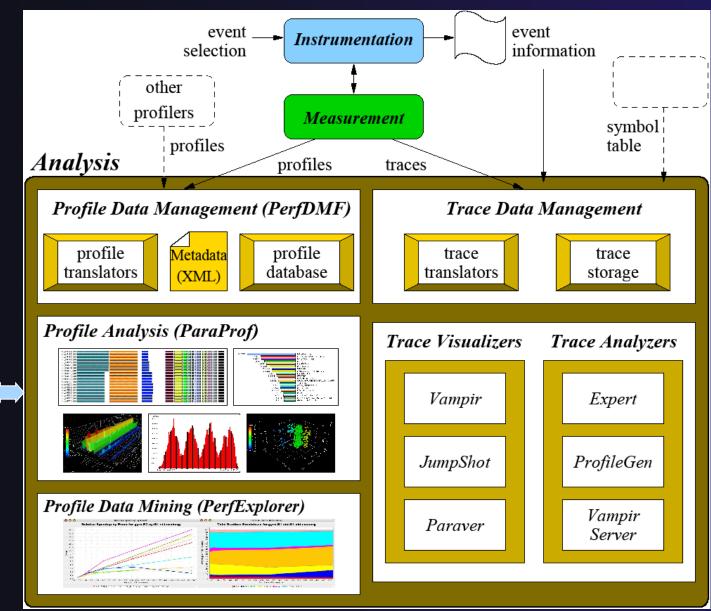

**FAU Portal** 

5-3

### PTP TAU plug-ins

http://www.cs.uoregon.edu/research/tau

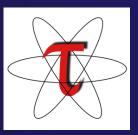

- + TAU (Tuning and Analysis Utilities)
- First implementation of External Tools Framework (ETFw)
- Eclipse plug-ins wrap TAU functions, make them available from Eclipse
- Full GUI support for the TAU command line interface

 Performance analysis integrated with development environment

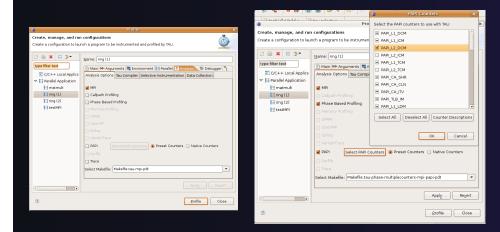

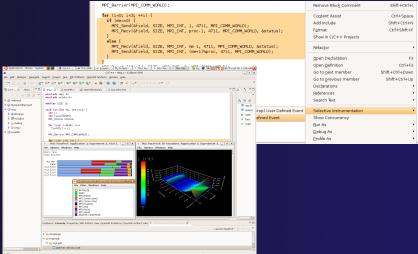

### TAU Integration with PTP

- TAU: Tuning and Analysis Utilities
  - Performance data collection and analysis for HPC codes
  - Numerous features
  - Command line interface
- The TAU Workflow:
  - Instrumentation
  - + Execution
  - + Analysis

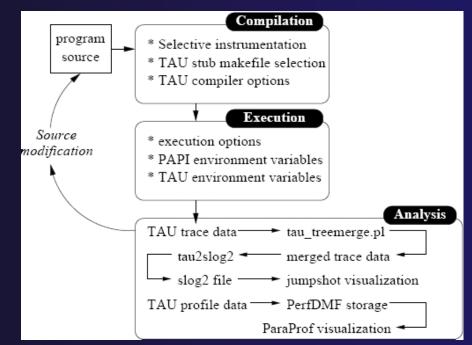

parallel tools platform

### **TAU PTP Installation**

 This tutorial assumes that the TAU extensions for PTP are installed – they are not included in the "Eclipse IDE for Parallel Application Developers"

 The installation section (Module 1) shows how to install TAU and other features from the PTP update site – be sure TAU was selected

|               | Install                                                        |
|---------------|----------------------------------------------------------------|
| Available S   | oftware                                                        |
| Check the i   | items that you wish to install.                                |
|               |                                                                |
| Work with:    | http://download.eclipse.org/tools/ptp/updates/indigo/          |
|               | Find more software by working with the "Available Software Sit |
| type filter t |                                                                |
| type niter t  | ext                                                            |
| Name          |                                                                |
| <b>I</b>      | PTP External Tools Framework TAU Extension                     |

To confirm:

- +Help>Install New Software...
- Select the link "What is already installed" at the bottom of the dialog
- +You should see the TAU Extension

### TAU/ETFw Hands-On(0) Assumptions

#### Obtain and install TAU\*

- Download at tau.uoregon.edu
- The website includes setup and user guides

#### Set up the \$PATH on the remote machine\*

- For TAU you should be able to run 'which pprof' on a remote login and see a result from your TAU bin directory
- On forge.ncsa.illinois.edu this is accomplished by placing 'module load tau' in the .modules file in the home directory

#### Include `eclipse.inc' in the makefile\*

- Create an empty eclipse.inc file in the same directory as the makefile
- Place `include eclipse.inc' in the makefile after regular compiler definitions
- ETFw will modify eclipse.inc to set CC/CXX/FC variables

Module 5

\* SC tutorial: this has been done for you

### TAU/ETFw Hands-On(1) Begin Profile Configuration

 The ETFw uses the same run configurations and resource managers as debugging/launching
 Click on the 'Run' menu or the right side of the Profile button

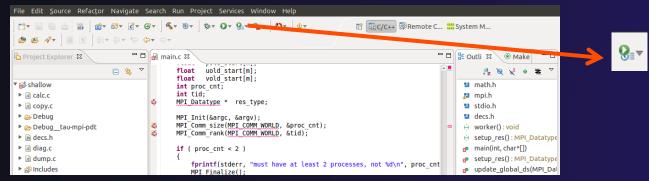

From the dropdown menu select 'Profile configurations...'

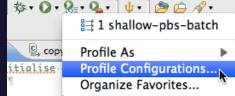

### TAU/ETFw Hands-On(2) Select Configuration

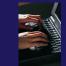

- Select the shallow configuration prepared earlier
- The Resource and Application configuration tabs require little or no modification
  - We are using the same resource manager

(edu.illinois.ncsa.forge.pbs.batch.openmpi) and PBS settings

 Since we are using a makefile project the application will be rebuilt in and run from the previously selected location Performance Analysis and TAU tabs are present in the **Profile Configurations** dialog

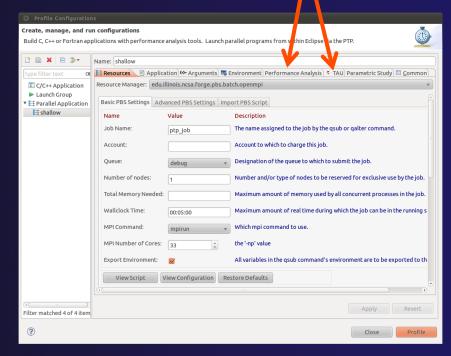

### TAU/ETFw Hands-On (3) Select Tool/Workflow

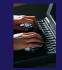

- Select the Performance Analysis tab and choose the TAU tool set in the 'Select Tool' dropdown box
  - Other tools may be available, either installed as plug-ins or loaded from workflow definition XML files

| Create, manage, and run<br>Build C, C++ or Fortran appli<br>via the PTP. | configurations<br>cations with performance analysis tools. Launch parallel programs from within Eclipse                                                                                                    | labs may be<br>hidden if the |
|--------------------------------------------------------------------------|----------------------------------------------------------------------------------------------------|------------------------------|
|                                                                          | Name: shallow                                                                                                    | window is toc<br>small       |
| type filter text     Image: C/C++ Application                            | Application (** Arguments)       Therefore a construction is a construction of the construction is a construction of the construction is a construction of the construction of the constru | Sinan                        |
| <ul> <li>► Launch Group</li> <li>▼</li></ul>                             | Select Tool:     TAU       Add Workflow XML File     Remove Workflow XML File                                                                                                    |                              |
|                                                                          | <ul> <li>Build the instrumented executable but do not launch it</li> <li>Select existing performance data to analyze with the selected tool</li> </ul>                                                                                                    |                              |

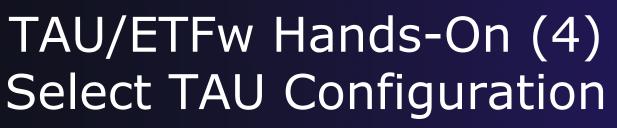

#### Select the TAU tab

- Choose the TAU stub makefile:
  - All TAU configurations in remote installation are available
  - Check MPI, PAPI and PDT checkboxes to filter listed makefiles
  - Make your selection in the Select Makefile: dropdown box

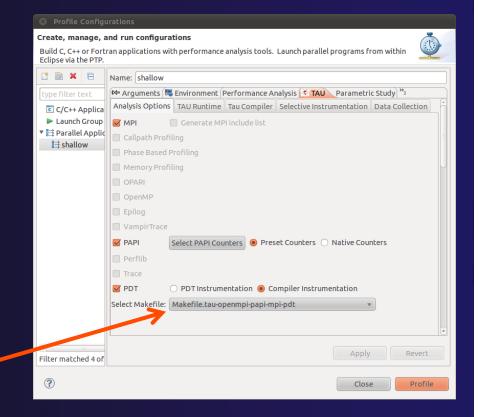

Select Makefile.tau-openmpi-papi-mpi-pdt

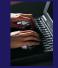

### TAU/ETFw Hands-On (5) Choose PAPI Hardware Counters

- When a PAPI-enabled TAU configuration is selected the PAPI Counter tool becomes available
  - Select the 'Select PAPI Counters' button to open the tool
  - Open the PRESET subtree-
  - Select PAPI\_L1\_DCM (Data cache misses)
  - Scroll down to select PAPI\_FP\_INS (Floating point instructions)
  - Invalid selections are automatically excluded
  - ✦ Select OK

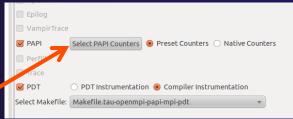

Events CPU NATIVE PRESET PAPI L1 DCM PAPI L1 ICM PAPI L2 DCM PAPI L2 ICM PAPI L1 TCM PAPI L2 TCM PAPI FPU IDI PAPI TLB DM PAPI TLB IM PAPI TLB TL PAPI\_STL\_ICY PAPI HW INT PAPI BR TKN Cancel

### TAU/ETFw Hands-On (6) Compiler and Runtime Options

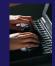

 Other tab settings are described here but no changes are required...

+ TAU Compiler Options

- Set arguments to TAU compiler scripts
- Control instrumentation and compilation behavior

#### TAU Runtime options

- Set environment variables used by TAU
- Control data collection behavior
- All options included context sensitive help Module 5

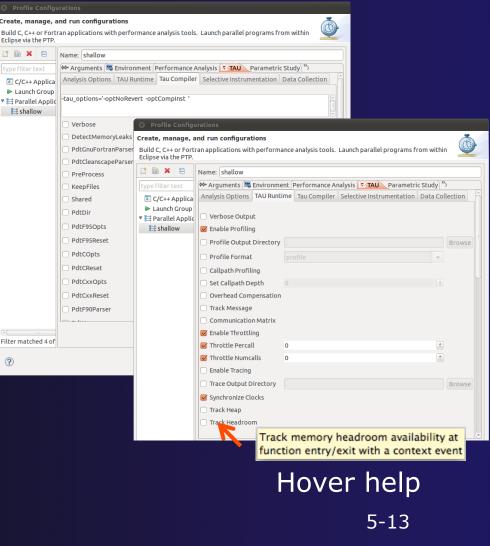

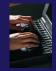

### TAU/ETFw Hands-On (7)

- If local PerfDMF databases are available you may select one to hold profile output
- A text summary may be printed to the console
- Profiles may be uploaded to the TAU
   Portal for viewing online
  - tau.nic.uoregon.edu
- Profiles may be copied to your workspace

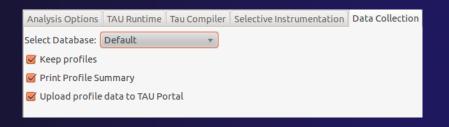

| 🖳 Cons        | ole 🕱 🔲 Prop    | erties 🕄 Probl          | ems 🖉 Tasks   |            | [                      | <mark>} ₀:</mark>                           |   |
|---------------|-----------------|-------------------------|---------------|------------|------------------------|---------------------------------------------|---|
| TAU Pro       | file Output     |                         |               |            |                        |                                             |   |
| MULTI         | GET_TIME_OF_DA  | YReading Prof           | ile files in  | profile.*  |                        |                                             | 4 |
| FUNCTIO       | ON SUMMARY (tot | al):                    |               |            |                        |                                             | Ξ |
| %Time         |                 | Inclusive<br>total msec | #Call         | #Subrs     | Inclusive<br>usec/call | Name                                        |   |
| 100.0<br>98.8 |                 | 16,797<br>16,601        | 9<br>9        | 3662       | 1844640                |                                             |   |
| 68.7<br>26.0  | 11,538<br>204   | 11,538<br>4,360         | 9<br>8        | 0<br>59684 | 1282002<br>545009      | <pre>MPI_Init() worker</pre>                |   |
| 9.5           | 803             | 1,602                   | 80000         | 160000     | 20                     | neighbour receive                           |   |
| 8.3           | 789             | 1,402                   | 80000         | 160000     |                        | neighbour_send                              |   |
| 8.3<br>7.1    | 234<br>1,188    | 1,398<br>1,188          | 8000<br>81968 | 64000<br>0 |                        | time_load<br>MPI Recv()                     |   |
| 6.5           | 1,188           | 1,085                   | 8000          | 48000      |                        | calc load                                   |   |
|               |                 |                         |               |            |                        | :alc_unload                                 |   |
| TAUF          | Portal URL:     | https://tau             | nic.uoregor   | n.edu      |                        | <pre>update_global_ds :ime unload</pre>     |   |
|               |                 |                         |               |            |                        | <pre>IPI_Isend()</pre>                      |   |
| TAUF          | Portal Username | e: wspear               |               |            |                        | acopy_one_to_two<br>acopy_two_to_one        |   |
| TAU F         | Portal Password | : ••••••                |               |            |                        | istep<br>alcuvzh                            |   |
| Subr          | mit Login       | Select a wo             | rkspace       |            |                        | <pre>imetend IPI_Finalize() setup res</pre> |   |
| Selec         | t Workspace:    | Testing                 |               |            | ~                      | IDT Type struct()                           | Þ |
|               |                 |                         |               |            |                        |                                             |   |
|               |                 | Cancel                  | Reset Al      |            | ОК                     | 5-14                                        |   |
|               |                 |                         |               |            |                        | 5-14                                        |   |

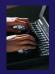

### TAU/ETFW Hands-On (8)

Once your TAU launch is configured select 'Profile'

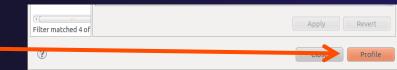

- Notice that the project rebuilds with TAU compiler commands
- The project will execute normally but TAU profiles will be generated
- TAU profiles will be processed as specified in the launch configuration.
- If you have a local PerfDMF database the run will show up in the Performance Data Management view
  - Double click the new entry to view in ParaProf
  - Right click on a function bar and select Show Source Code for source callback to Eclipse
     File Options Windows Help

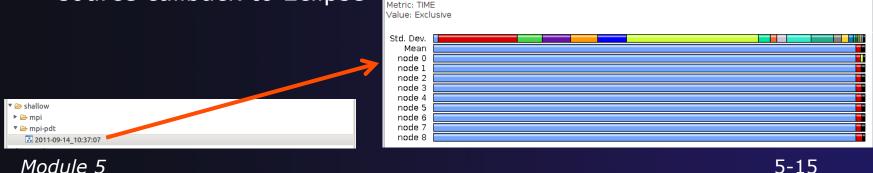

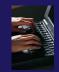

### TAU/ETFW Hands-On (9)

- Use ParaProf for profile visualization to identify performance hotspots
  - Inefficient sequential computation
  - Communication overhead
  - IO/Memory bottlenecks
  - Load imbalance
  - Suboptimal cache performance

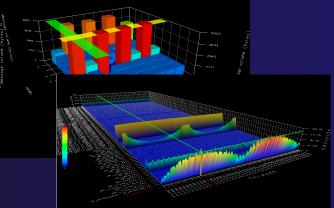

- Compare multiple trials in PerfExplorer to identify performance regressions and scaling issues
- To use ParaProf, install TAU from tau.uoregon.edu or use Java webstart from tau.uoregon.edu/paraprof

### GEM Graphical Explorer of MPI Programs

### GEM

### Graphical Explorer of MPI Programs

#### Dynamic verification for MPI C/C++ that detects:

- ✤ Deadlocks
- MPI object leaks (communicators, requests, etc)
- Functionally irrelevant barriers
- Local assertion violations
- MPI Send/Recv Type Mismatches

#### Offers rigorous coverage guarantees

- Complete nondeterministic coverage for MPI (MPI\_ANY\_SOURCE)
- Determines relevant interleavings, replaying as necessary

#### Examines communication / synchronization behaviors

### **GEM - Overview**

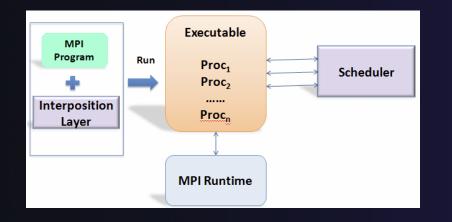

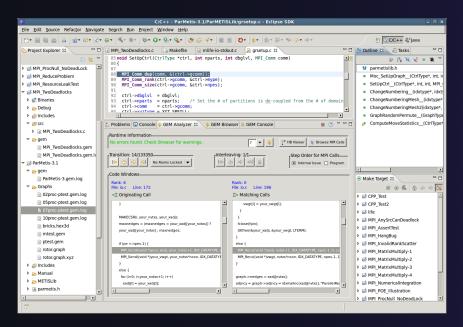

- Front-end for In-situ Partial Order (ISP) developed at University of Utah
- Contributes "push-button" C/C++ MPI verification and analysis to the development cycle
- Automatically instruments and runs user code, displaying post verification results
- Variety of views & tools to facilitate debugging and MPI runtime understanding

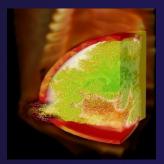

(Image courtesy of Steve Parker, U of Utah)

Module 5

### GEM – Views & Tools

#### <u>Analyzer View</u> Highlights bugs, and facilitates post-verification review / debugging

| 🗄 Problems 📮 Console 🌵 GEM Analyzer 🛛 🛛 🌵 GEM Browser                                                                           | r 🍭 GEM Console 🛛 🖷 🗇 🍸 🗖 🗖                                                                                                    |
|----------------------------------------------------------------------------------------------------|----------------------------------------------------------------------------------------------------|
| rRuntime Information                                                                                                    |                                                                                                    |
| No errors found. Check Browser for warnings.                                                                                    | p     ↓     HB Viewer     Ig: Browse MPI Calls                                                                                                    |
| Transition: 14/133350<br>IIIIIIIIIIIIIIIIIIIIIIIIIIIIIII                                                                        | aving: 1/1     Step Order for MPI Calls            ⇔          ⇔            ⊕          ⇔            ⊕          ⊕            ⊕          ⊕            ⊕          ⊕            ⊕          ⊕ |
| rCode Windows                                                                                                    |                                                                                                    |
| Rank: 6<br>File: io.c Line: 172                                                                                                 | Rank: 0<br>File: io.c Line: 186                                                                                                    |
| ୍ୟକ୍ Originating Call                                                                                                    | eps Matching Calls                                                                                                    |
| }                                                                                                    | vwgt[i] = your_vwgt[i]:                                                                                                    |
| MAKECSR(i, your_nvtxs, your_xadj);                                                                                              | }                                                                                                    |
| maxnedges = (maxnedges < your_xadj[your_nvtxs]) ?                                                                               | fclose(fpin);                                                                                                    |
| your_xadj[your_nvtxs] : maxnedges;                                                                                              | GKfree(&your_xadj, &your_vwgt, LTERM);                                                                                                    |
|                                                                                                    | }                                                                                                    |
| if (pe < npes-1) {                                                                                                    | else { MPI Recv((void *)xadj, nvtxs+1, IDX DATATYPE, npes-1, 0, comm, d                                                                                                    |
| MPI_Send((void *)your_xadj, your_nvtxs+1, IDX_DATATYPE, pe, 0,<br>MPI_Send((void *)your_vwgt, your_nvtxs*ncon, IDX_DATATYPE, pe | MPI_Recv((void *)xadj, nvtxs+1, IDX_DATATYPE, npes-1, 0, comm, o<br>MPI_Recv((void *)vwgt, nvtxs*ncon, IDX_DATATYPE, npes-1, 1, com                                                     |
| <pre>WPI_Send((Void *)your_wgt, your_ivexs*icon, ibx_barai tee, pe }</pre>                                                      | <pre>imp_kecv((void *)vwgt, nvtxs*ncon, iDX_DATATTPE, npes-1, 1, com }</pre>                                                                                                    |
| else {                                                                                                    | 3                                                                                                    |
| for (i=0; i <your_nvtxs+1; i++)<="" td=""><td>graph-&gt;nedges = xadj[nvtxs];</td></your_nvtxs+1;>                              | graph->nedges = xadj[nvtxs];                                                                                                    |
| xadj[i] = your_xadj[i];                                                                                                    | adjncy = graph->adjncy = idxmalloc(xadj[nvtxs], "ParallelReadGra                                                                                                    |
|                                                                                                    |                                                                                                    |
|                                                                                                    |                                                                                                    |

#### <u>Browser View</u> Groups and localizes MPI problems. Maps errors to source code in Eclipse editor

| 23       printf("(%d) is alive on %s\n", rank, processor_name);         34       fflush(stdout);         35       // a FIB         37       MPI_Barrier(comm);         38       // create the MPI communicator         49       MPI_Comm_group(comm, &group);         41       MPI_Comm_create(comm, group, &newcomm);         42       // create the MPI datatype         44       MPI_Dotatype contiguous(SIZE, MPI_FLOAT, &rowtype);         54       // a FIB         47       // a FIB         48       // a FIB         49       MPI_Tomrie(comm); |
|----------------------------------------------------------------------------------------------------|
| <pre>4 fflush(stdout);<br/>5 // a FIB<br/>7 WPI_Barrier(comm);<br/>8 // create the MPI communicator<br/>4 WPI_Comm_group(comm, &amp;group);<br/>4 WPI_Comm_group(comm, &amp;group, &amp;snewcomm);<br/>4 // create the MPI datatype<br/>4 // create the MPI datatype<br/>4 // create the MPI datatype;<br/>4 MPI_Datatype rowt/pe;<br/>4 MPI_Type_continuous(SIZE, MPI_FLOAT, &amp;rowtype);<br/>4 MPI_Type_continuous(SIZE, MPI_FLOAT, &amp;rowtype);<br/>4 // a FIB</pre>                                                                              |
| <pre>55 7 //a FTB 56 // a FTB 57 //PIBarrier(comm); 58 57 //PIBarrier(comm, scroup); 40 // create the MPI communicator 40 // MPI_Comm_create(comm, scroup); 41 // PII_Comm_create(comm, scroup); 42 43 // create the MPI datatype 44 //PI_Datatype rowtype; 45 // reate the MPI_type_commit(srowtype); 46 // A FTB 47 47 47 47 47 47 47 47 47 47 47 47 47</pre>                                                                                                    |
| <pre>36 // a FIB<br/>7 MPI_Barrier(comm);<br/>38<br/>39<br/>39<br/>39<br/>40 MPI_Comm_group(comm, 6group);<br/>41 MPI_Comm_create(comm, group, 6newcomm);<br/>42<br/>43 // create the MPI <u>datatype</u><br/>44 MPI_Datatype contiguous(SIZE, MPI_FLOAT, 6rowtype);<br/>45 MPI_Type_contiguous(SIZE, MPI_FLOAT, 6rowtype);<br/>46 MPI_Type_contil(6rowtype);<br/>47<br/>47<br/>47<br/>47<br/>47<br/>47<br/>47<br/>47<br/>47<br/>48<br/>48<br/>49<br/>49<br/>49<br/>49<br/>49<br/>49<br/>49<br/>49<br/>49<br/>49</pre>                                   |
| 38<br>// create the MPT communicator<br>40 MPT_comm_group(comm, &group);<br>41 MPT_comm_create(comm, group, &newcomm);<br>42<br>43 // create the MPI <u>datatype</u><br>44 MPT_Datatype rowtype;<br>45 MPT_Type_comtiduous(SIZE, MPT_FLOAT, &rowtype);<br>46 MPT_Type_commit(&rowtype);<br>47<br>47 // a FLB<br>47 // a FLB                                                                                                    |
| <pre>99 // create the MPI communicator<br/>40 MPI_comm_group(com, &amp;group);<br/>41 NPI_comm_create(com, group, &amp; Gnewcomm);<br/>42<br/>43 // create the MPI datatype<br/>44 MPI Datatype rowtype;<br/>45 MPI_Type_contiguous(SIZE, MPI_FLOAT, &amp;rowtype);<br/>46 NPI_Type_commit(&amp;rowtype);<br/>47<br/>48 // a FIB</pre>                                                                                                    |
| <pre>40 MPI_Comm_group(comm, &amp;group);<br/>11 MPI_Comm_create(comm, group, &amp;newcomm);<br/>42<br/>43 // create the MPI <u>datatype</u><br/>44 MPI_Datatype rowtype;<br/>45 MPI_Type_contiduous(SIZE, MPI_ELOAT, &amp;rowtype);<br/>46 MPI_Type_contidkrowtype);<br/>47 // aFIB<br/>47 // aFIB</pre>                                                                                                    |
| <pre>41 MPT_Comm_create(comm, group, &amp;newcomm);<br/>42<br/>43 // create the MPI <u>datatype</u><br/>44 MPI Datatype rowtype;<br/>45 MPT_Type_contiguous(SIZE, MPI_FLOAT, &amp;rowtype);<br/>46 MPT_Type_commit(&amp;rowtype);<br/>47<br/>48 // a FIB</pre>                                                                                                    |
| 42<br>43 // create the MPI <u>datatype</u><br>44 MPI_Datatype rowtype;<br>45 MPI_Type_contiguous(SLZE, MPI_FLOAT, &rowtype);<br>46 MPI_Type_contilkGrowtype);<br>47<br>47 // a FLB                                                                                                    |
| 43 // create the MPI <u>datatype</u><br>44 MPI_Datatype rowtype;<br>45 MPI_Type_contiguous(SIZE, MPI_FLOAT, &rowtype);<br>46 MPI_Type_commit(&rowtype);<br>47<br>48 // a FIB                                                                                                    |
| 44 MPIDatatype rowtype;<br>45 MPI_Type_contiguous(SIZE, MPI_FLOAT, &rowtype);<br>46 MPI_Type_commit(&rowtype);<br>47<br>47 // a FIB                                                                                                    |
| 46 MPI_Type_commit(&rowtype);<br>47<br>48 // a FIB                                                                                                    |
| 47<br>48 // a FIB                                                                                                    |
| 48 // a FIB                                                                                                    |
|                                                                                                    |
|                                                                                                    |
| 50                                                                                                    |
| 51 // comment these out to illustrate resource leaks                                                                                                    |
| 52 //MPI Comm free (&newcomm);                                                                                                    |
| 53 //MPI Type free(rowtype);                                                                                                    |
| 54                                                                                                    |
| 55 printf("(%d) Finished normally\n", rank);                                                                                                    |
|                                                                                                    |
| 📮 Console 🖹 Problems 👰 Error Log 🍭 GEM Console 🌵 GEM Analyzer 🌵 GEM Error Browser 🕱 🛛 🖉 😨 🛡                                                                                                    |
| O errors and 4 warnings were found     S      V     4                                                                                                    |
| Deadlocks 🛛 Assertion Violations 🍕 Leaks 🔅 Irrelevant Barriers                                                                                                    |
| ▼ Interleaving: 1                                                                                                    |
| ▼ IB1                                                                                                    |
| IB /MPI_ResourceLeakTest/src/comm-create-no-free.c Line: 37                                                                                                    |
| ▼ IB2                                                                                                    |
| IB /MPI ResourceLeakTest/src/comm-create-no-free.c Line: 49                                                                                                    |
|                                                                                                    |
|                                                                                                    |
|                                                                                                    |
|                                                                                                    |
|                                                                                                    |
|                                                                                                    |
|                                                                                                    |
|                                                                                                    |
|                                                                                                    |
|                                                                                                    |

### GEM – Views & Tools (cont.)

Happens-Before Viewer

Shows required orderings and communication matches (currently an external tool)

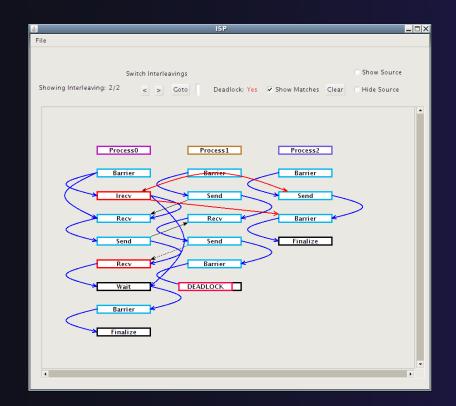

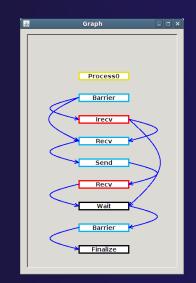

parallel tools platform

Module 5

5-21

### **GEM PTP Installation**

 This tutorial assumes that the GEM extensions for PTP are installed – they are not included in the "Eclipse IDE for Parallel Application Developers"

 The installation section (Module 1) shows how to install GEM and other features from the PTP update site – be sure GEM was selected

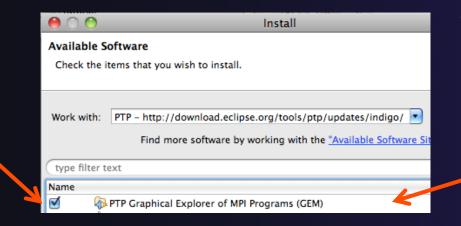

To confirm:

+Help>Install New Software...

Select the link "What is already installed" at the bottom of the dialog

+You should see the GEM Extension

### GEM Hands-on (0) Assumptions

#### Obtain and install ISP on the target machine \*

- Download ISP at <u>http://www.cs.utah.edu/fv/ISP</u>
- Web page has installation instructions
- Configure GEM/ISP paths for local/remote machine \*
  - On <u>forge.ncsa.illinois.edu</u>, the necessary bin directories have been placed in the default path for your training account
- General GEM configuration necessary for the shallow project \*
   Instrumented shallow.gem

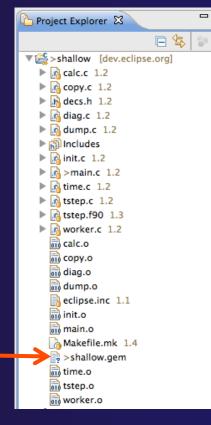

parallel tools platform

\* SC tutorial: this has been done for you

should be built

### GEM Hands-on (1)

parallel tools platform

No Launch configuration, run GEM directly
Locate the trident Icon on the toolbar
From pull-down menu, set number of processes to 2

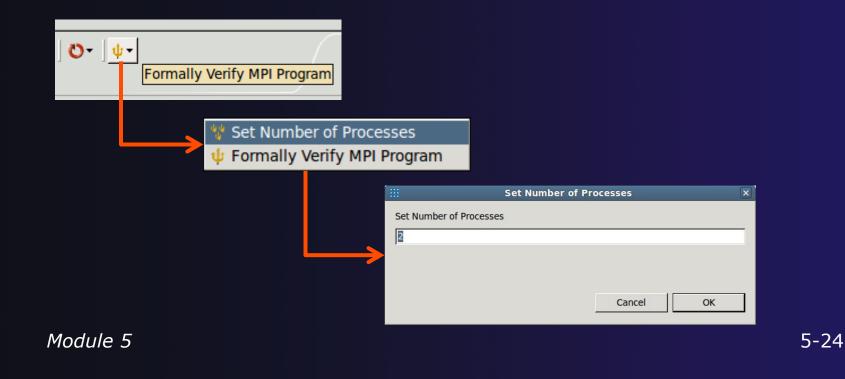

### GEM Hands-on (2)

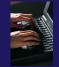

## Make sure the project is built remotely (on Forge) Locate file shallow.gem in the Project Explorer view

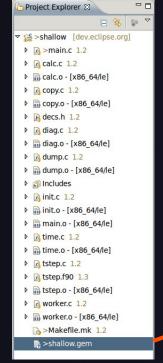

### Right click on <u>shallow.gem</u> and select: GEM -> Formally Verify Profiled MPI Executable

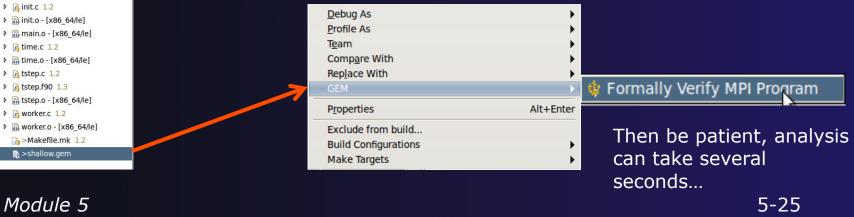

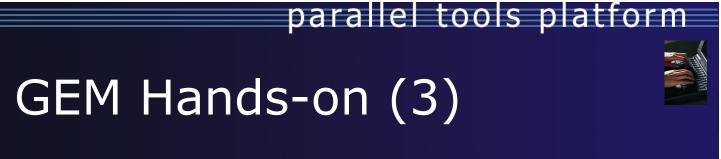

- After the analysis, notice that three new Eclipse views have opened:
  - ✦ GEM Analyzer, GEM Browser, GEM Console

🚼 Problems 🗐 Console 🔱 GEM Analyzer 🕱 🔪 🔱 GEM Browser 🍭 GEM Console

In the <u>GEM Analyzer View</u> (in focus by default), notice there were no MPI errors, e.g. deadlock, assertion violation, but warnings were issued

Runtime Information

No errors found. Check Browser for warnings.

Examine these warnings in the GEM Browser View

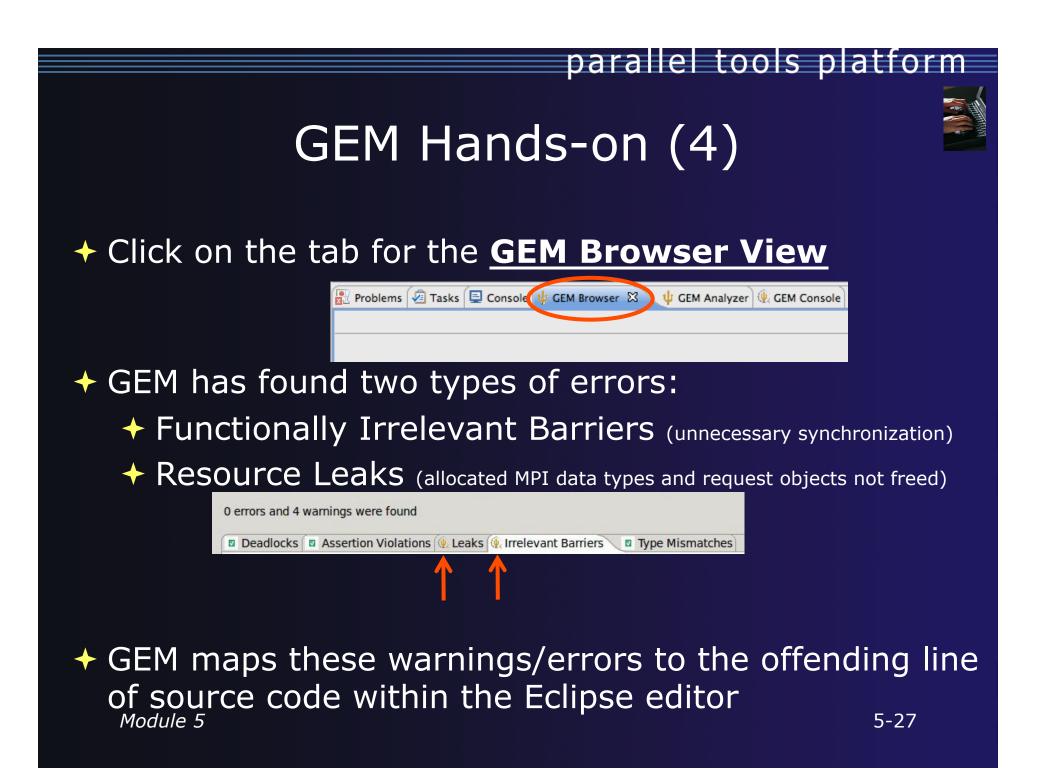

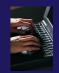

### GEM Hands-on (5)

Click on Irrelevant Barriers tab
Expand the Interleaving 1 tree
Select each MPI\_Barrier call separately

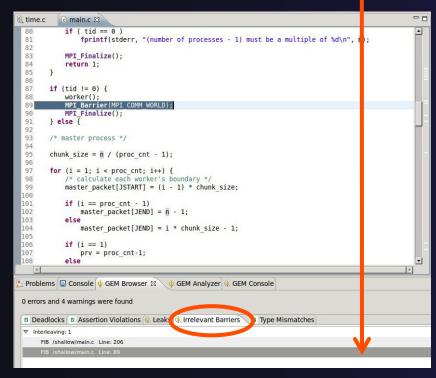

- Notice you are taken to the corresponding line in the Eclipse Editor
- This pair (match set) of MPI\_Barrier calls can be safely removed without changing program behavior
- If you delete only one and run GEM again, you will notice that a deadlock is introduced. The Analyzer View can be used to examine this. 5-28

Module 5

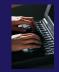

### GEM Hands-on (6)

- Double Click on the <u>Gem Analyzer View</u> tab
  - This makes the view fill the workbench window

 Examine communication and MPI runtime behavior using the <u>GEM Analyzer View</u>

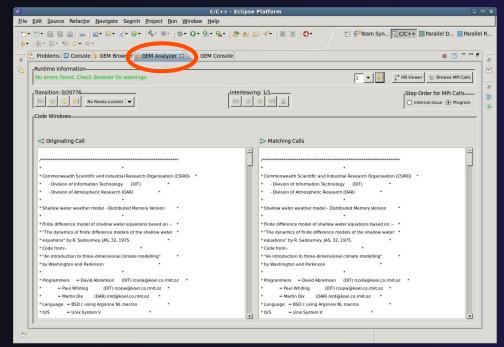

The GEM Analyzer
 View should look
 similar to this
 figure

 main.c is open in both code view windows to examine P2P matches

### parallel tools platform GEM Hands-on (7) Under Step Order for MPI Calls, select Internal **Issue Order.** This is the order in which GEM issues the intercepted MPI calls to the MPI runtime Step Order for MPI Calls-Internal Issue O Program From the Transition Group, step through the single interleaving discovered by GEM using the navigation buttons. Transition: 0/20776 First Transition No Ranks Locked Focus on a specific rank Previous Transition Last Transition Next Transition

### GEM Hands-on (8)

### P2P matches shown in Code Windows

#### Code Windows Rank: 0 Rank: 1 File: main.c Line: 150 File: worker.c Line: 139 •C Originating Call **3** Matching Calls for (j = 0; j < n; j++) { for (i = 0; i < n; i++)acopy two to one(p, p start, j); MPI Send(&p start, m, MPI FLOAT, i, P ROW, MPI Recv(&p start, m, MPI FLOAT, 0, P ROW, MPI COMM WORLD); MPI COMM WORLD, &status); acopy\_one\_to\_two(p\_start, p, i); acopy two to one(u, u start, j); MPI\_Send(&u\_start, m, MPI\_FLOAT, i, U\_ROW, MPI Recv(&u start, m, MPI FLOAT, 0, U ROW, MPI COMM WORLD); MPI COMM WORLD, &status); acopy one to two(u start, u, i); acopy two to one(v, v start, j); acopy\_one\_to\_two(v\_start, v, i); acopy\_two\_to\_one(psi, psi\_start, j); MPI\_Send(&psi\_start, m, MPI\_FLOAT, i, PSI\_ROW, MPI\_Recv(&psi\_start, m, MPI\_FLOAT, 0, PSI\_ROW, MPI COMM WORLD); MPI COMM WORLD, &status); acopy\_one\_to\_two(psi\_start, psi, i); acopy two to one(pold, pold start, j); MPI Send(&pold start, m, MPI FLOAT, i, POLD ROW, MPI\_Recv(&pold\_start, m, MPI\_FLOAT, 0, POLD\_ROW, MPI COMM WORLD); MPI COMM WORLD, &status); acopy one to two(pold start, pold, i);

Module 5

parallel tools platform

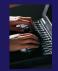

### GEM Hands-on (9)

### Other Preferences for further GEM Configuration

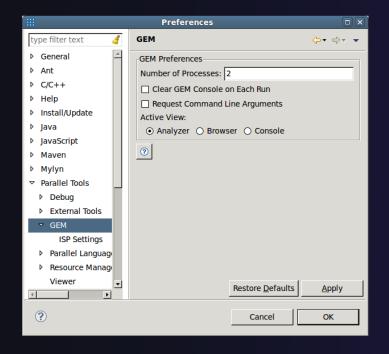

|                                                       | Preferences                            |                  |
|-------------------------------------------------------|----------------------------------------|------------------|
| ype filter text 🛛 🤞                                   | ISP Settings                           | Ģ• ⇔• •          |
| General                                               | Command Line Options                   |                  |
| Ant                                                   | ✓ Enable FIB                           |                  |
| C/C++                                                 | Log Total MPI Calls                    |                  |
| Help                                                  | Enable OpenMP                          |                  |
| Install/Update                                        | Use Blocking sends                     |                  |
| Java                                                  | Report Progress                        |                  |
| JavaScript                                            | Use Unix Sockets                       |                  |
| Maven                                                 | Verbose Mode                           |                  |
| Mylyn                                                 |                                        |                  |
| Parallel Tools                                        | Miscellaneous Options                  |                  |
| Debug                                                 | Port: 9999                             |                  |
| External Tools                                        | Report Progress Every [n] MPI Calls: 4 |                  |
| ▼ GEM                                                 | Host Where ISP Resides                 |                  |
| ISP Settings                                          | Host where ISP Resides                 |                  |
| Parallel Language Develop                             |                                        |                  |
| <ul> <li>Resource Managers</li> <li>Viewer</li> </ul> | ISP Paths                              |                  |
| Plug-in Development                                   | isp executable: /usr/local/isp/bin     | Browse           |
| Remote Systems                                        | ispcc script: /usr/local/isp/bin       | Browse           |
| Remote Tools                                          | ispCC script: //usr/local/isp/bin      | Browse           |
| Run/Debug                                             |                                        |                  |
| Server                                                | HB Viewer script: //usr/local/isp/bin  | Browse           |
| Service Configurations                                |                                        |                  |
| Team                                                  | Remote ISP Paths                       |                  |
| Usage Data Collector                                  | remote isp executable: /usr/local/bin  | Browse           |
| Validation                                            | remote ispcc script: /usr/local/bin    | Browse           |
| Web                                                   | remote ispCC script /usr/local/bin     | Browse           |
| XML                                                   |                                        |                  |
|                                                       | 0                                      |                  |
|                                                       |                                        | 1                |
|                                                       | Restore Default                        | ts <u>A</u> pply |
| ?                                                     | Cancel                                 | ок               |
| -                                                     |                                        |                  |

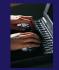

### GEM Hands-on (10)

GEM Help walks through the Managed-Build, PI-C example created by the new project wizard
 Help > Help Contents

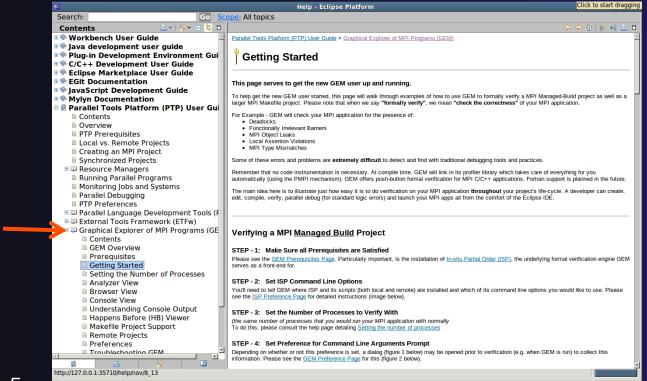

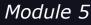

### Reference Slides

 The following slides are not part of the presentation or hands-on section.

They are meant to be used as further reference and provide more detailed information on:

- GEM setup, configuration and preference pages
- Using GEM views
- Help contribution
- Troubleshooting
- GEM Success stories

**ISP** Installation

### ISP itself must be installed prior to using GEM

Download ISP at <u>http://www.cs.utah.edu/fv/ISP</u>

+ Make sure libtool, automake and autoconf are installed.

+ Just untar isp-0.3.0.tar.gz into a tmp directory:

- Configure and install
  - + ./configure
  - + make
  - + make install
    - This installs binaries and necessary scripts

parallel tools platform

### **GEM Analyzer View**

Reports program errors, and runtime statistics

Debug-style source code stepping of interleavings
 Point-to-point / Collective Operation matches
 Internal Issue Order / Program Order views
 Rank Lock feature – focus on a particular process

### + Also controls:

- Call Browser
- Happens Before Viewer launch
- Re-launching of GEM

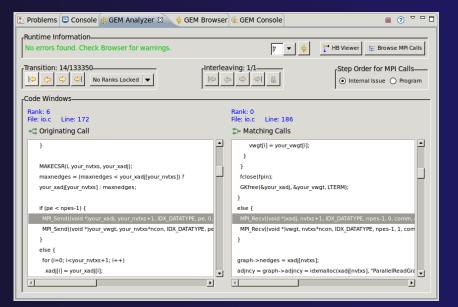

### **GEM Browser View**

Tabbed browsing for each type of MPI error/warning

- Each error/warning mapped to offending line of source code in Eclipse editor
- One click to visit the Eclipse editor, to examine:
  - Calls involved in deadlock
  - Irrelevant barriers
  - MPI Object Leaks sites
  - MPI type mismatches
  - Local Assertion Violations

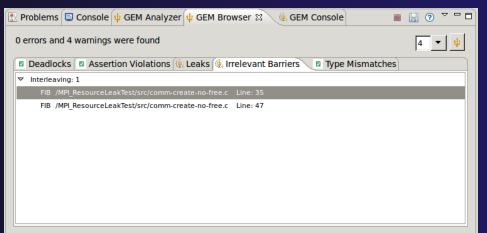

### GEM – Help Plugin

## Extensive how-to sections, graphical aids and trouble shooting section

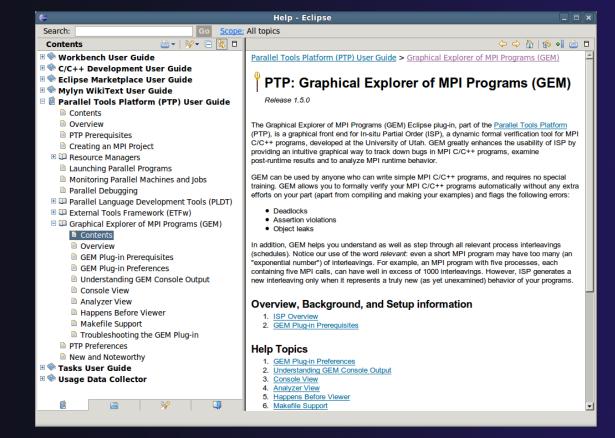

### **GEM/ISP** Success Stories

### Umpire Tests

- http://www.cs.utah.edu/fv/ISP-Tests
- Documents bugs missed by tests, caught by ISP
- MADRE (EuroPVM/MPI 2007)
  - Previously documented deadlock detected
- N-Body Simulation Code
  - Previously unknown resource leak caught during EuroPVM/MPI 2009 tutorial !
- Large Case Studies
  - ParMETIS, MPI-BLAST, IRS (Sequoia Benchmark), and a few SPEC-MPI benchmarks could be handled
- Full Tutorial including LiveDVD ISO available
  - Visit http://www.cs.utah.edu/fv/GEM

### Module 6: Other Tools and Wrap-up

### ✦ Objective

- + How to find more information on PTP
- Learn about other tools related to PTP
- See PTP upcoming features

#### Contents

- Links to other tools, including performance tools
- Planned features for new versions of PTP
- Additional documentation
- How to get involved

# NCSA Blue Waters

- Tools for NCSA Blue Waters
  - http://www.ncsa.illinois.edu/BlueWaters/
  - Sustained Petaflop system
- Based on Eclipse and PTP
- Includes some related tools
  - Performance tools

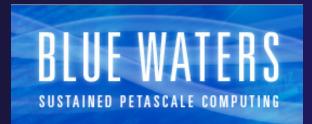

- Workflow tools (https://wiki.ncsa.uiuc.edu/ display/MRDPUB/MRD+Public+Space+Home +Page)
- Part of the enhanced computational environment described at:

http://www.ncsa.illinois.edu/BlueWaters/ece.html

### NSF SI2 Workbench for High Performance Computing

- \* "SI2-SSI Productive and Accessible Development Workbench for HPC Applications", which is supported by the National Science Foundation under award number OCI 1047956
- Produce a productive and accessible development workbench using Eclipse PTP
- Key Components
  - Determining Requirements, Ensuring Impact
  - Make improvements to Eclipse PTP
  - Engineering Process
  - Metrics
  - Outreach/Training/Education

### Coding & NCSA HPC Workbench

#### Analysis (C/C++, Fortran)

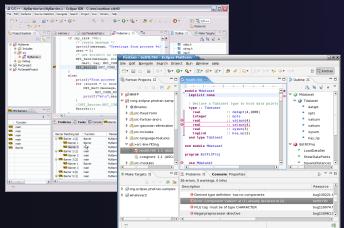

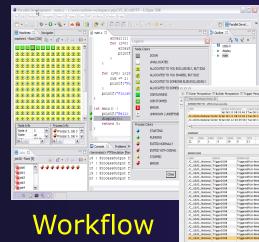

#### PTP Launching & Monitoring

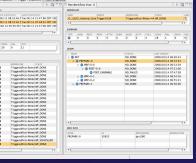

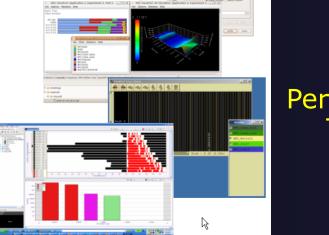

Performance Tuning

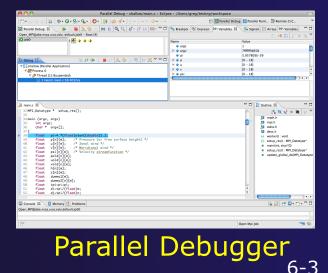

### Planned PTP Future Work

Scalability improvements ✤ UI to support 1M processes Very large application support Usability improvements New wizard to improve setup experience Ability to share configuration information Resource Managers More implementations of configurable resource managers Synchronized project improvements Conversion wizard

Resolving merge conflicts

### Useful Eclipse Tools

- Linux Tools (autotools, valgrind, Oprofile, Gprof)
  - http://eclipse.org/linuxtools
- Python
  - + http://pydev.org
- + Ruby
  - http://www.aptana.com/products/radrails
- + Perl
  - http://www.epic-ide.org
- 🔸 Git
  - http://www.eclipse.org/egit
- ✤ VI bindings
  - Vrapper (open source) http://vrapper.sourceforge.net
  - viPlugin (commercial) http://www.viplugin.com

### **Online Information**

Information about PTP
Main web site for downloads, documentation, etc.
http://eclipse.org/ptp
Wiki for designs, planning, meetings, etc.
http://wiki.eclipse.org/PTP
Articles and other documents
http://wiki.eclipse.org/PTP/articles

Information about Photran

Main web site for downloads, documentation, etc.

http://eclipse.org/photran

User's manuals

 http://wiki.eclipse.org/PTP/photran/ documentation

### Mailing Lists

#### PTP Mailing lists

- Major announcements (new releases, etc.) low volume
  - http://dev.eclipse.org/mailman/listinfo/ptp-announce
- User discussion and queries medium volume
  - http://dev.eclipse.org/mailman/listinfo/ptp-user
- Developer discussions high volume
  - http://dev.eclipse.org/mailman/listinfo/ptp-dev
- Photran Mailing lists
  - User discussion and queries
    - http://dev.eclipse.org/mailman/listinfo/photran
  - Developer discussions
    - http://dev.eclipse.org/mailman/listinfo/photran-dev

### Getting Involved

See http://eclipse.org/ptp
Read the developer documentation on the wiki
Join the mailing lists
Attend the monthly developer meetings

Conf Call Monthly: Second Tuesday, 1:00 pm ET
Details on the PTP wiki

Attend the monthly user meetings

Teleconference Monthly
Each 4<sup>th</sup> Wednesday, 2:00 pm ET
Details on the PTP wiki

### PTP will only succeed with your participation!

### **PTP Tutorial Feedback**

Please complete feedback form
Your feedback is valuable!

Thanks for attending We hope you found it useful